# **DDR Analysis Online Help**

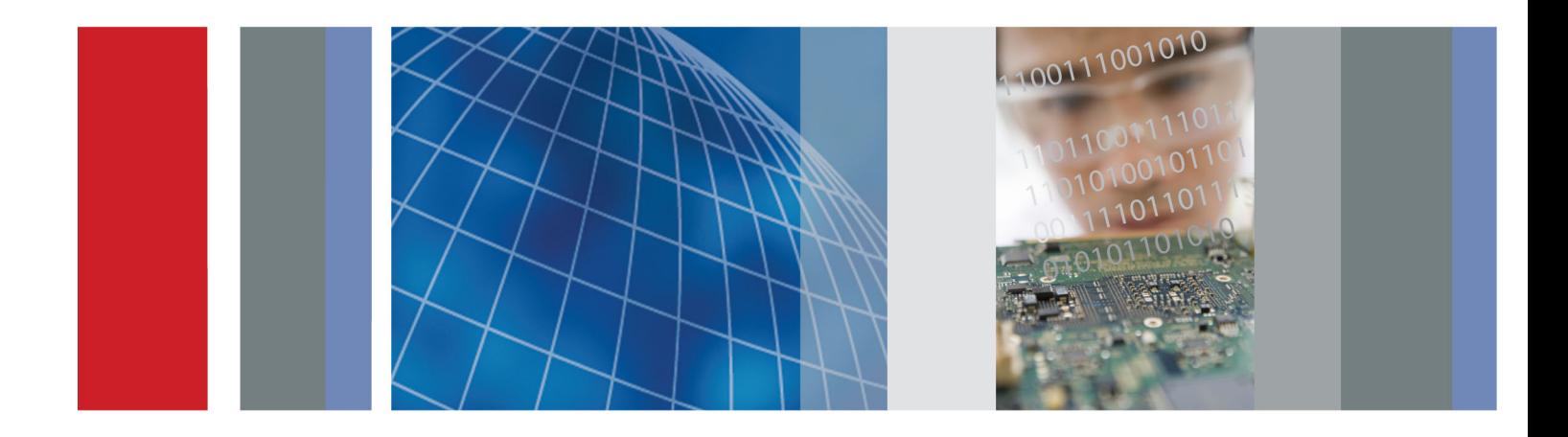

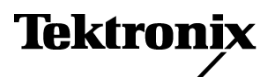

\*P077023103\* **077-0231-03**

**DDR Analysis Online Help**

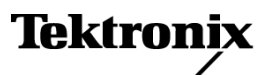

**www.tektronix.com 077-0231-03**

<span id="page-3-0"></span>Copyright © Tektronix. All rights reserved. Licensed software products are owned by Tektronix or its subsidiaries or suppliers, and are protected by national copyright laws and international treaty provisions.

Tektronix products are covered by U.S. and foreign patents, issued and pending. Information in this publication supersedes that in all previously published material. Specifications and price change privileges reserved.

TEKTRONIX and TEK are registered trademarks of Tektronix, Inc.

DDR Analysis Online Help Part Number, 076-0178-03

#### **Contacting Tektronix**

Tektronix, Inc. 14150 SW Karl Braun Drive P.O. Box 500 Beaverton, OR 97077 USA

For product information, sales, service, and technical support:

- $\overline{\phantom{0}}$  In North America, call 1-800-833-9200.
- Worldwide, visit [www.tektronix.com](http://www.tektronix.com/contact) to find contacts in your area.

# **Table of Contents**

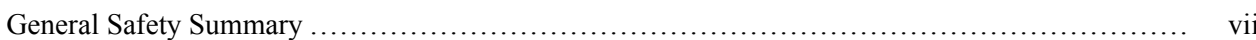

# **Introduction to the Application**

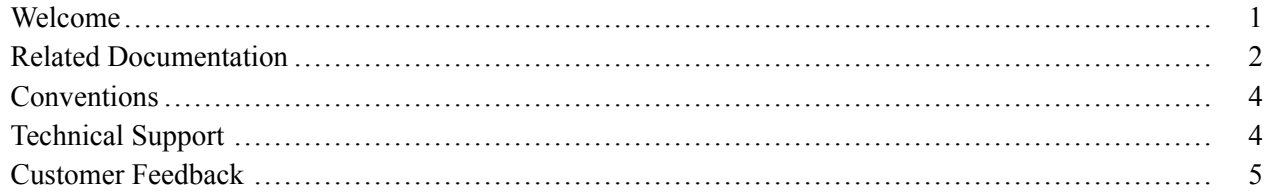

### **Getting Started**

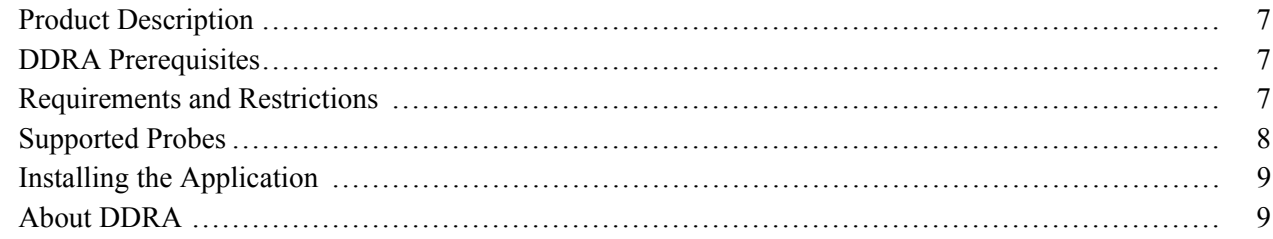

### **Operating Basics**

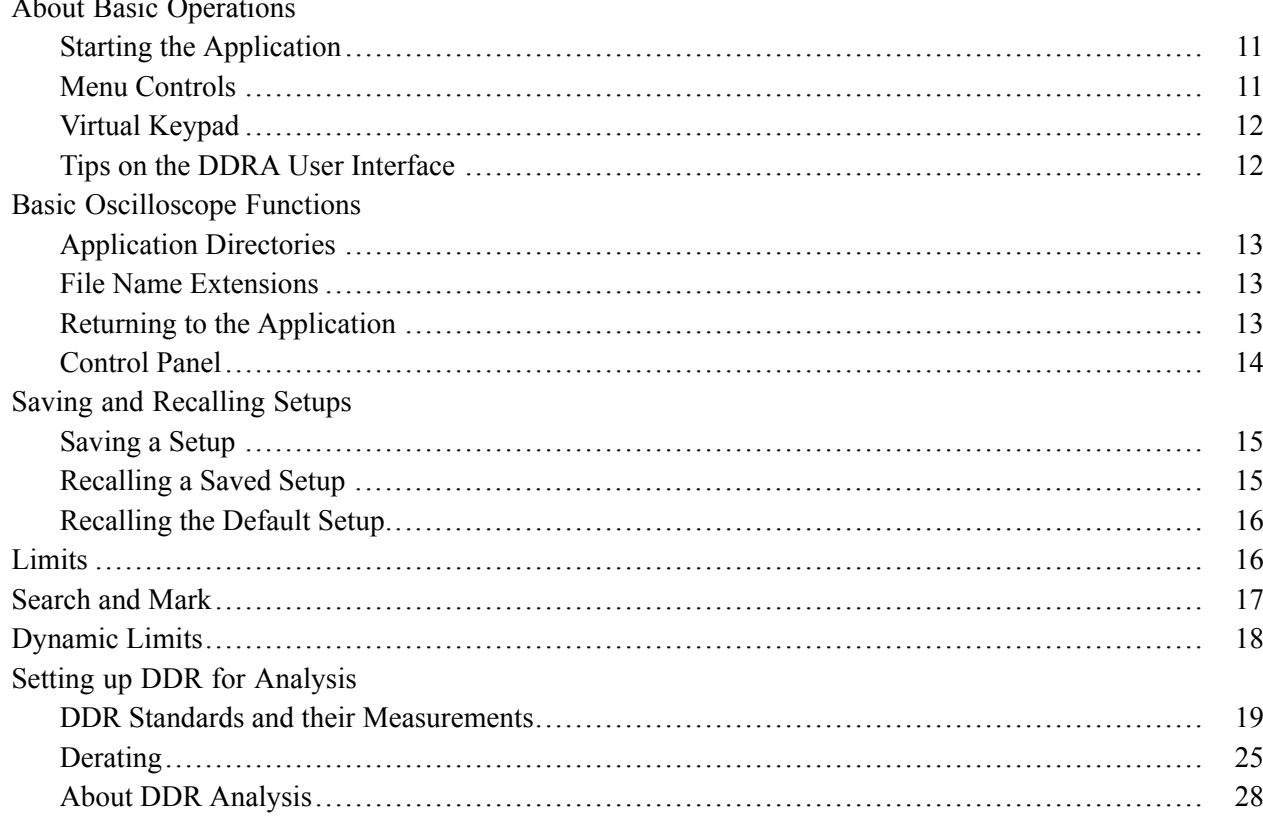

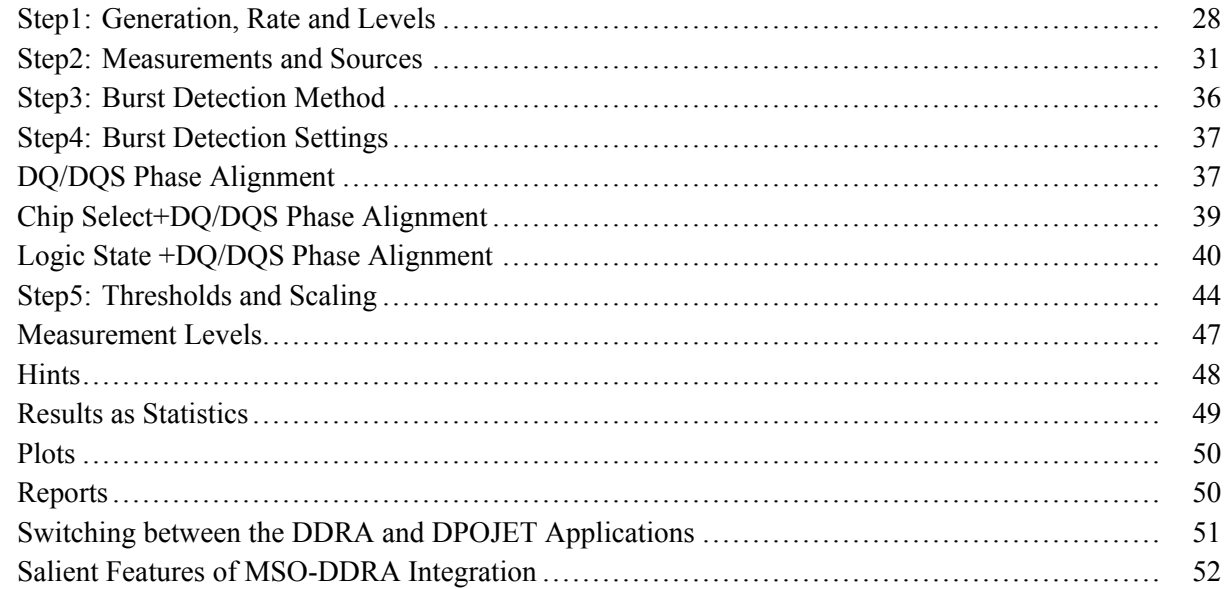

## **Tutorial**

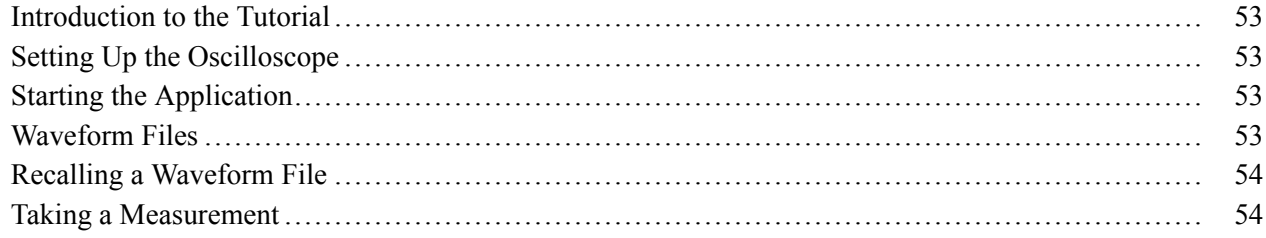

## **Parameters**

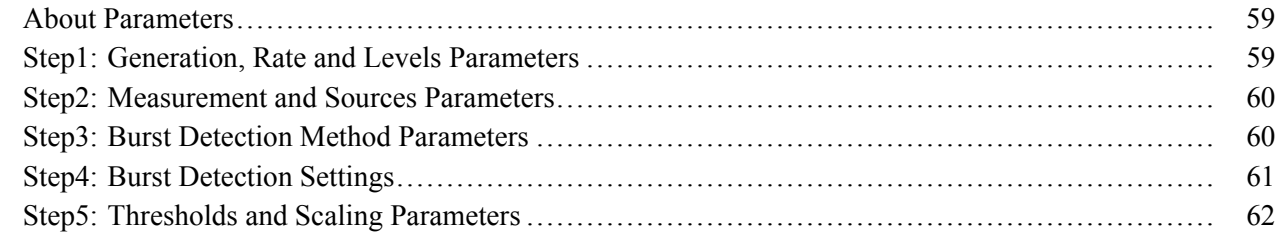

### **References**

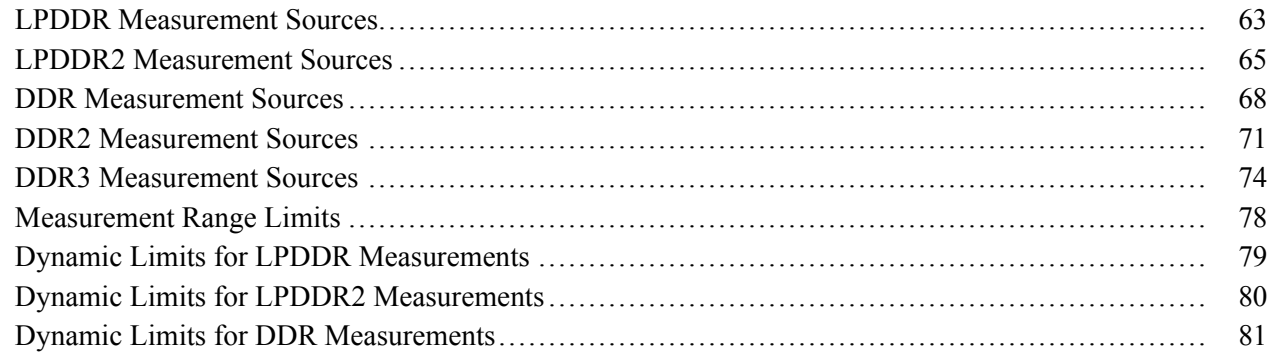

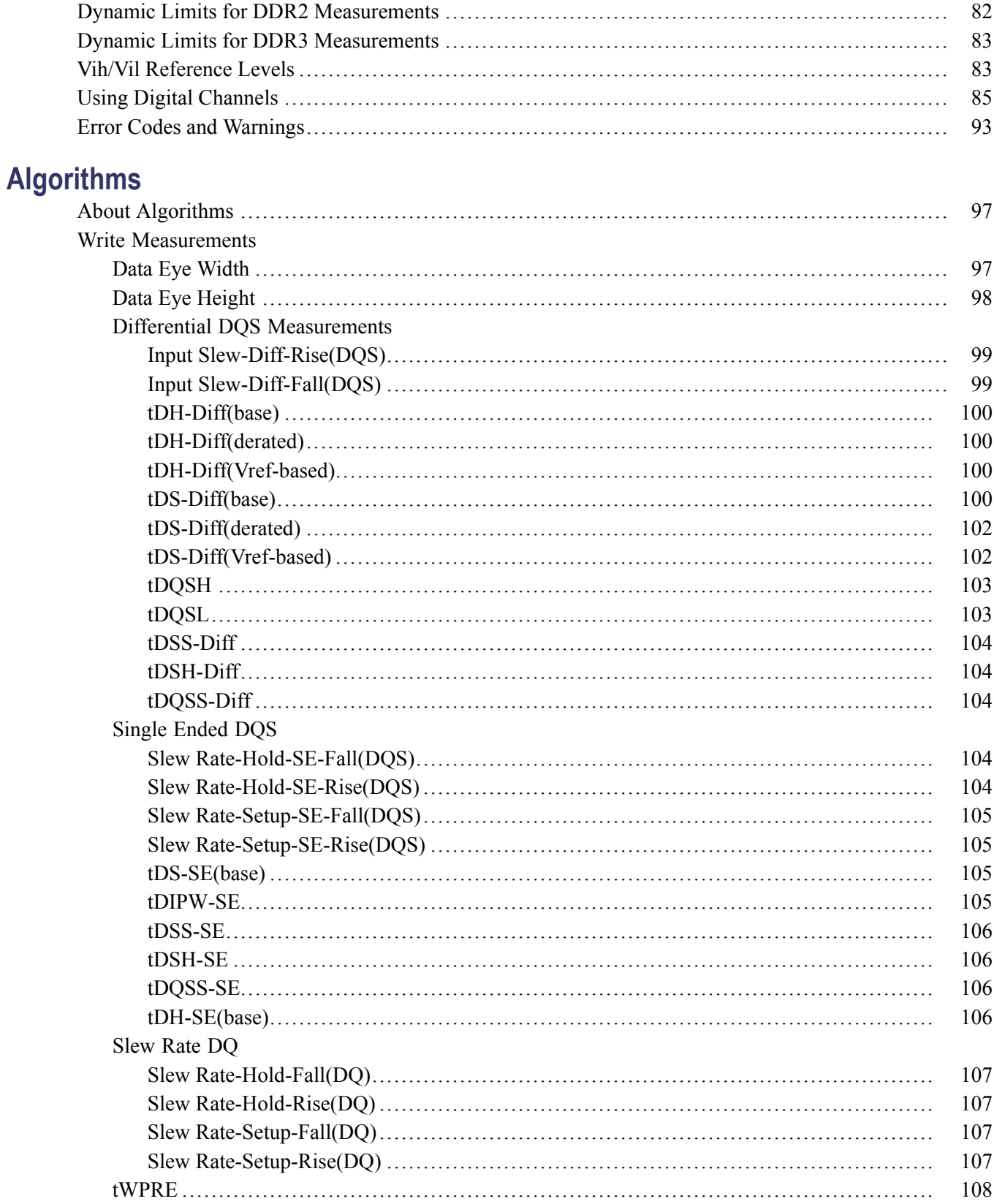

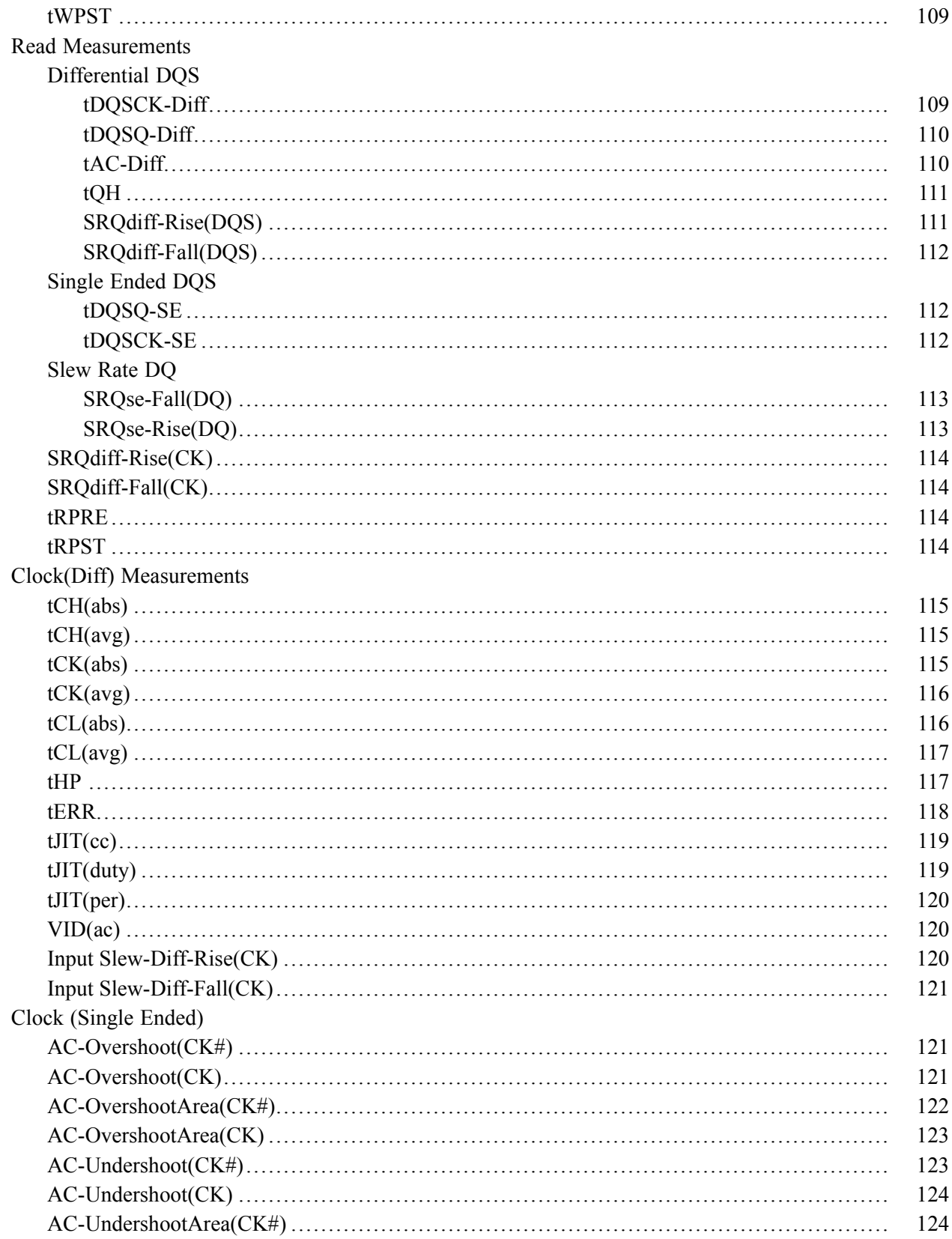

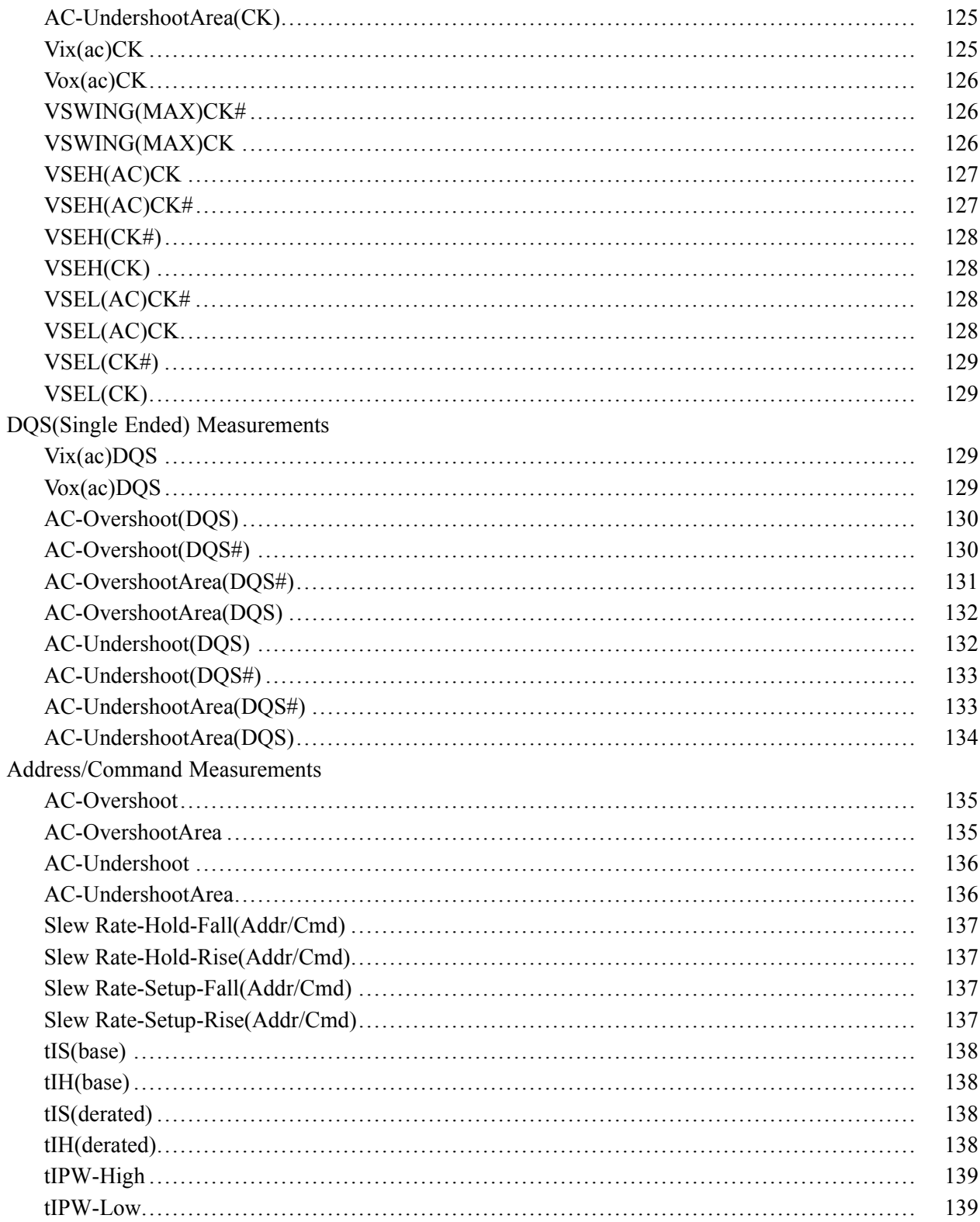

# Index

# <span id="page-10-0"></span>**General Safety Summary**

Review the following safety precautions to avoid injury and prevent damage to this product or any products connected to it.

To avoid potential hazards, use this product only as specified.

*Only qualified personnel should perform service procedures.*

While using this product, you may need to access other parts of a larger system. Read the safety sections of the other component manuals for warnings and cautions related to operating the system.

#### **To Avoid Fire or Personal Injury**

**Use proper power cord.** Use only the power cord specified for this product and certified for the country of use.

**Connect and disconnect properly.** Do not connect or disconnect probes or test leads while they are connected to a voltage source.

**Connect and disconnect properly.** Connect the probe output to the measurement instrument before connecting the probe to the circuit under test. Connect the probe reference lead to the circuit under test before connecting the probe input. Disconnect the probe input and the probe reference lead from the circuit under test before disconnecting the probe from the measurement instrument.

**Observe all terminal ratings.** To avoid fire or shock hazard, observe all ratings and markings on the product. Consult the product manual for further ratings information before making connections to the product.

**Do not operate without covers.** Do not operate this product with covers or panels removed.

**Do not operate with suspected failures.** If you suspect that there is damage to this product, have it inspected by qualified service personnel.

**Avoid exposed circuitry.** Do not touch exposed connections and components when power is present.

#### **Terms in This Manual**

These terms may appear in this manual:

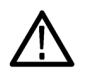

*WARNING. Warning statements identify conditions or practices that could result in injury or loss of life.*

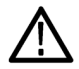

*CAUTION. Caution statements identify conditions or practices that could result in damage to this product or other property.*

## <span id="page-12-0"></span>**Welcome**

DDR (Dual Data Rate) is a dominant and a fast growing memory technology. It offers the high data transfer rates needed for virtually all computing applications, from consumer products to the most powerful servers. The high speeds of these signals require high performance measurement tools.

The DDRA application includes compliance measurements as part of our DDR Analysis solution. The DDR Analysis solution enables you to achieve new levels of productivity, efficiency, and measurement reliability. It requires the Jitter and Eye Diagram Analysis tool (Opt. DJA) and the Advanced Search and Mark capability (Opt. ASM).

Some of the DDRA features are:

- $\mathcal{L}_{\mathcal{A}}$ Provides debug, analysis, and compliance into one solution for multiple DDR standards such as DDR (see page 1), DDR2 (see page [2\),](#page-13-0) DDR3 (see page [2\)](#page-13-0), LPDDR (see page [2\)](#page-13-0), LPDDR2 (see page [2\),](#page-13-0) GDDR3 (see page [2\),](#page-13-0) and GDDR5 (see page [2\)](#page-13-0).
- Enables analysis of compliance measurements either through the DDRA or DPOJET application for all bursts in an acquisition
- $\blacksquare$  Differentiates data reads from writes, or analyzes signal integrity on the clock or on a data (DQ) line during Read or Write cycles, or measures Data to Strobe setup and hold during Write cycles
- **The State** Includes limit files to test measurement pass/fail status per standard, speed grades and speed bins. Supports non-standard speed grades
- Provides both single-ended and differential measurements on Data, Strobe, Clock, Address and  $\Box$ Command signals
- Includes comprehensive measurement statistics **T**
- $\mathcal{L}_{\mathcal{A}}$ Includes sophisticated graphical analysis tools such as Histograms, Time Trends, Spectrums, Bathtub Plots, and Real-Time Eye® diagrams with superimposition of the strobe eye with the data eye
- Produces consolidated reports automatically with pass/fail information, statistical measurement results,  $\Box$ setup information, limits information, waveform path location, plots and user comments, if any.
- Automatically applies signal slew rate derating of measurement limits for Address/Command and data signals
- $\Box$  Dynamically normalizes limits for clock measurements such as tERR based on the measured tCK(avg)
- **T** Logic state configuration using the DDRA user interface.

#### **DDR**

DDR is the DRAM (Dynamic Random Access Memory) technology responsible for increasing data transfer rates to meet high-speed requirements and data capacity of computer systems.

#### <span id="page-13-0"></span>**DDR2**

DDR2 is the Double Data Rate 2 SDRAM and is widely available in products with data rates up to 1066MT/s.

#### **DDR3**

DDR3 DRAM memory is widely available in products and extends data rates to 1600 MT/s and faster rates to come.

#### **Low Power DDR**

LPDDR (Low Power DDR) is an emerging technology for mobile phones and portable computing devices, driven by the need for faster operation with long battery life.

#### **Graphic DDR3**

GDDR3 (Graphic DDR) offers faster access and is used in graphics-intensive applications such as video cards and gaming systems.

#### **Low Power DDR2**

LPDDR2 (Low Power DDR) is an emerging technology for mobile phones and portable computing devices as it supports advanced power management. Includes a reduced interface voltage of 1.2 V from the 1.8 V specification as compared to LPDDR memory technology. This results in a power consumption reduced by over 50%.

#### **GDDR5**

GDDR5 (Graphic DDR) is a type of high performance dynamic random-access graphics card memory designed for applications requiring high bandwidth. However, GDDR5 is not completely supported in this release.

### **Related Documentation**

Tektronix manuals are available at: [www.tektronix.com/manuals](http://www.tektronix.com/manuals) and [www.tektronix.com/software.](http://www.tektronix.com/software) Use the following table to determine the document that you need:

#### **Table 1: List of reference documents**

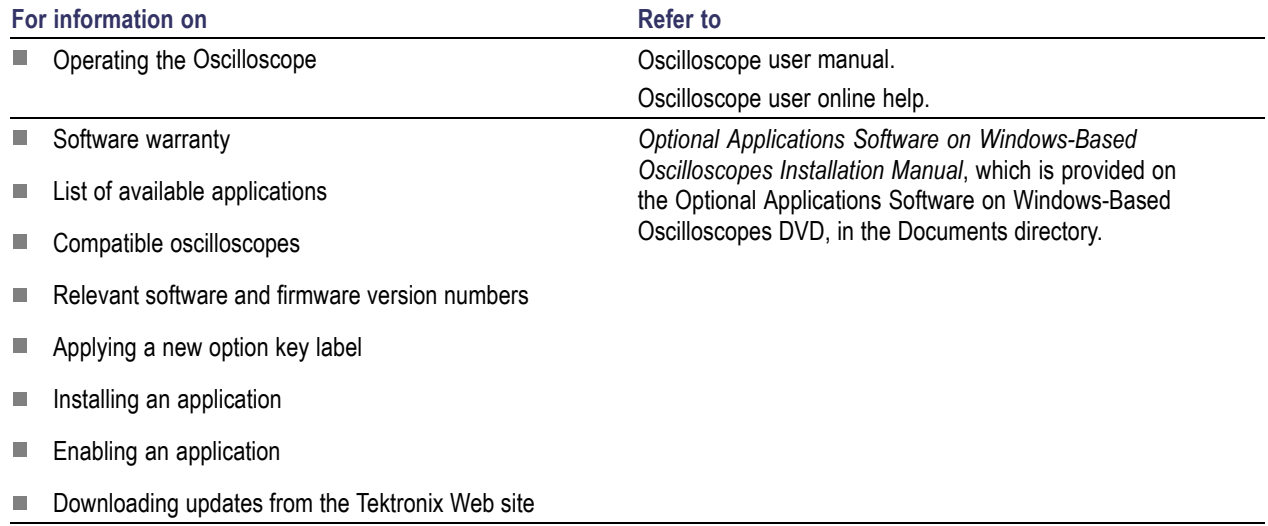

# <span id="page-15-0"></span>**Conventions**

Online Help uses the following conventions:

- When steps require a sequence of selections using the application interface, the ">" delimiter marks **I** each transition between a menu and an option. For example, **Analyze > DDR Analysis.**
- $\mathcal{L}_{\mathcal{A}}$ The terms "DDR application" and "application" refer to DDRA.
- The term "DPOJET application" or "DPOJET" refers to Jitter and Eye Diagram Analysis Tool.  $\mathcal{L}_{\mathcal{A}}$
- $\mathcal{L}_{\mathcal{A}}$ The term "oscilloscope" refers to any product on which this application runs.
- The term "DUT" is an abbreviation for Device Under Test. п
- The term "select" is a generic term that applies to the methods of choosing an option: with a mouse or n. with the touch screen.
- User interface screen graphics are taken from a DPO7000 series oscilloscope. T.

You can find a PDF (portable document format) file for this document in the Documents directory on the *Optional Applications Software on Windows-Based Oscilloscopes DVD*. The DVD booklet contains information on installing the application from the DVD and on how to apply a new label.

#### **Table 2: Icon descriptions**

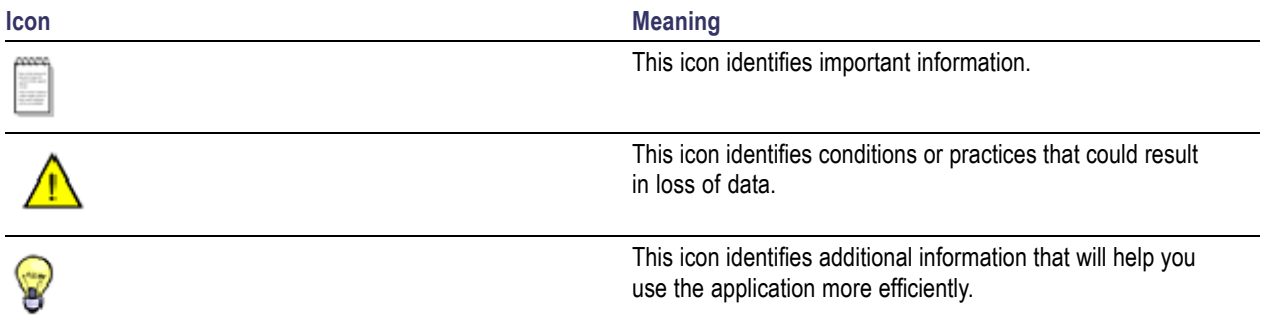

# **Technical Support**

Tektronix welcomes your comments about products and services. Contact Tektronix through mail, telephone, or the Web site. Click [Contacting](#page-3-0) Tektronix for more information. Tektronix also welcomes your feedback. Click [Customer](#page-16-0) feedback for suggestions for providing feedback to Tektronix.

# <span id="page-16-0"></span>**Customer Feedback**

Tektronix values your feedback on our products. To help us serve you better, please send us your suggestions, ideas, or other comments you may have regarding the application or oscilloscope.

Direct your feedback via e-mail to

#### **techsupport@tektronix.com**

Or FAX at (503) 627-5695, and include the following information:

#### **General Information**

- п Oscilloscope model number (for example: DPO7000 or DSA/DPO/MSO70000/B series) and hardware options, if any.
- Software version number. **The State**
- Probes used. п

#### **Application-specific Information**

- n. Description of the problem such that technical support can duplicate the problem.
- If possible, save the oscilloscope and application setup files as .set and associated .xml files. **T**
- **T** If possible, save the waveform on which you are performing the measurement as a .wfm file.

Once you have gathered this information, you can contact technical support by phone or through e-mail. In the subject field, please indicate "DDRA Problem" and attach the .set, .xml and .wfm files to your e-mail. If there is any query related to the actual measurement results, then you can generate a .mht report and send it. If you need to send very large files, technical support can assist you to transfer the files via ftp (file transfer protocol).

The following items are important, but optional:

- **T** Your name
- $\mathcal{L}_{\mathcal{A}}$ Your company
- $\mathcal{L}_{\mathcal{A}}$ Your mailing address
- $\mathcal{L}_{\mathcal{A}}$ Your phone number
- $\mathcal{L}_{\mathcal{A}}$ Your FAX number

Enter your suggestion. Please be as specific as possible.

Please indicate if you would like to be contacted by Tektronix regarding your suggestion or comments.

# <span id="page-18-0"></span>**Product Description**

DDR Analysis is a standard specific solution tool for Tektronix Performance Digital Oscilloscopes (DPO7000, DSA/DPO/MSO70000/B series). DDR Analysis requires Jitter and Eye Diagram Analysis Tool (Opt.DJA) and the advanced Search and Mark capability (Opt. ASM).

The features of DDRA are:

- **Provides debug, analysis, and compliance in one solution for multiple [DDR](#page-12-0) standards such as DDR** (see page [1\),](#page-12-0) DDR2 (see page [2\),](#page-13-0) DDR3 (see page [2\),](#page-13-0) LPDDR (see page [2\),](#page-13-0) LPDDR2 (see page [2\)](#page-13-0) ,GDDR3 (see page [2\),](#page-13-0) and GDDR5 (see page [2\).](#page-13-0)
- Identifies Read and/or Write operations automatically
- Custom data rates and input levels to tailor DDRA Read and/or Write burst identification  $\overline{\phantom{a}}$
- Provides both single-ended and differential measurements on Data, Strobe, Clock, Address and **The Co** Command signals
- T. Analyze compliance measurements either through DDRA or Jitter and Eye Diagram Analysis Tool
- $\mathcal{L}_{\mathcal{A}}$ Limit files to test measurement pass/fail status
- $\mathcal{L}_{\mathcal{A}}$ Automatically applies signal slew rate derating of measurement limits for Address/Command and data signals
- Preferences shortcut available for all DDRA steps. For more details, refer to the DPOJET online help. **The State**
- Logic state configuration using the DDRA user interface.

### **DDRA Prerequisites**

To use the DDRA application, you need to have Opt. ASM (Advanced Search and Mark Tool) and DPOJET Advanced (Opt. DJA) enabled.

### **Requirements and Restrictions**

Microsoft .NET Framework version 3.0 or higher, and MATLAB Component Runtime 7.5 are required to operate DDRA on your oscilloscope. These are included in the distribution and automatically installed with DDRA, if not already present.

# <span id="page-19-0"></span>**Supported Probes**

The application supports the following probes:

- $\overline{\phantom{a}}$ TAP2500
- TAP1500  $\Box$
- $\overline{\phantom{a}}$ TCP0030
- P6158  $\mathbb{R}^n$
- $\overline{\phantom{a}}$ P6101B
- P6246  $\overline{\phantom{a}}$
- $\overline{\phantom{a}}$ P6247 (DPO7254 only)
- P6248 (DPO7254 only)  $\mathcal{L}_{\mathcal{A}}$
- $\Box$ P6249
- P6150  $\Box$
- $\mathcal{L}_{\mathcal{A}}$ P6158
- $\mathcal{L}_{\mathcal{A}}$ P7240
- P7260  $\mathcal{L}_{\mathcal{A}}$
- $\overline{\phantom{a}}$ P7330
- $\overline{\phantom{a}}$ P7340A
- $\overline{\mathbb{R}^n}$ P7350
- $\mathcal{L}_{\mathcal{A}}$ P7360A
- $\Box$ P7380A
- P7313A  $\mathcal{L}_{\mathcal{A}}$
- $\mathcal{L}_{\mathcal{A}}$ P7513
- $\overline{\phantom{a}}$ P7500 Series TriMode

# <span id="page-20-0"></span>**Installing the Application**

Refer to the *Optional Applications Software on Windows-Based Oscilloscopes Installation Manual* for the following information:

- $\mathcal{L}_{\mathcal{A}}$ Software warranty.
- **In** List of available applications, compatible oscilloscopes, and relevant software and firmware version numbers.
- Applying a new option installation key label.  $\mathcal{L}_{\mathcal{A}}$
- Installing an application. **In**
- Enabling an application.  $\overline{\phantom{a}}$
- Downloading updates from the Tektronix Web site.  $\overline{\phantom{a}}$

You can find a PDF (portable document format) file for this document in the Documents directory on the *Optional Applications Software on Windows-Based Oscilloscopes DVD*. The DVD booklet contains information on how to install the application from the DVD and on how to apply a new option installation key label.

## **About DDRA**

Click **Help > About DDRA** to view application details such as the software released version number, application name and copyright.

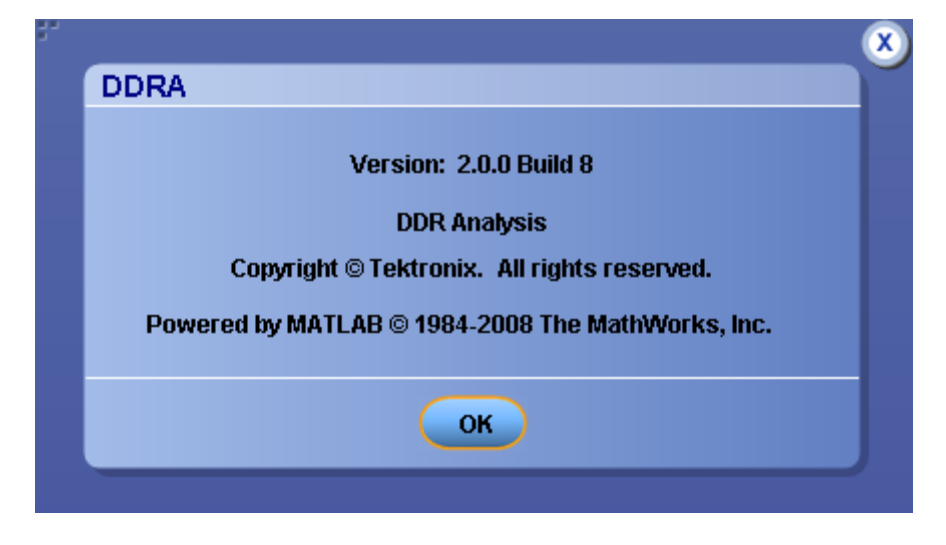

# <span id="page-22-0"></span>**Starting the Application**

On the oscilloscope menu bar, click **Analyze > DDR Analysis** to open the application.

# **Menu Controls**

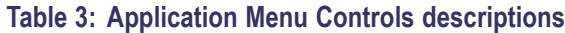

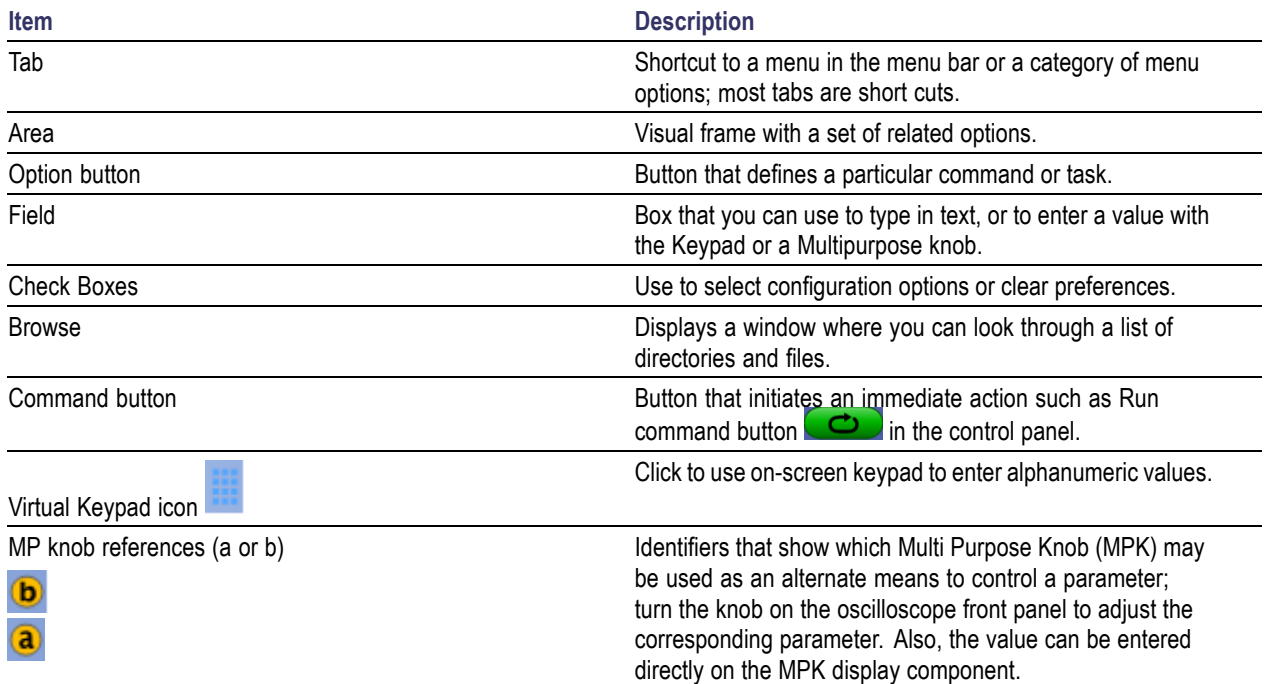

# <span id="page-23-0"></span>**Virtual Keypad**

Select the icon and use the virtual keypad to enter alphanumeric values, such as reference voltage levels.

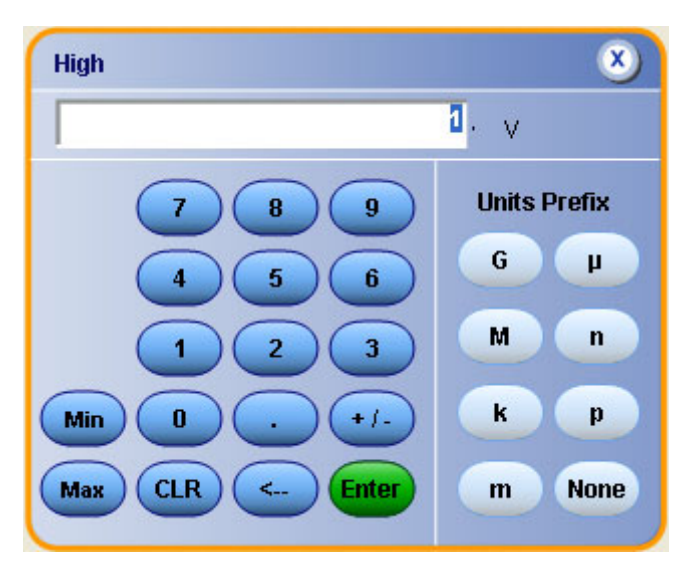

# **Tips on the DDRA User Interface**

Here are some tips to help you with the application user interface:

- Use the Single button  $\bullet$  to obtain a set of measurements from a single new waveform acquisition.  $\overline{\phantom{a}}$ Pushing the button again before processing has completed will interrupt the processing cycle.
- Use the Run button  $\circ$  to continuously acquire and accumulate measurements. If prior  $\overline{\phantom{a}}$ measurements have been acquired and have not been cleared, the new measurement are added to the existing set. Push the button again to interrupt the current acquisition.
- Use the Recalc button  $\left( \mathbf{C} \right)$  to perform measurements on the waveform currently displayed on the T. oscilloscope without performing a new acquisition. This is useful if you wish to modify a configuration parameter and re-run the measurements on the current waveform.
- Use the Clear button  $\left( \infty \right)$  to clear all existing measurement results. Note that adding or deleting  $\overline{\phantom{a}}$ a measurement, or changing a configuration parameter of an existing measurement, will also cause measurements to be cleared. This is to prevent the accumulation of measurement statistics or sets of statistics that are not coherent.

# <span id="page-24-0"></span>**Application Directories**

The installation directory for DDRA executables is C:\Program Files\TekApplications\DDRA and the installation directory for user files is  $C:\$ TekApplications\DDRA. During installation, the application sets up a limits folder in the user directory. This folder contains limit files for various DDR standards and speed grades.

# **File Name Extensions**

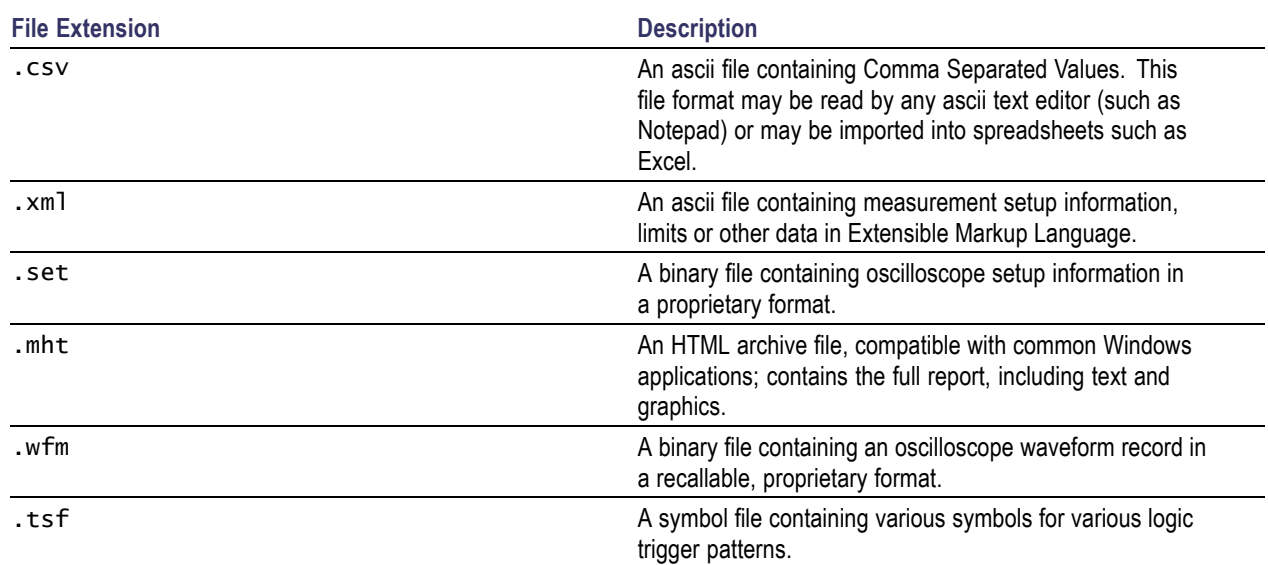

#### **Table 4: File name extensions**

# **Returning to the Application**

When you access oscilloscope functions, the DDRA control windows may be replaced by the oscilloscope control windows or by the oscilloscope graticule. You can access oscilloscope functions in the following ways:

- $\overline{\phantom{a}}$ From the menu bar on the oscilloscope, choose **Analyze > DDR Analysis**.
- Alternatively, you can switch between recently used control panels using the forward or backward П arrows  $\triangleright$  on the right corner of the control panel.

# <span id="page-25-0"></span>**Control Panel**

The Control Panel appears on the right of the application window. Using this panel, you can start or stop the sequence of processes for the application and the oscilloscope to acquire information from the waveform. The controls are Clear, Recalc, Single, and Run. The following table describes each of these controls:

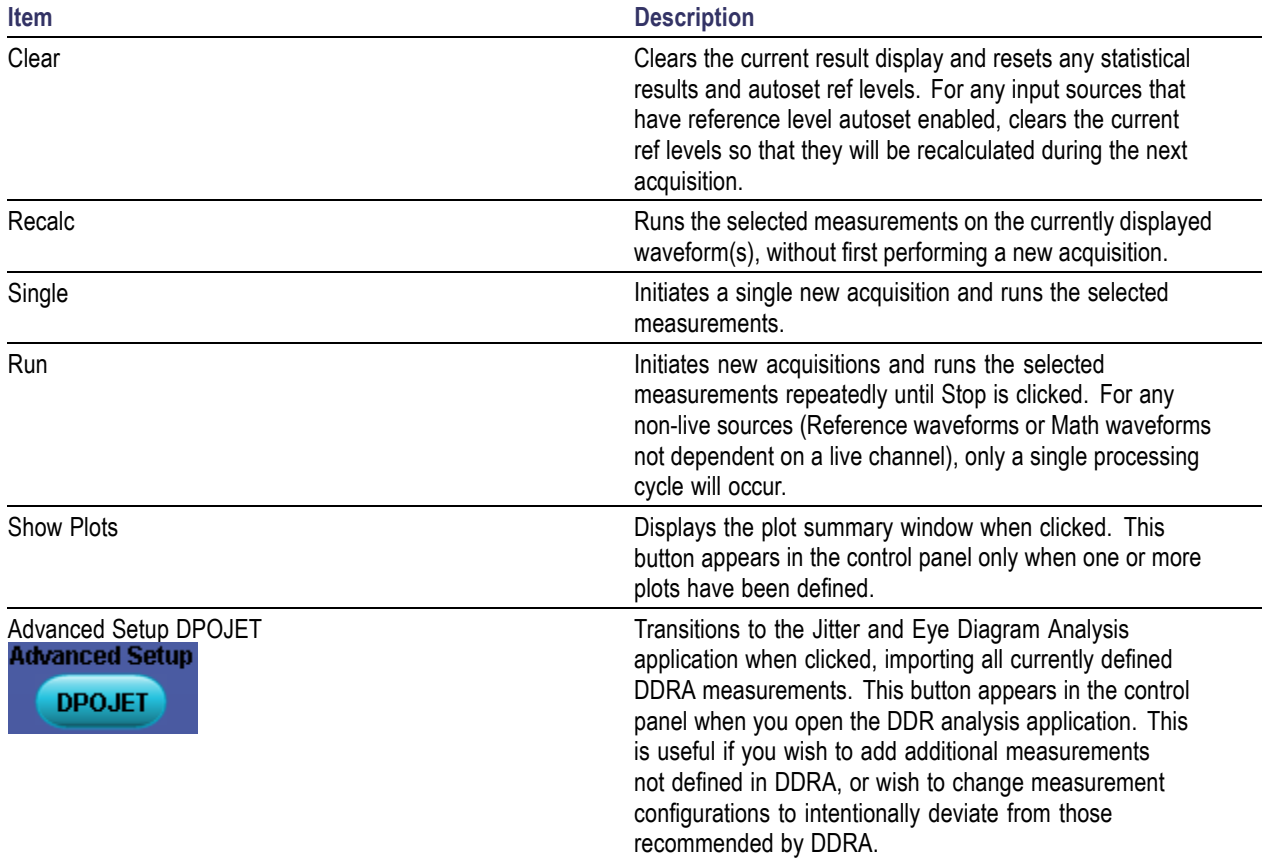

# <span id="page-26-0"></span>**Saving a Setup**

The DDRA application state is automatically saved along with the oscilloscope state. To save the oscilloscope settings and the application state, follow these steps:

- **1.** Click **File > Save As > Setup**.
- **2.** In the file browser, select the directory to save the setup file.
- **3.** Select or enter a file name. The application appends \*\_DDRA.xml and \*\_DPOJET.xml to store the DDR setup, and \*.set to store the oscilloscope settings.
- **4.** Click **Save**.

*NOTE. After the oscilloscope application is started, DDRA needs to be launched at least once before any saved DDRA configuration can be recalled.*

# **Recalling a Saved Setup**

To recall a previously saved set of application and oscilloscope settings, do the following steps:

*NOTE. While recalling setup files with both DDRA and DPOJET saved settings, DDRA setup values get a higher precedence over DPOJET setup values. For example: Select a DPOJET measurement and a DDRA measurement, change the ref levels of DPOJET measurement and save the setup file. On recalling the setup file, you will see that the DPOJET ref level settings are overwritten by the DDRA measurement ref levels.*

- **1.** Click **File > Recall..**.
- **2.** Click **Setup** in the left column if it is not already selected.
- **3.** Select the directory in the file browser from which you wish to recall the setup file.
- **4.** Select a .set file and click **Recall**.

*NOTE. Only .set files can be selected for recall; any corresponding \*\_DDRA.xml and \*\_DPOJET.xml file in the same directory will be recalled as well, if DDRA has been launched at least once since the oscilloscope application was started. If DDRA has not been launched at least once, the oscilloscope settings will be recalled but the DDRA configuration will be ignored.*

# <span id="page-27-0"></span>**Recalling the Default Setup**

To recall the default application and oscilloscope settings, click **File > Recall Default Setup**.

*NOTE. Recalling default setup sets the DDRA application to DDR3 generation and data rate, None.*

### **Limits**

A limits file allows you to configure the limits used to determine Pass or Fail status for tests. Each limits file includes a list of one or more measurements, and the ranges of acceptable values for any or all statistics for each measurement that include combinations of all measurements and statistical characteristics, and an appropriate range of values for each combination.

The application provides preconfigured limits files for many combinations of standards and speed grades. You can create one by specifying limits for any of the result parameters such as Mean, Std Dev, Max, Min, peak-to-peak, population, MaxPosDelta and MinPosDelta. For each of these result parameters, you can specify the Upper Limit Equality (ULE), Lower Limit Equality (LLE), or Both. The measurement names in the limits file must be entered as mentioned in About DDR [Analysis.](#page-39-0)

To include Pass/Fail status in the result statistics, you can create a custom limits file in the following format using an XML editor or any other editor. If the file is created in any other editor such as Notepad, it should be saved in Unicode format.

The following is a sample of the limit file for DDR2 generation, the data rate being 667 MHz

```
<?xml version="1.0" encoding="utf-16" ?>
<Main>
<Measurement>
<NAME>DDR Hold–Diff</NAME>
<STATS>
<STATS_NAME>Min</STATS_NAME>
<LIMIT>BOTH</LIMIT>
<ULE>175e-12</ULE>
<LLE>0</LLE>
</STATS>
</Measurement>
<Measurement>
<NAME>tDH-Diff(base)</NAME>
<STATS>
<STATS_NAME>Min</STATS_NAME>
<LIMIT>BOTH</LIMIT>
<ULE>175e-12</ULE>
<LLE>0</LLE>
</STATS>
</Measurement>
</Main>
```
<span id="page-28-0"></span>You can find limit files for various data rates of different DDR standards and speed bins at C:/TekApplications/DDRA/Limits.

*NOTE. Base limit values change based on the selected AC configuration at Step 5 (see [page](#page-55-0) 44). For DDR3 1333 MT/s and 1600 MT/s, AC 150 ref level are applied independent of the specified AC config.*

### **Search and Mark**

The data rate, generation, and measurement type selected in DDRA are also set in Advanced Search and Mark (ASM). Marks are available only for Read and Write bursts measurement type. You can configure Search using **Advance > Search > Configure**. The identified bursts are shown as small inverted marks ( $\Box$ ) in the oscilloscope display area. Each pair of marks specifies the start and stop of a burst. You can traverse from one mark to the other using the Mark Control window. For more details, refer to your oscilloscope online help.

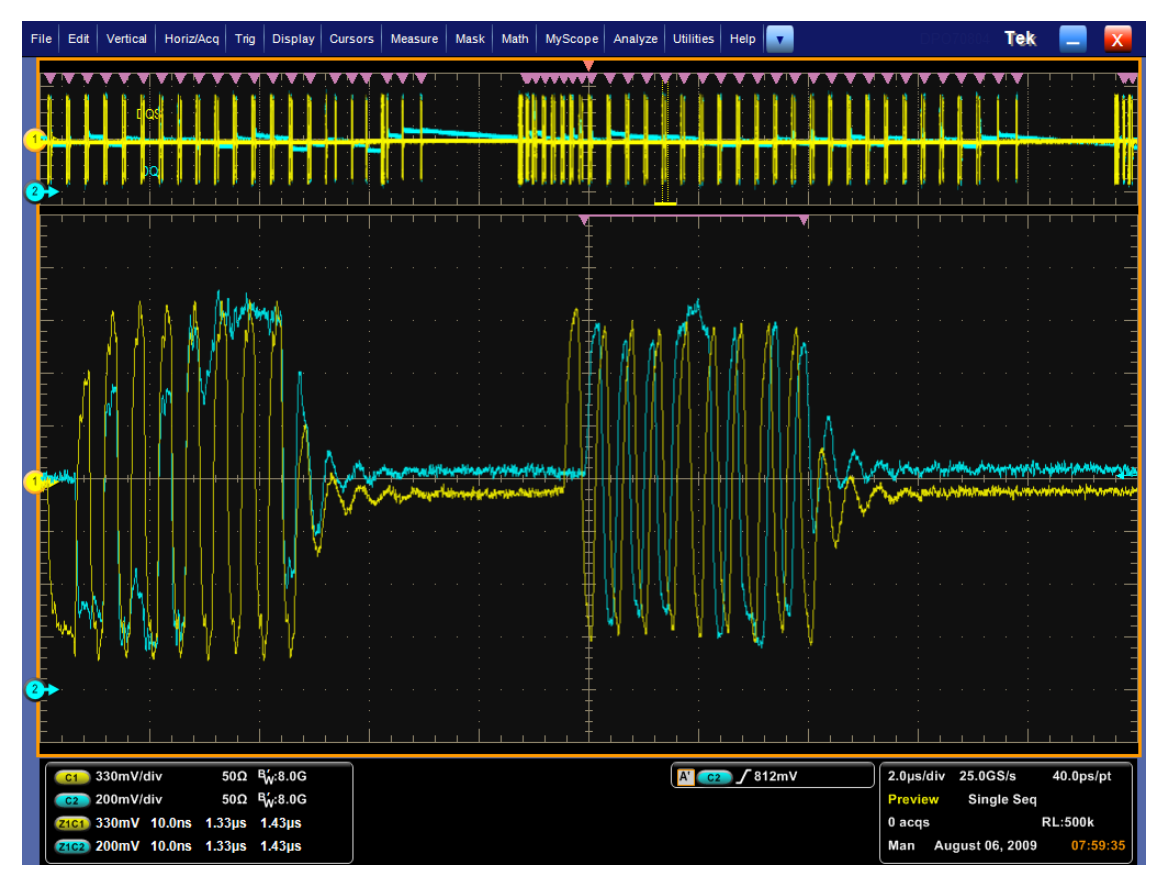

# <span id="page-29-0"></span>**Dynamic Limits**

The application supports both static (predefined using limits file) and dynamic limits. Dynamic limits are available only for DDRA clock measurements. They are calculated using the result of other measurement(s).

The concept of dynamic limits is explained taking an example of a measurement, tCH(avg):

 $\overline{\phantom{a}}$ If the dynamic limits of a measurement depend on the result of other measurement(s) that has not yet been calculated, the limit text field in the results panel shows "Derived...". A tool tip displays the message "This limit is calculated based on measurement tCK(avg)".

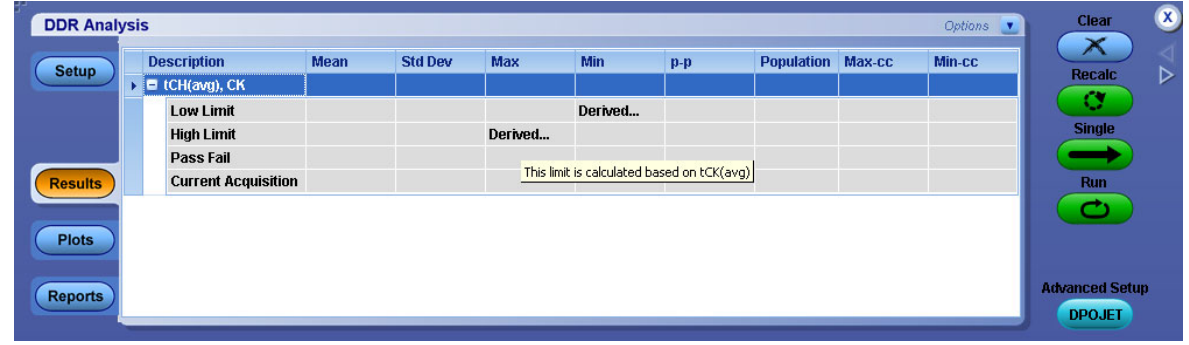

 $\overline{\phantom{a}}$ On clicking Run/Single, the results are shown in the following figure:

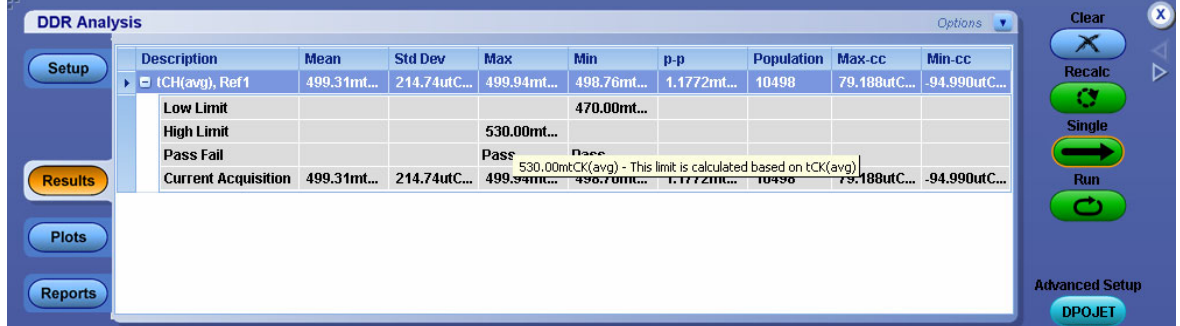

If there is an error in calculating dynamic limits, the limit text field displays "Error..." as shown. A  $\overline{\phantom{a}}$ tool tip displays the message "This limit is calculated based on measurement tCK(avg)".

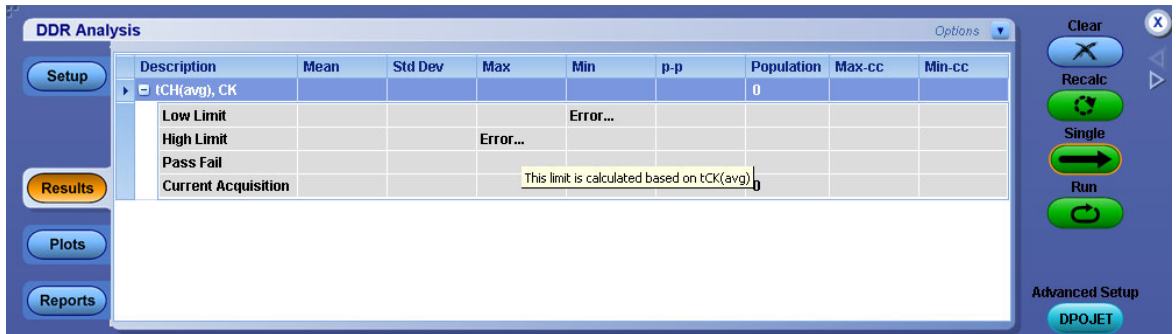

#### <span id="page-30-0"></span>**References**

- Dynamic Limits for LPDDR [Measurements](#page-90-0) (see page 79)
- Dynamic Limits for LPDDR2 [Measurements](#page-91-0) (see page 80)
- Dynamic Limits for DDR [Measurements](#page-92-0) (see page 81)
- $\Box$ Dynamic Limits for DDR2 [Measurements](#page-93-0) (see page 82)
- Dynamic Limits for DDR3 [Measurements](#page-94-0) (see page 83)

### **DDR Standards and their Measurements**

The following table lists the measurements displayed for each DDR standard:

*NOTE. For more details on the measurements, refer to the Algorithms section.*

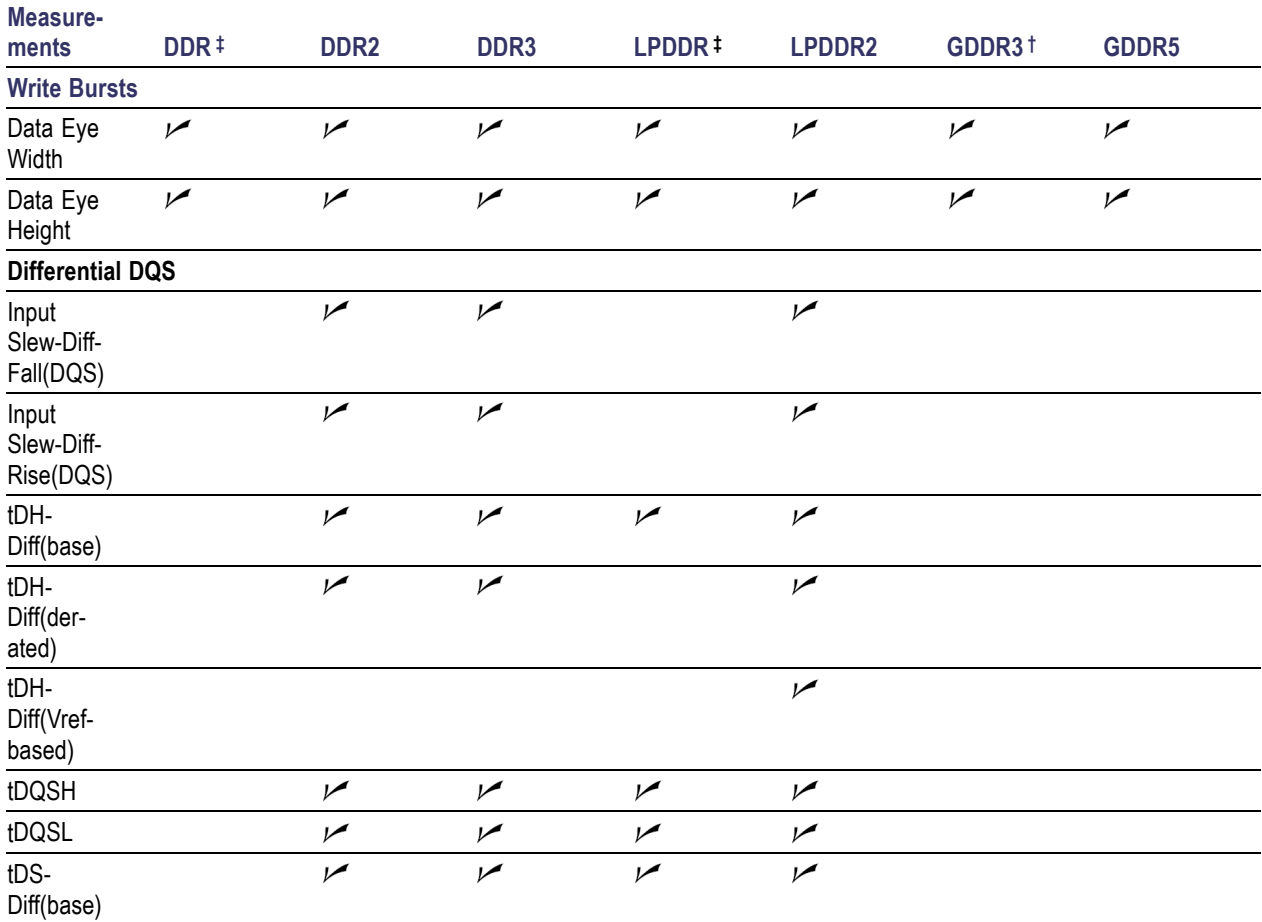

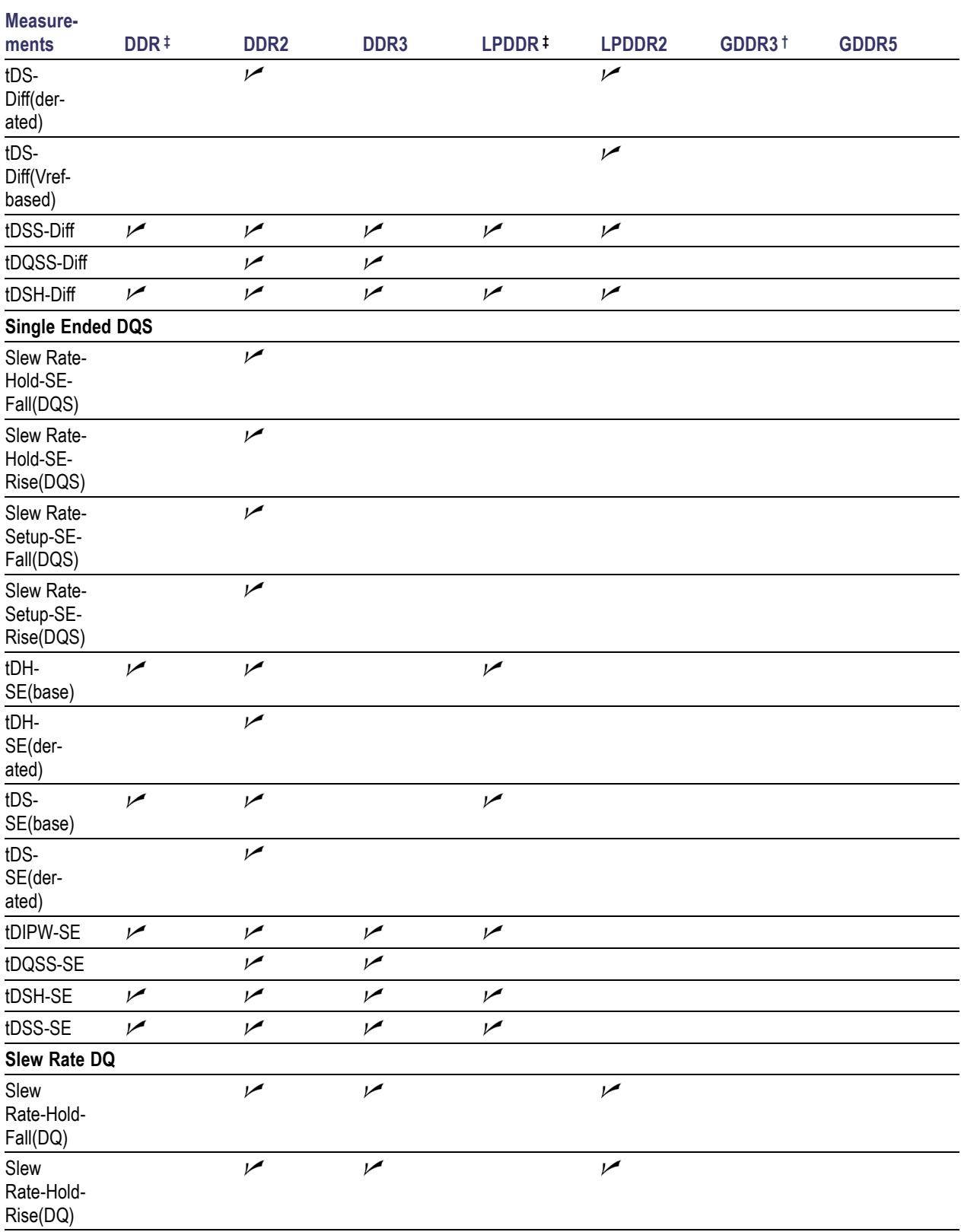

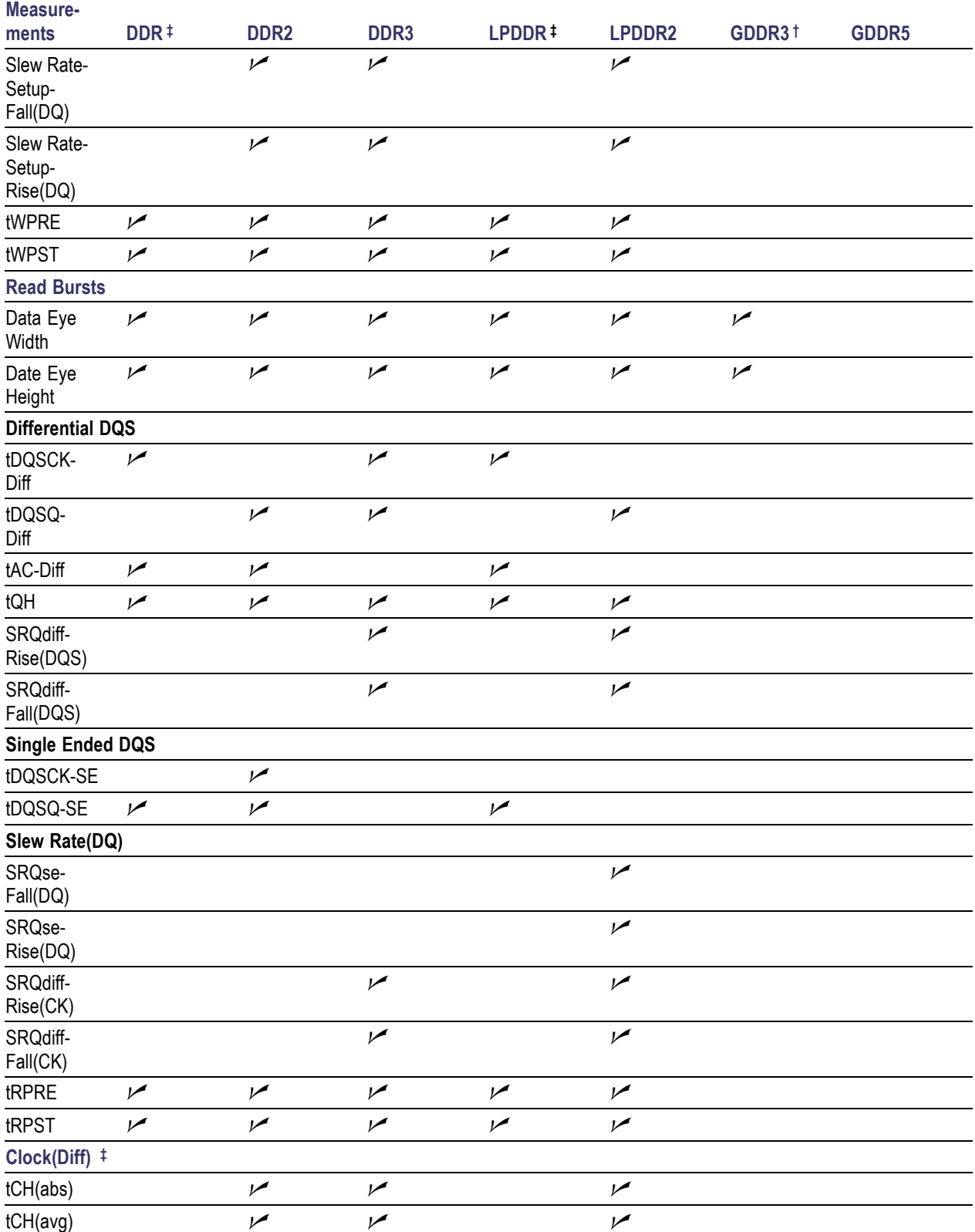

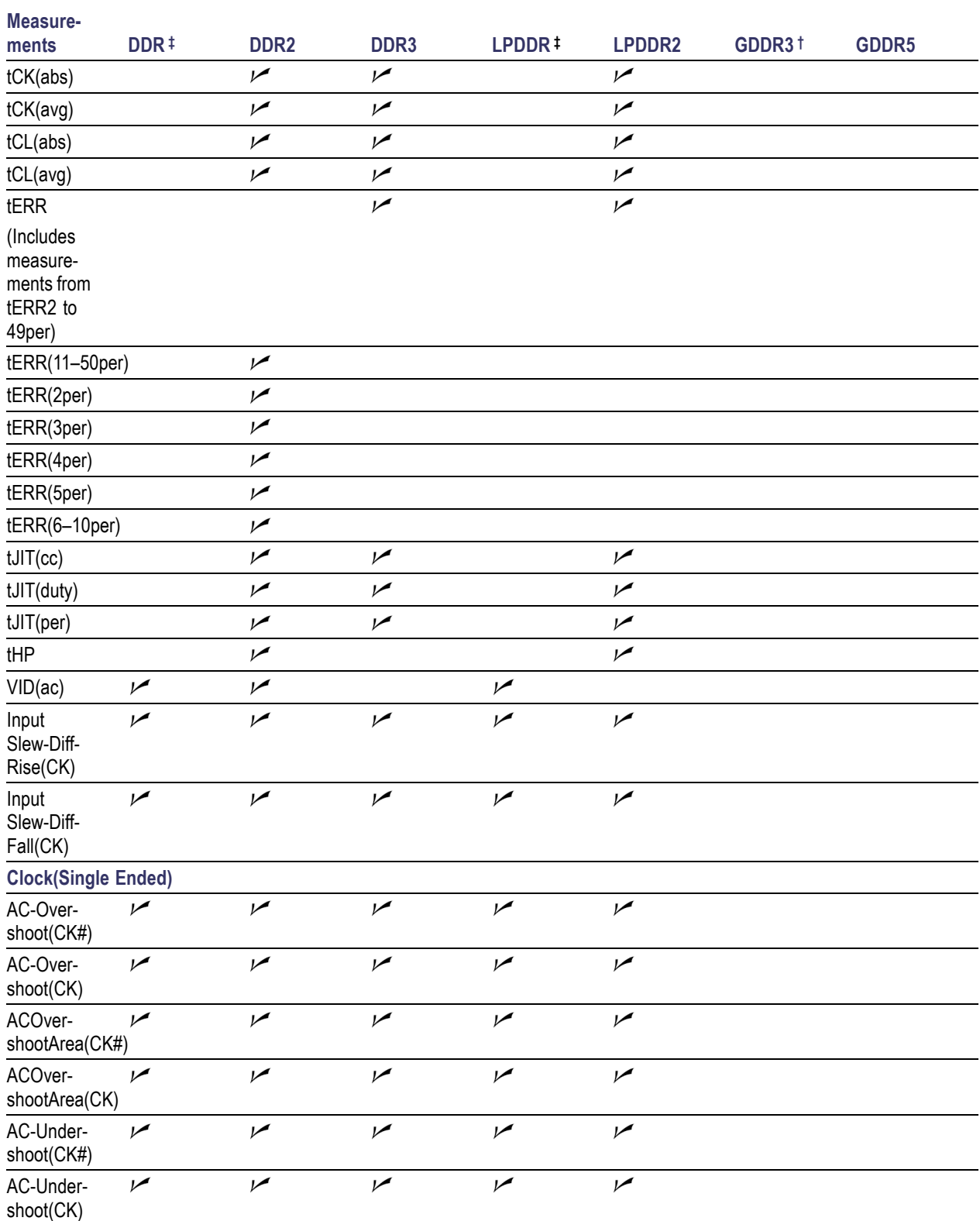

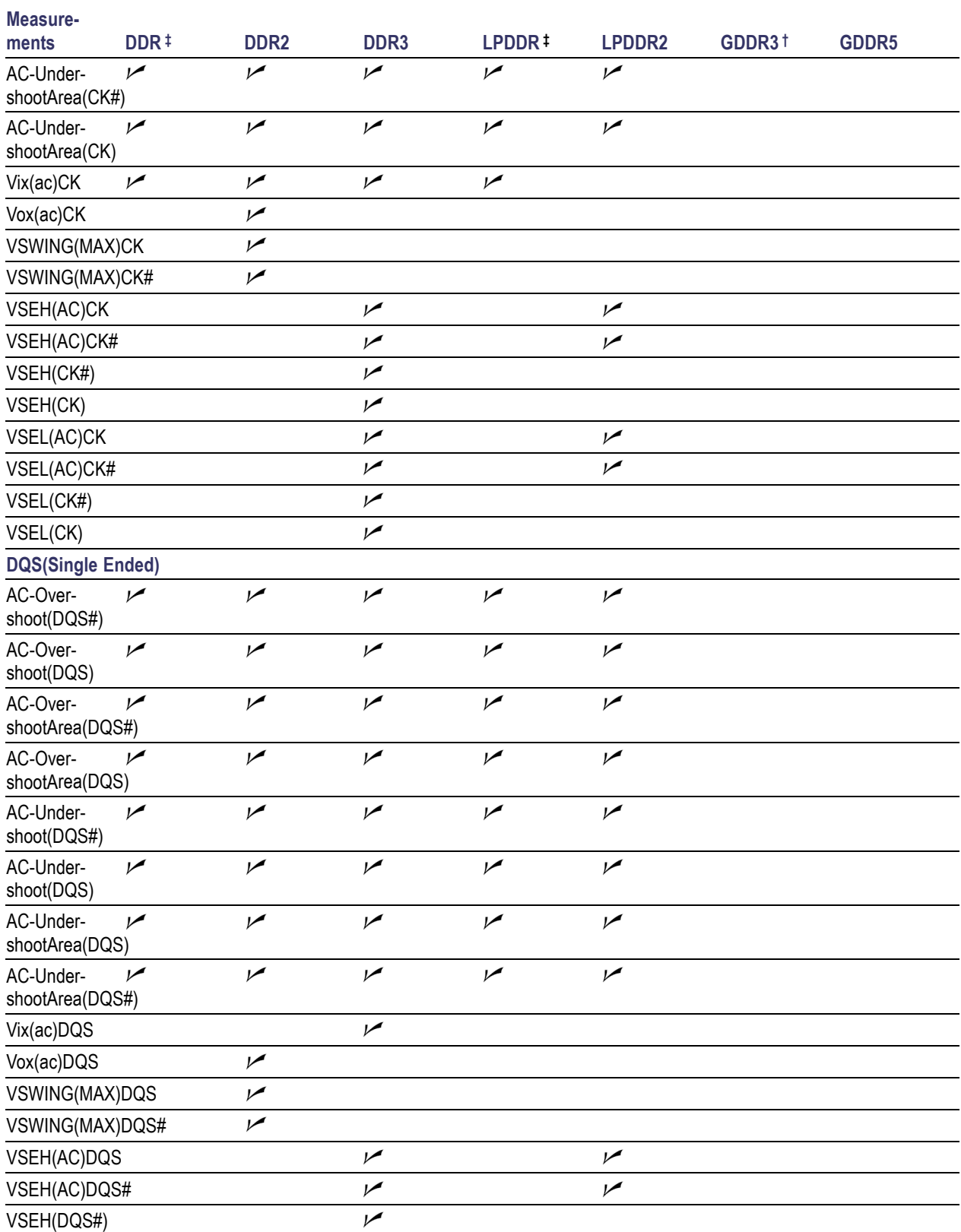

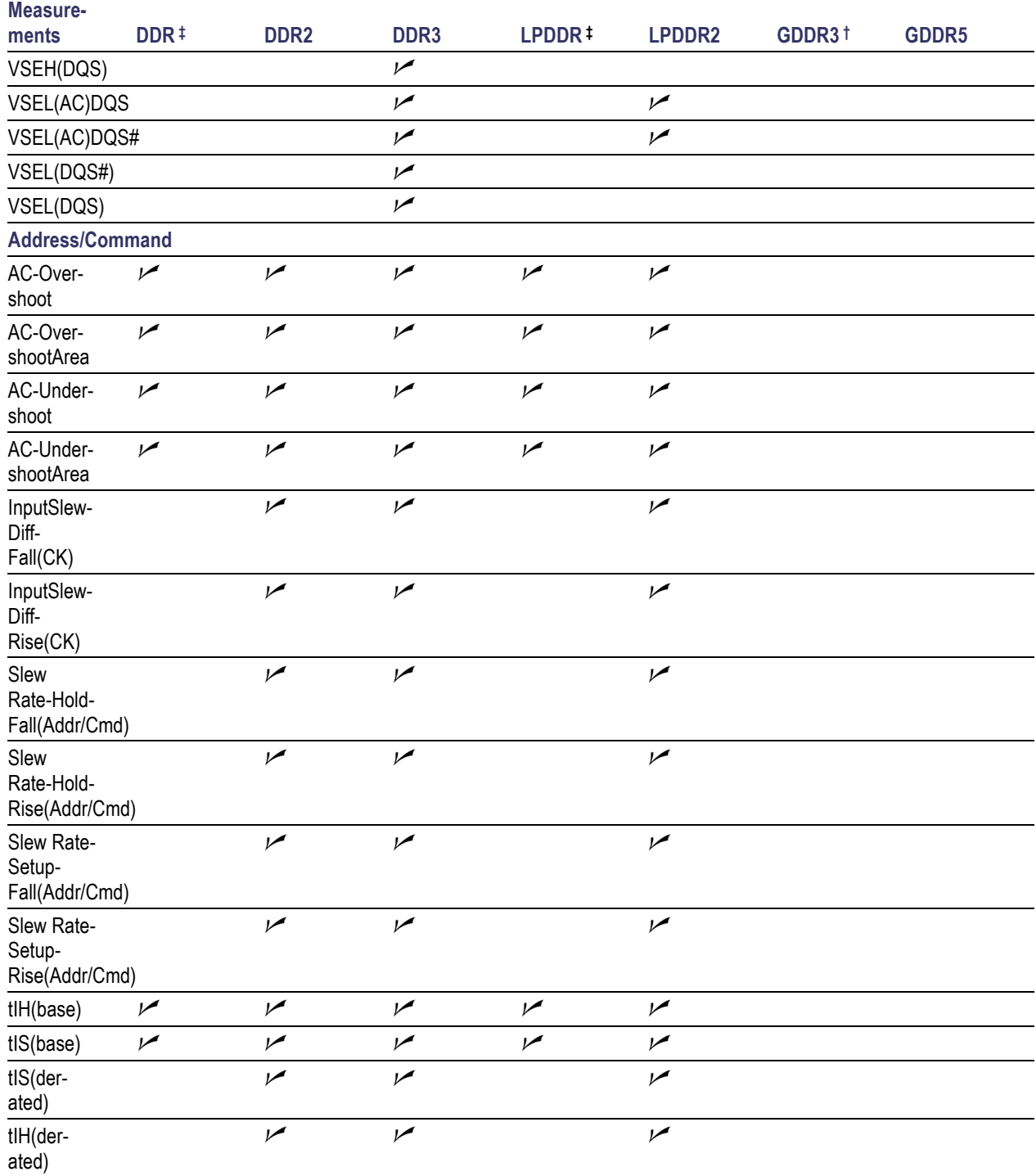
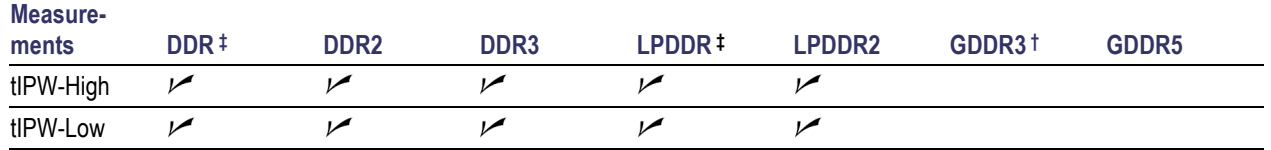

**‡** The clock measurements displayed for LPDDR and DDR standards are tCH, tCK, tHP, and tCL.

**†** The application displays a hint on selecting GDDR3 as the standard: "GDDR3 not completely supported. Some features may not function".

## **Derating**

Signal slew rate derating is required to verify the setup and hold timing requirements on address/command and data signals. The base setup and hold limits are defined using input signals that have a 1.0 V/ns slew rate. To determine final pass/fail status, the limits must be adjusted based on the actual slew rates of the target signals, according to derating tables appearing in the DDR2 and DDR3 specifications.

DDR2 derated measurements for data signals are as follows:

- tDS-SE(derated)  $\overline{\phantom{a}}$
- $\overline{\phantom{a}}$ tDH-SE(derated)
- п tDS-Diff(derated)
- tDH-Diff(derated) **I**

DDR3 derated measurements are as follows:

- $\mathcal{L}_{\mathcal{A}}$ tDS-Diff(derated)
- $\mathcal{L}_{\mathcal{A}}$ tDH-Diff(derated)

The DDR2/DDR3 Address/Command derated measurements are as follows:

- П tIH(derated)
- $\overline{\phantom{a}}$ tIS(derated)

The derated value  $(\Delta)$  is calculated as per the JEDEC standard using either the DDR Method or Nominal Method, depending on the user configuration.

Derating is explained taking an example of Setup(tIS) measurement. The same concept is applicable for other derated measurements.

When the nominal method is set, Setup(tIS) nominal slew rate for a rising signal is defined as the slew rate between the last crossing of  $V_{REF(dc)}$  and the first crossing of  $V_{IH(ac)min}$ . Setup (tIS) nominal slew rate for

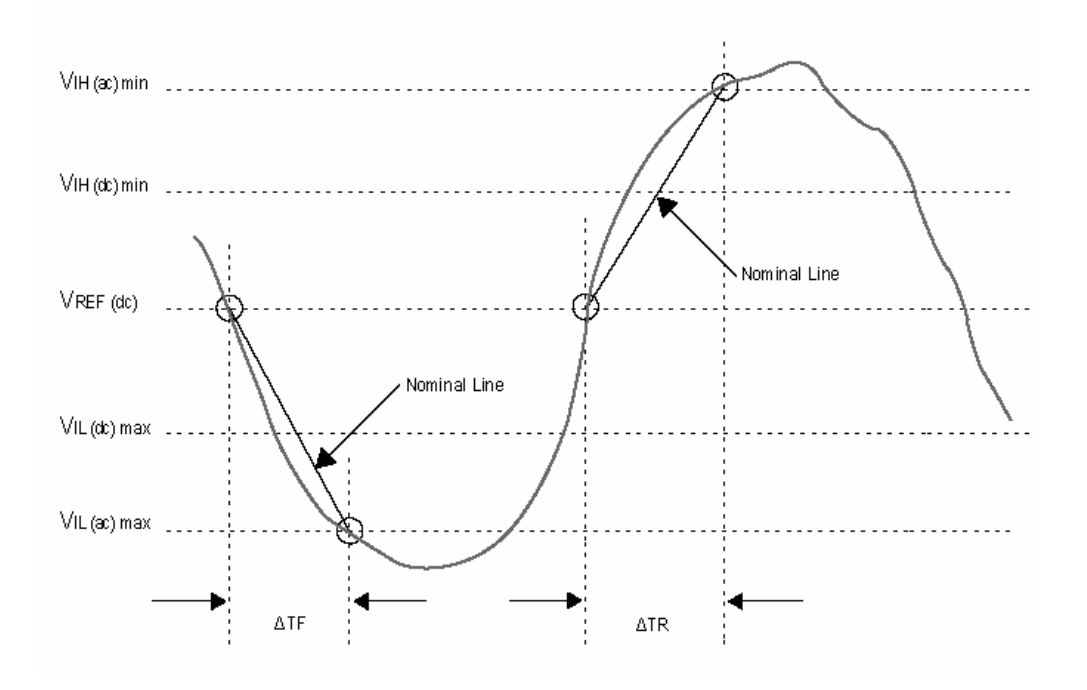

a falling signal is defined as the slew rate between the last crossing of  $V_{REF(dc)}$  and the first crossing of  $V_{IL(ac)}max.$ 

If the DDR Method is set, the application takes the maximum slope. This method is applicable if the actual signal is earlier than the nominal slew rate line.

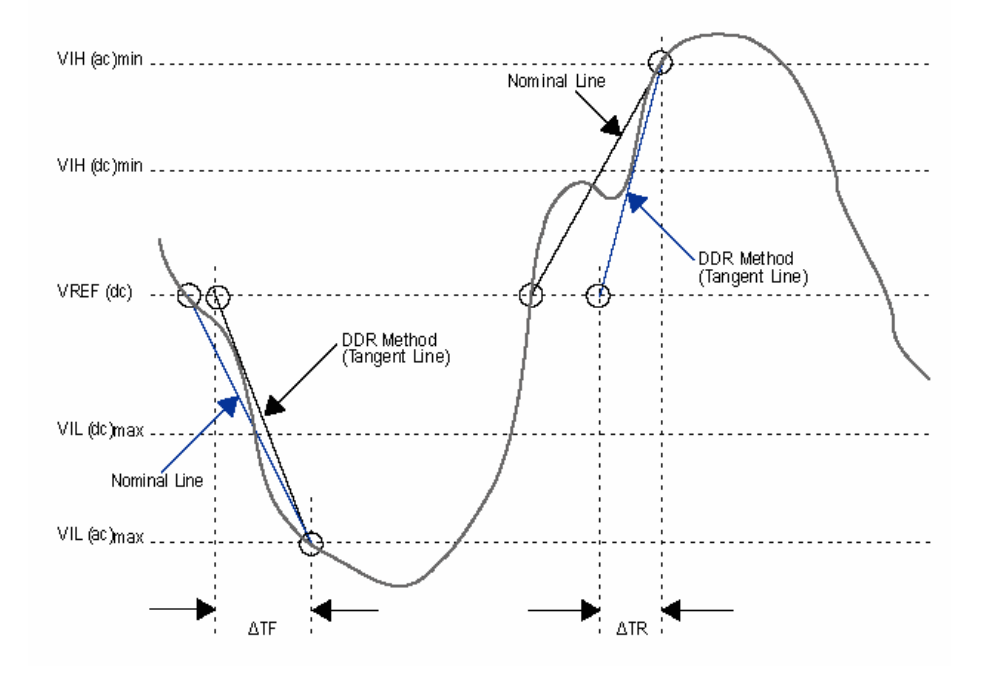

According to the specified reference levels, rise slew rate is always positive whereas fall slew rate is negative. A single slew rate value is obtained by averaging the absolute values of rise and fall slew rate. Using this value and a similarly-derived slew rate for the clock signal, the total setup time (tIS) is calculated by adding ΔtIS to the tIS(base)limit from the following table:

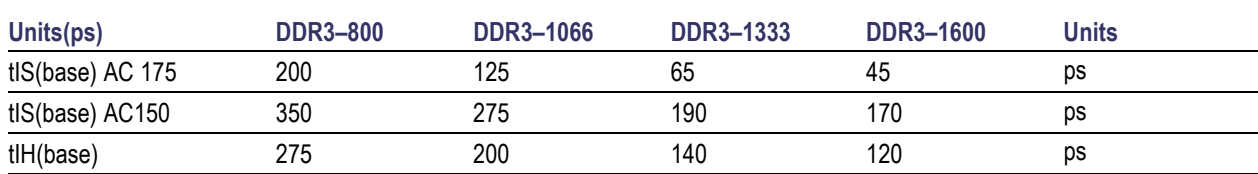

#### **Table 5: Address/Command Setup and Hold Values**

*NOTE. For DDR3 speeds 1333 and 1600 MT/s, the AC 150 reference levels are applied, though the default selection in the Step 5 (see [page](#page-55-0) 44) is AC175.*

ΔtIS is determined using the derating table (AC 175 (see page [45\)\)](#page-56-0), where the Y-axis represents the Address/Command slew rate and the X-axis, the clock differential value. By indexing the Address/Command value and Clock differential value, ΔtIS value is obtained from AC175 table.

The calculated slew rate is approximated to the derating table specified value (Example:  $0.4 \text{ V/ns} \approx$ 1.0V/ns). For values greater than 4.0 V/ns, the table returns the base limit value.

For example: For a Clock differential value= 1.0 V/ns, Address/Command Slew Rate = 1.0 V/ns, and AC 175 Threshold selected in Step 5 (see [page](#page-55-0) 44), the resulting derated values are:

 $tIS_{\text{deratedlimit}} = tIS(\text{base})_{\text{limit}} + \Delta tIS.$ tISderatedlimit= 200+ 40= 240

The result statistics of the both tIS(base) and tIS(derated) are the same as shown in the following figure. In case of derating, the limit values get changed depending on the signal slew rate.

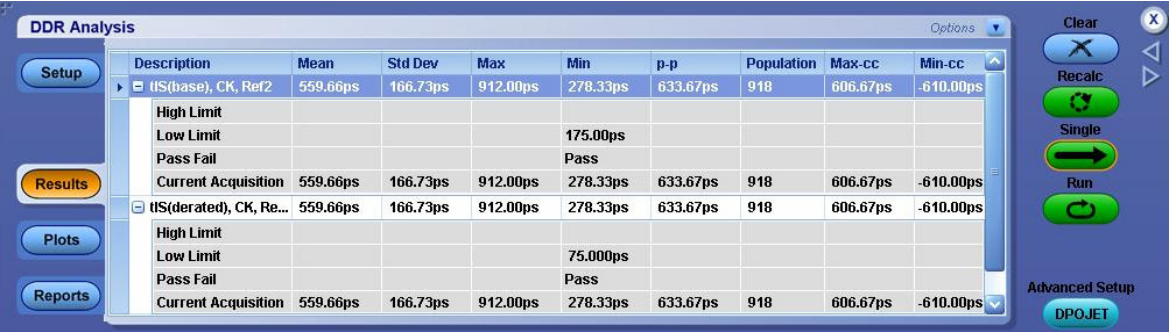

#### **Reference**

- **DDR3** [Measurement](#page-85-0) Sources (see page 74)
- **DDR2** [Measurement](#page-82-0) Sources (see page 71)

# <span id="page-39-0"></span>**About DDR Analysis**

The DDR Analysis window allows you to select various standards, set up and run a pre-configured measurement either through the DDRA or the DPOJET application.

Select **Analyze > DDR Analysis** to open the DDRA application.

The setup panel in the DDR Analysis application includes the following steps:

- Generation, Rate and Levels (see page 28)
- **[Measurements](#page-42-0) and Sources (see page 31)**
- Burst [Detection](#page-47-0) Method (see page 36)
- Burst [Detection](#page-48-0) Settings (see page 37)
- [Thresholds](#page-55-0) and Scaling (see page 44)

*NOTE. You can use the Next/Prev buttons or click directly on the step numbers to traverse through the steps in the DDR Analysis. The steps for which configuration is complete are denoted .*

The setup panel displays hints to help you understand the configuration options wherever applicable.

You can run a set of measurement in either of the two ways:

Click **Run** to start the acquisition sequence using the selected settings and to view the results in the m. DDRA window. This is the normal way to generate results.

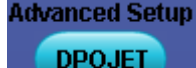

Click **DPOJET** to move to the DPOJET application, where you can add or modify п measurements before sequencing. For more details, refer to the DPOJET Online Help. You need to **DDR Analysis** 

click in the DPOJET application to return to the DDRA window. Alternatively, you can reselect **Analyze >DDR Analysis** from the menu bar.

## **Step1: Generation, Rate and Levels**

Select the DDR generation, data rate and the voltage levels (if required). There are different [speed](#page-41-0) bins for each standard data rate for specific DDR generations.

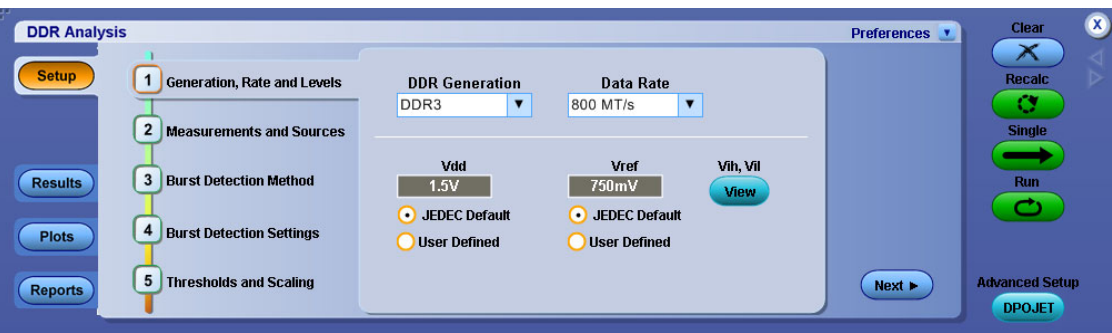

- **1.** Select the DDR Generation from the drop-down list.
- **2.** Select the Data Rate from the drop-down list. On selecting Custom, an edit box allows you to enter the value using the virtual keypad. Limit files are not defined for custom data rates for Pass/Fail status and as a result the application displays a hint at the bottom of the screen "Please provide a limits file under Jitter and Eye > Limits". Note that selecting non-standard data rates in ASM (under Search > DDR Read or DDR Write), changes the data rate to "None" in DDRA.
- **3.** Set the voltage levels:
	- If you select JEDEC Defaults, the application uses the nominal voltage levels according to the JEDEC specification.
	- $\blacksquare$  If you select User Defined, enter the Vdd (see page 29) or Vref (see page 29) voltage values using the virtual keypad.
- **4.** (Optional) Click **View** to view the Vih (see page [31\)](#page-42-0) and Vil (see page [31\)](#page-42-0) values calculated automatically based on the Vref value. To manually adjust the reference levels, go to [Step5](#page-55-0) (see [page](#page-55-0) 44) of DDRA or use the DPOJET source configuration panel.

### **Vdd**

Is the supply voltage for each DDR standard. Vdd is based on DDR generation.

#### **Vref**

**DDR**

Is the reference voltage for each DDR standard. Vref is calculated using Vdd, which in turn is based on DDR generation. In most cases, Vref=0.5Vdd.

The following table lists the minimum and maximum values of Vdd and Vref in the **User Defined** mode for all DDR generations:

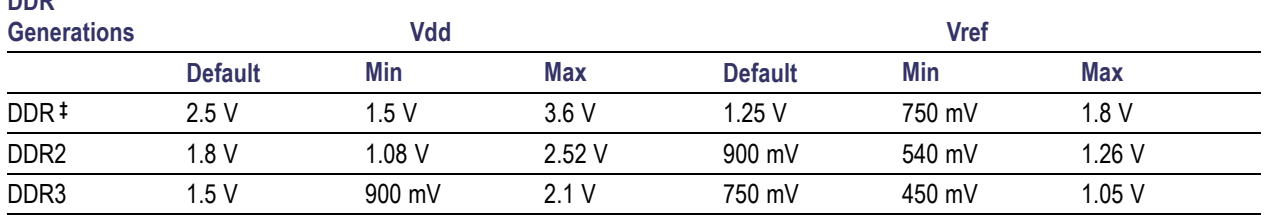

<span id="page-41-0"></span>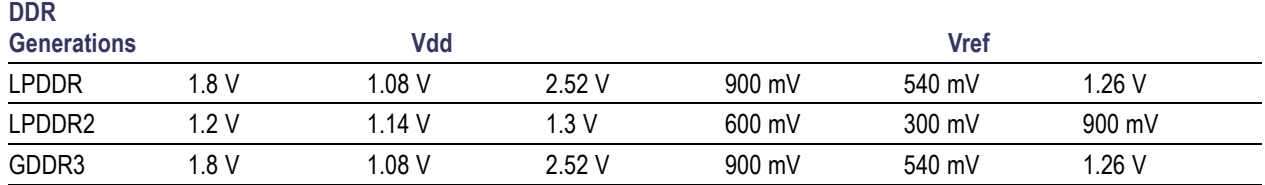

**‡** DDR 400 MT/s has Vdd value set to 2.6 V.

*NOTE. If you select Manual Threshold Settings in [Step](#page-55-0) 5 and then subsequently choose user-defined Vdd or Vref voltages in [Step](#page-39-0) 1 , the following message is displayed "You have selected manual control of measurement thresholds in Step 5. Please verify that they are appropriate for these settings". This is because the Vref voltage is normally used to determine the proper high, mid, and low thresholds. If these thresholds are under manual control, there is no point in manually setting Vref.*

### **Vdd and Vref**

The configured values of Vdd and Vref are used to calculate  $V_{IH(ac)}min$ ,  $V_{IH(dc)}min$ ,  $V_{IL(dc)}max$  and  $V_{IL(ac)}$ max, which are applied on the input signal. These levels are further used for calculating Setup and Hold measurements.

For DDR2, the relationship between Vdd and Vref is as shown in the following tables:

#### **Table 6: Input DC logic Level**

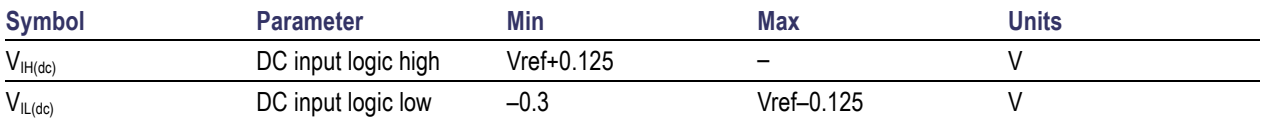

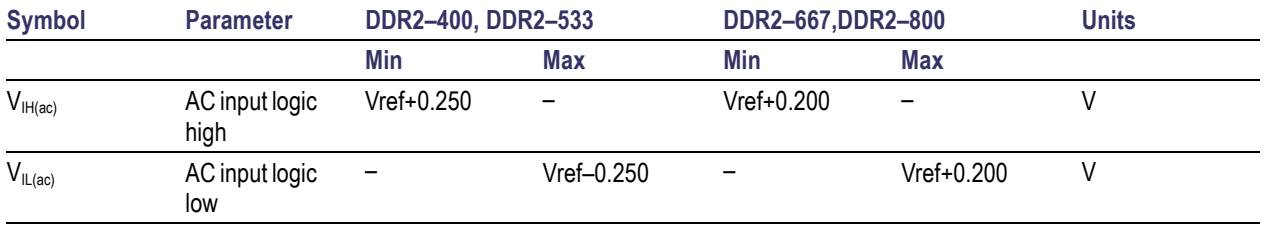

#### **Table 7: Input AC logic Level**

*NOTE. Similar reference voltage levels are defined for DDR3 standard.*

#### **Speed Bins**

For each DDR standard, the DDRA application automatically applies limits appropriate for the standard data rates without speed bins. Limit values are different for different speed bins. If you want to test

<span id="page-42-0"></span>according to a speed bin, you must manually configure the limit values from within DPOJET by manually overriding the limit file before running the measurements.

For more details, refer to the topic "**Limits**" of the DPOJET help.

The following table lists the speed bins available for which pre-configured limit files are provided:

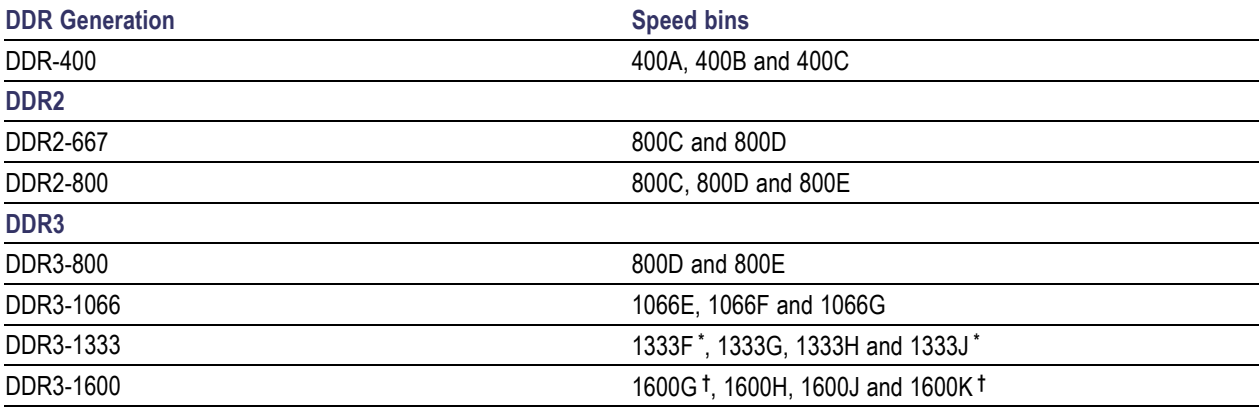

**\*** 1333F and 1333J are optional

**†** 1600G and 1600K are optional

*NOTE. You can find limit files for various speed bins at* C:\TekApplications\DDRA\Limits*. You need to manually select these limit files by clicking Analyze > Jitter and Eye Analysis > Preferences > Limits.*

**Vih**

Is the input logic HIGH voltage.

**Vil**

Is the input logic LOW voltage.

## **Step2: Measurements and Sources**

Select measurements and their corresponding sources (see page [35\)](#page-46-0) in this step. Measurement availability depends on the selected DDR standard. Select the **Measurement Type** (Read Bursts, Write Bursts, Clock(Diff), Clock(Single Ended), DQS(Single Ended), or Address/Command) from the drop-down list. A message prompts you to select one or more measurements before moving to the next step.

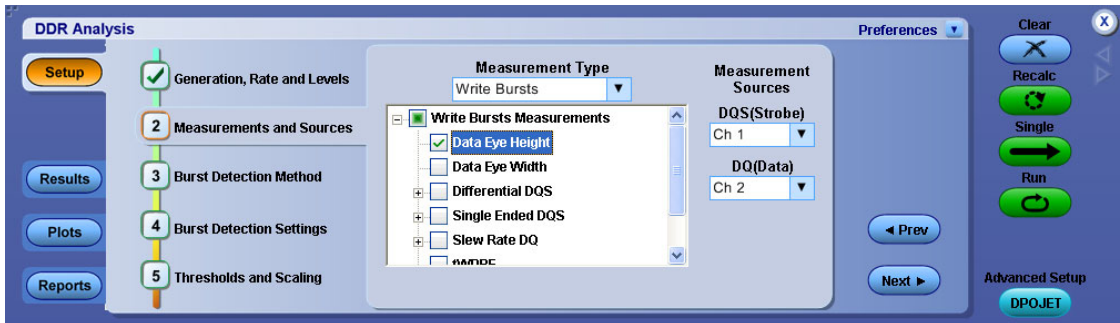

### **Measurement Type Reference Levels**

The voltage reference levels for each measurement are automatically set to be consistent with JEDEC guidelines unless they are manually overridden. In cases where none of the chosen measurements have any applicable guidelines or manually set levels, DDRA will automatically choose reference levels based on the signal's maximum and minimum levels. DDRA displays a hint if both Single Ended DQS and Differential DQS measurements are selected at the same time, and measurements made with this configuration may not be accurate due to conflicting ref level requirements. When two or more measurements are selected in different sub-node category under a Measurement Type the following precedence is set for measurement ref levels:

- Slew Rate ref levels  $\overline{\phantom{a}}$
- $\Box$ Single Ended specific ref levels
- n. Differential specific ref levels

For Example: When Eye Width measurement is selected along with Differential DQS or Single Ended DQS or Slew Rate measurements, Eye measurement may not produce the expected results. This is because the actual mid level needed by Eye Width gets overwritten with SE levels and hence produces no results.

### **Tree Structure Flow**

The measurement tree structure is as follows:

 $\mathcal{L}_{\mathcal{A}}$ The tree structure displays only those measurements appropriate for the selected measurement type.

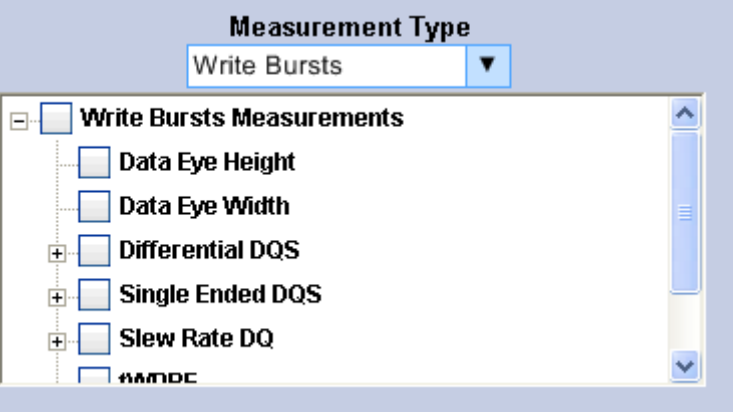

All generations except GDDR3 display both parent and nested elements under measurement type  $\overline{\phantom{a}}$ (such as tERR) as shown:

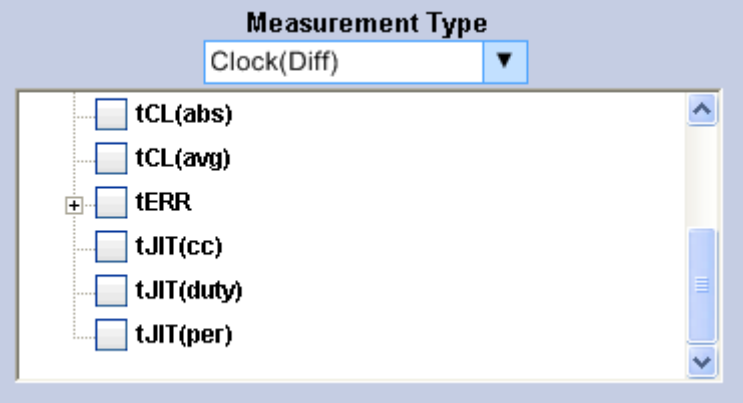

- Click  $\mathbb{F}$  to expand and show the elements within the parent element.  $\Box$
- Click  $\Box$  to collapse and hide the elements within the parent element.  $\blacksquare$
- Selecting the parent check box, selects all the children elements. Selecting all the children elements,  $\overline{\phantom{a}}$ selects the parent element.

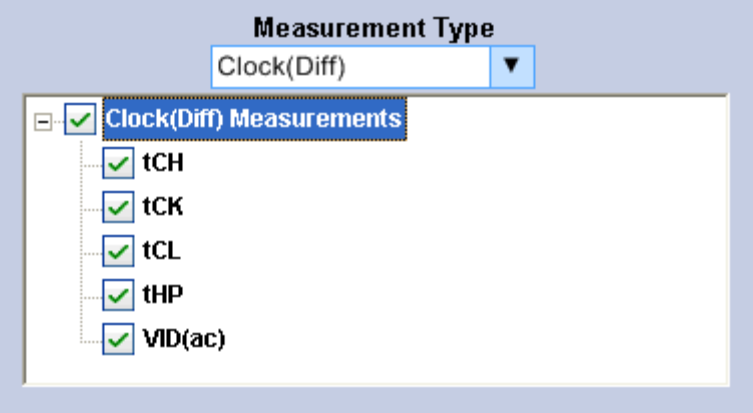

- Clearing the parent check box clears all the children elements.  $\mathcal{L}_{\mathcal{A}}$
- $\overline{\phantom{a}}$ When the children include both checked and unchecked elements, the parent element becomes highlighted as shown:

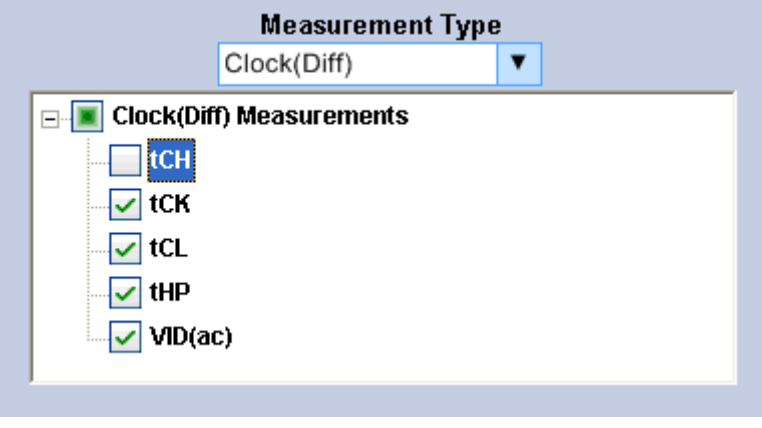

*NOTE. If you move to the next step without selecting any measurements, the application displays the message "Please select measurements in Step2".*

### **Measurement Selection Based on Signal Type**

The application adds the suffix SE (Single-ended) or Diff ( Differential) for relevant measurements depending on the signal type.

- If your signal type is differential, the measurements with suffix **Diff** should be selected and those with SE should be deselected. The signal should be probed with a differential probe. If only one leg of a differential signal is probed (using a single-ended probe), the automatically-configured reference levels will not be correct. This can be resolved by using a Math waveform as the source, and defining the Math so that the single-ended signal is centered around 0 V. This will not be a proper JEDEC-compliant measurement but it will allow the measurements and/or eye diagram to function.
- If your signal type is single-ended, the measurements with suffix **SE** should be selected and those with Diff should be deselected. Some measurements on differential signals demand that the two legs of the differential signal be separately probed with single-ended probes. These measurements are placed in measurement types that segregate them from measurements made with a differential probe.

*NOTE. The application displays a hint "Cannot select Diff and SE measurements at the same time" when measurements with suffix SE and Diff are selected together under Write Bursts of DDR2/DDR3/LPDDR2 generation.*

### **Timing error (tERR) measurements**

Timing error measurements for the DDR3 generation such as tERR(2per), tERR(3per) until tERR(50per) are grouped together and included as a nested element (tERR) under the parent element, Clock(Diff)measurements. Selecting tERR selects all the timing error measurements.

<span id="page-46-0"></span>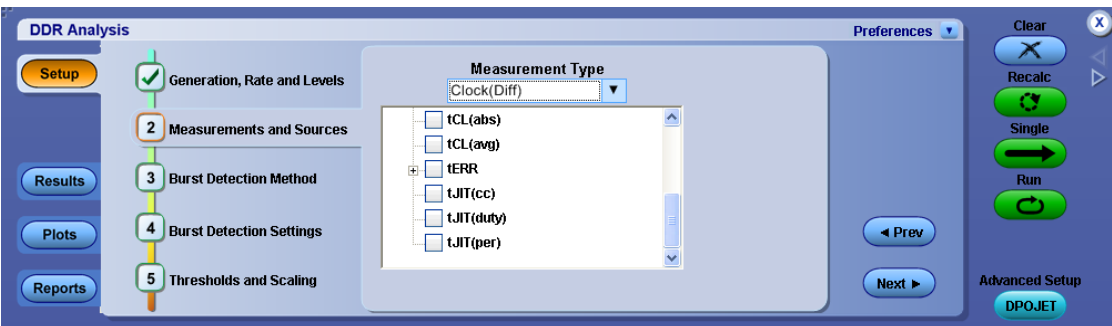

#### **Sources**

Select a measurement to view the sources available for the measurement. The sources are mutually exclusive. For each required signal, select the appropriate source. A tool tip displays the required sources for the selected measurement at the nodes of the measurement tree. A maximum of four sources are available at a time.

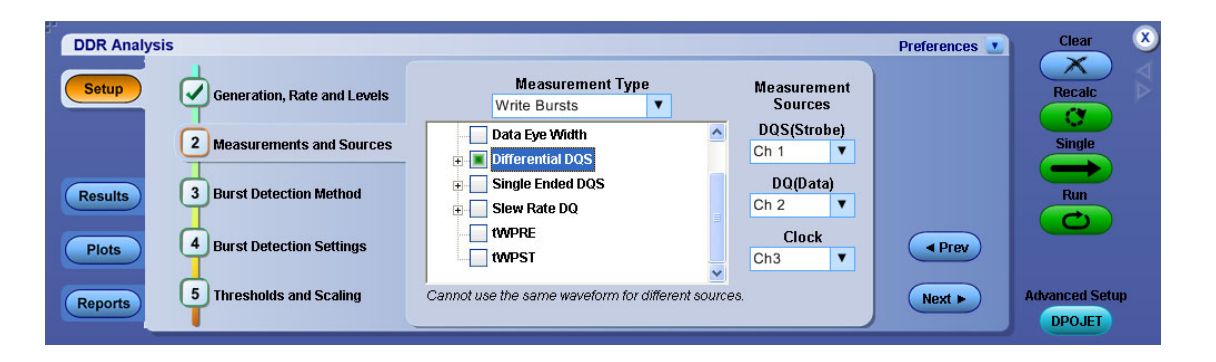

*NOTE. If the same channels are used for DQ/DQS/Clock sources (Example: DQ=Ch1, DQS=Ch1), the application displays a hint "Cannot use the same waveform for different sources". If Live and Ref channels are used together (Example: Ch1 for DQS and Ref2 for DQ), the application displays a hint "Cannot use Live and Ref waveforms together".*

#### **Reference**

- m. [Hints](#page-59-0) (see page 48)
- LPDDR [Measurement](#page-74-0) Sources (see page 63)
- LPDDR2 [Measurement](#page-76-0) Sources (see page 65) m.
- DDR [Measurement](#page-79-0) Sources (see page 68) m.
- DDR2 [Measurement](#page-82-0) Sources (see page 71) **COL**
- DDR3 [Measurement](#page-85-0) Sources (see page 74) n.

# <span id="page-47-0"></span>**Step3: Burst Detection Method**

Burst Detection is based on the measurement type and is applicable only for Write Bursts, Read Bursts, and DQS(Single Ended) measurement types. The application supports the following burst detection methods:

#### **For DPO/DSA oscilloscopes:**

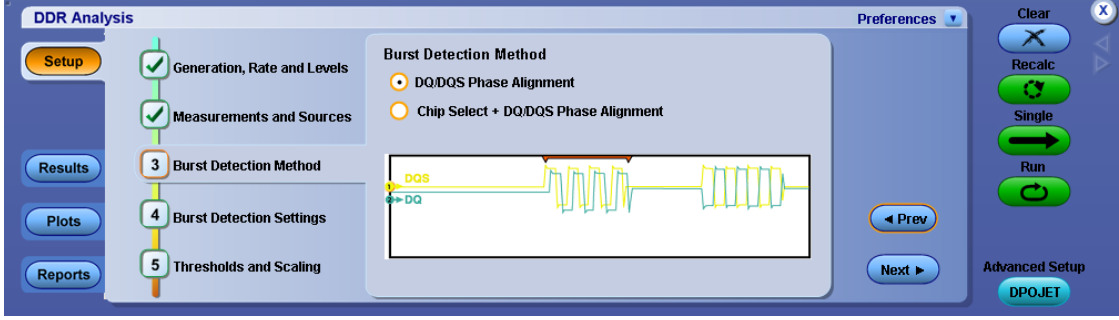

#### **For MSO oscilloscopes:**

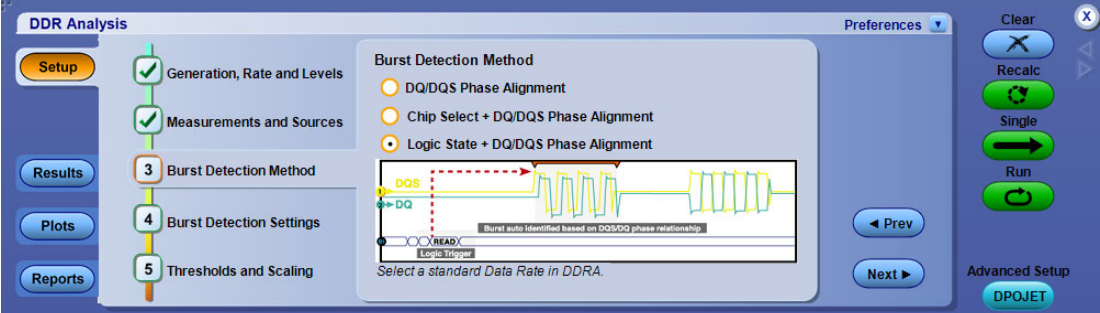

- $\overline{\phantom{a}}$ DQ/DQS Phase [Alignment](#page-48-0) (see page 37)
- H. Chip Select + DQ/DQS Phase [Alignment](#page-50-0) (see page 39)
- Logic State + DQ/DQS Phase [Alignment](#page-51-0) (see page 40) **†** ×.
- **†** Available only for MSO series of oscilloscopes

#### **Reference**

**[Hints](#page-59-0) (see page 48)** 

## <span id="page-48-0"></span>**Step4: Burst Detection Settings**

Displays the settings based on the burst detection method:

- $\overline{\phantom{a}}$ DQ/DQS Phase Alignment (see page 37)
- $\overline{\phantom{a}}$ Chip Select + DQ/DQS Phase [Alignment](#page-50-0) (see page 39)
- m. Logic State + DQ/DQS Phase [Alignment](#page-51-0) (see page 40) (Available only for MSO series of oscilloscopes)

## **DQ/DQS Phase Alignment**

Select the burst detection method as shown:

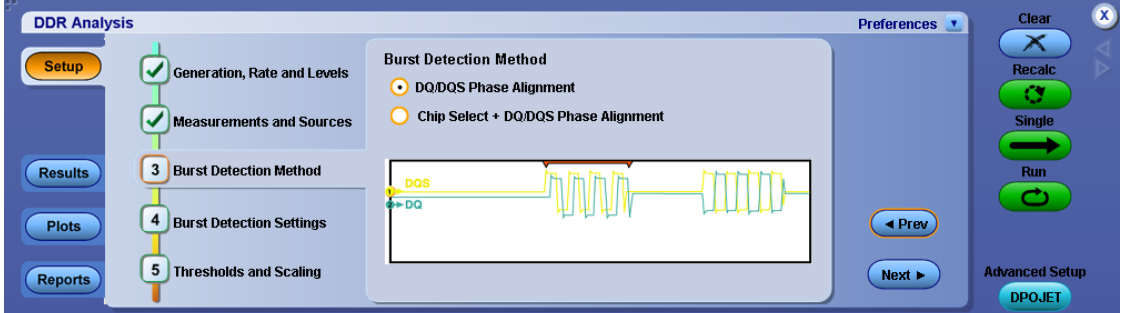

The DQ/DQS levels indicator shows "Auto" when both Strobe/Data and Edge detection hysteresis are set to Auto. If one of the options is Manual, then the DQ/DQS levels shows as Manual. Click **Settings** tab to set advanced burst detection parameters.

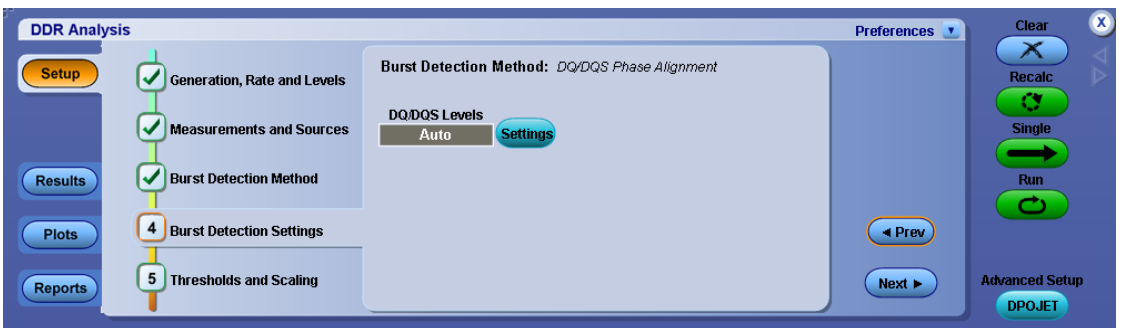

The burst detection settings panel controls how data bursts are identified within a waveform that includes tri-state levels. For appropriately-probed signals with good signal fidelity, no adjustment to the default values should be required. For signals with poor fidelity or unusual properties, burst detection can be improved by switching to Manual control and adjusting the detection levels.

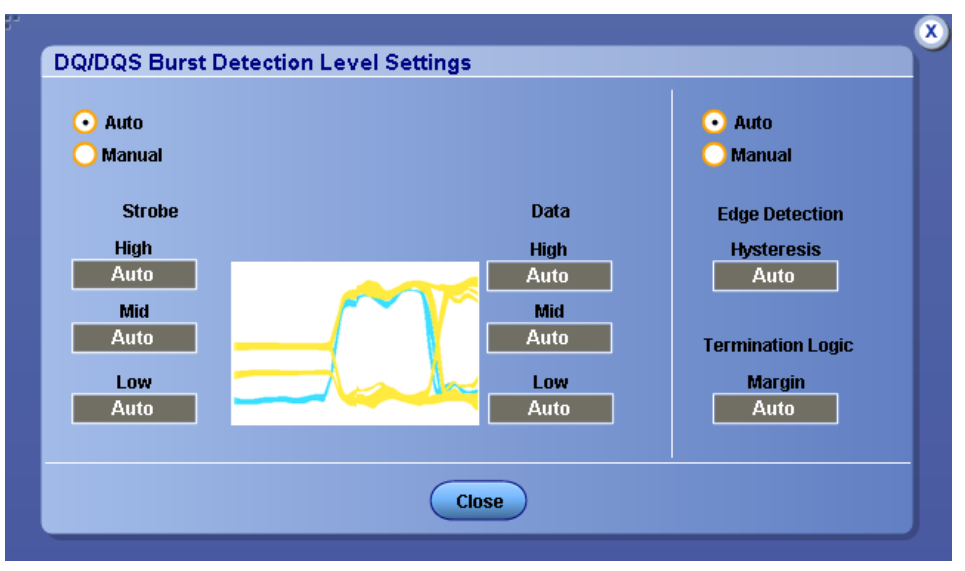

*NOTE. The High/Mid/Low levels used for burst detection have no relationship to the reference levels used for measurement points. The measurement thresholds are defined in Step 5 (see [page](#page-55-0) 44).*

- **1.** Select the type of burst detection level for the search.
	- If you select Auto, the application calculates these levels for you . It is recommended unless you  $\blacksquare$ find that manual levels are necessary for reliable detection.
	- If you select Manual, enter both the Strobe and Data reference levels for the signal (High, Mid,  $\equiv$ and Low). As you adjust the detection levels, observe the search-and-mark sprites that appear above the waveform. These sprites are dynamically updated as you adjust the levels, helping you to identify levels that properly delimit the selected burst type.
- **2.** These settings need not be changed in most cases:
	- m. **Edge Detection Hysteresis:** This control configures the internal edge finder's hysteresis band which is used to detect read or write bursts. In the event of noisy inputs, it can be increased to correct marks which may be larger than appropriate.
	- **Termination Logic Margin:** This control can be increased to help in terminating marks on  $\equiv$ back-to-back writes in cases where otherwise a continuous strobe would cause a write-mark to merge two back-to-back writes.

# <span id="page-50-0"></span>**Chip Select+DQ/DQS Phase Alignment**

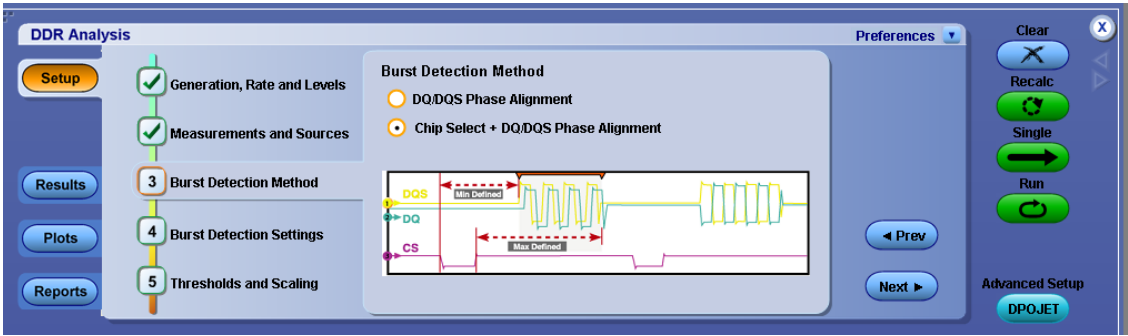

**1.** If you wish to filter the data bursts based on a CS Source signal, select the CS Source (see page 39) using the CS Source drop-down. Set numeric values for CAS Min/CAS Max (see page [40\)](#page-51-0), and CS Level (see page [40\)](#page-51-0) using the virtual [keypad.](#page-23-0) Select CS Active (see page [40\)](#page-51-0) and CS [Mode](#page-51-0) (see page [40\)](#page-51-0) as shown in the following figure. CS source is available only for Read and Write bursts measurements.

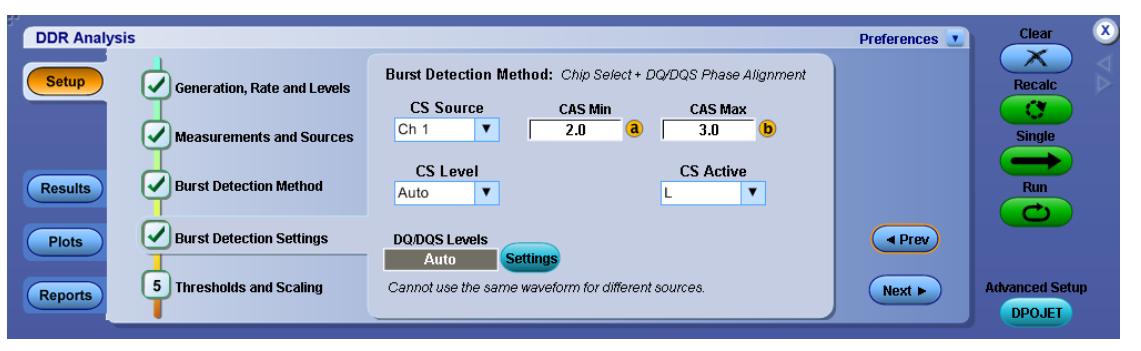

*NOTE. If a CS source is selected, CS-DQS(Strobe) is used for signal separation otherwise DQS(Strobe)-DQ(Data) is used. You must configure DQ source to enable Search and Mark.*

### **CS Source**

CS Source is used as a logic input to select read or write bursts corresponding to the chip select signal. When a chip-select signal source other than none is specified, reads or writes will only be shown when the chip-select source is active.

### <span id="page-51-0"></span>**CAS Min/CAS Max**

These values determine the CAS Latency (Column Address Strobe) range for the memory being tested and specify the time-delay (in clock cycles) from the chip-select signal to the read or write bursts. The configured CAS range allows you to offset the region where the chip-select logic source is measured for activity.

### **CS Level**

CS Level specifies the logic-level above or below which the chip-select level is considered active and is applicable when CS Mode is set to Manual.

#### **CS Active**

Selects whether the chip-select source logic is considered active high or active low.

### **CS Mode**

CS Mode consists of two modes – Auto and Manual. CS Auto mode calculates the level automatically for you (as half the peak-to-peak voltage), while manual mode allows you to specify a CS level. In cases where an entire acquisition could occur with no transitions on the chip-select line, you must select the manual mode to set the correct logic level.

## **Logic State +DQ/DQS Phase Alignment**

This burst detection method is available only on MSO series of oscilloscopes. You can configure the logic state and DQ/DQS levels.

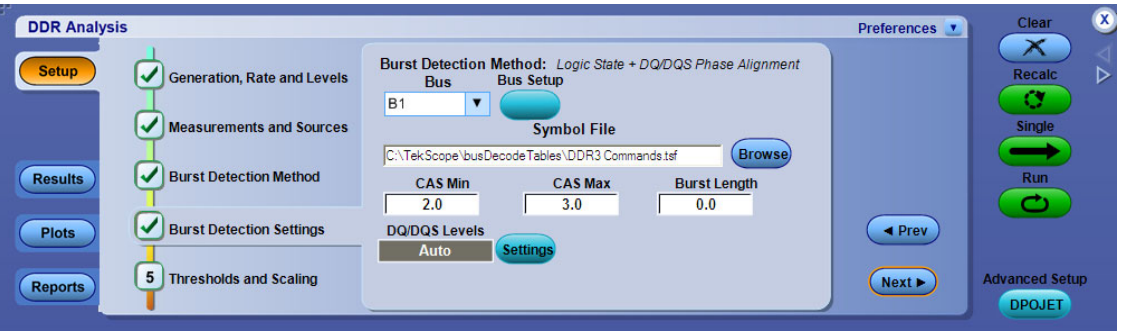

The DDRA application provides a shortcut, **Bus Setup**, to configure the bus in the oscilloscope bus setup window. Click **Bus Setup** in Step 4 to view the Bus setup screen as shown

| ÷             | <b>Bus Setup</b>                                                                                  |                                                                                           |                            |                                                                          |                                                                                      | $\boldsymbol{\alpha}$     |
|---------------|---------------------------------------------------------------------------------------------------|-------------------------------------------------------------------------------------------|----------------------------|--------------------------------------------------------------------------|--------------------------------------------------------------------------------------|---------------------------|
| <b>Select</b> | <b>Bus</b>                                                                                        | Bus <sub>1</sub><br>Off                                                                   | <b>Bus Type</b><br>Serial  |                                                                          | <b>Bus 1 Contains</b>                                                                | $\blacktriangleleft$<br>D |
| Config        | <b>B1</b><br><b>B2</b><br>B <sub>3</sub><br><b>B4</b><br><b>B5</b><br><b>B6</b><br>B <sub>7</sub> | <b>Clear Bus</b><br>Label<br><b>B1</b><br><b>Bus1 Position</b><br>0.0div<br>$\circled{a}$ | Parallel<br><b>Clocked</b> | <b>Add Sources</b><br><b>Select</b><br><b>Thresholds</b><br><b>Setup</b> | <b>MSB</b><br><b>DQS</b><br>(Remove)<br><b>Digital</b><br><b>LSB</b><br><b>Setup</b> |                           |

*NOTE. For more details, refer to "Bus Setup Control Window (Select Tab)" section in your oscilloscope online help.*

DDRA application lists the buses defined in the bus setup menu. For DDRA to use the logic bus for read/write burst detection, it must have an associated symbol file (see page [42\)](#page-53-0).

By default, the DDRA application displays the symbol file that corresponds to the selected DDR generation in Step 1 (see [page](#page-39-0) 28). Click **Browse** to select a symbol file of your choice. On selecting the symbol file, the Logic trigger lists the available patterns as shown. The symbol files per generation are located at C:\TekScope\busDecodeTables\DDR.

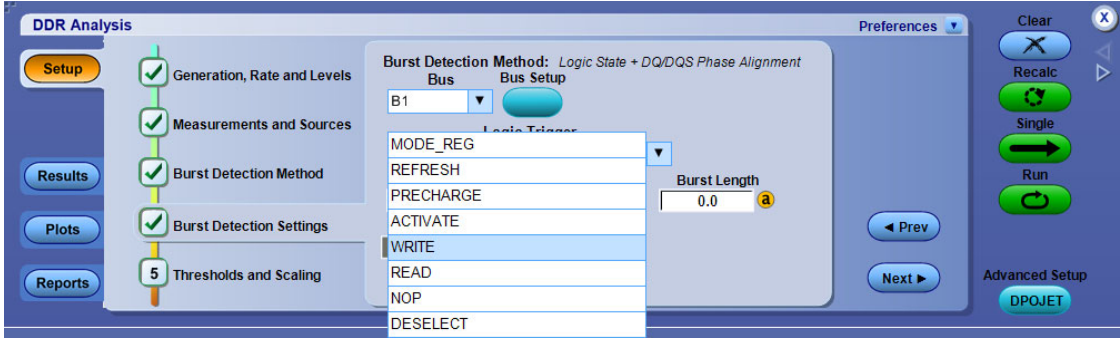

Edit/customize the symbols based on your requirements and save it in \*.tsf format. Place the created symbol files for access at C:\TekScope\busDecodeTables\DDR. Use Bus setup config menu or browse (Step 4) to access the created symbol file. A sample file is as shown:

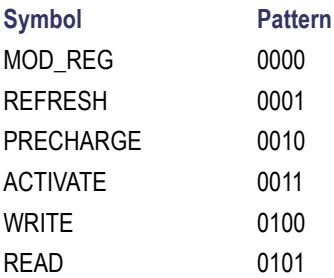

<span id="page-53-0"></span>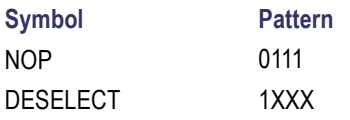

The DDRA application displays a hint "There may be a possible mismatch in the selected logic trigger and the measurement type. Please verify before continuing" when you select a logic state of READ and the measurement type selected is WRITE or vice versa.

*NOTE. Any change in the symbol file in the DDRA application, is reflected in the oscilloscope bus configuration menu. The symbols of interest for DDRA are READ and WRITE patterns.*

### **Symbol File**

Symbol files are files of alphanumeric symbol names and associated data values, and are used to map a group value to a text string. The oscilloscope displays the symbol in place of the numeric value. For more details on symbol file format, refer to your oscilloscope online help .

Specify the CAS Max/Min (see page [43\)](#page-54-0), and burst length (see page [43\)](#page-54-0) values.

### <span id="page-54-0"></span>**CAS Max/Min**

For READ commands, Read Latency (RL) is defined as the delay, in clock cycles, between the rising CLK edge that latches the READ command and the rising DQS edge signifying availability of the first data bit. The Read Latency is equal to the additive Latency and the CAS Latency ( $RL = AL + CL$ ). CAS Min specifies the minimum time delay between the start of READ bus state and the initial rising DQS edge, for the first bit to be recognized. CAS Max specifies the maximum time delay between the end of the READ bus state and the initial rising DQS edge, for the first bit to be recognized. In the following figure, the actual READ latency is 2 and the CAS Min and CAS Max are set to 2. The green zone indicates where the initial rising DQS edge must be for burst recognition to occur.

For WRITE commands, Write Latency (WL) is defined as the delay, in clock cycles, between the rising CLK edge that latches the WRITE command and the rising DQS edge in the center of the first data bit. The Write Latency is equal to the Additive Latency and the CAS Write Latency (WL =  $AL +$ CWL). As with the READ case, the CAS Max and CAS Min parameters define a window following the WRITE bus state where the initial rising DQS edge must be for burst recognition to occur.

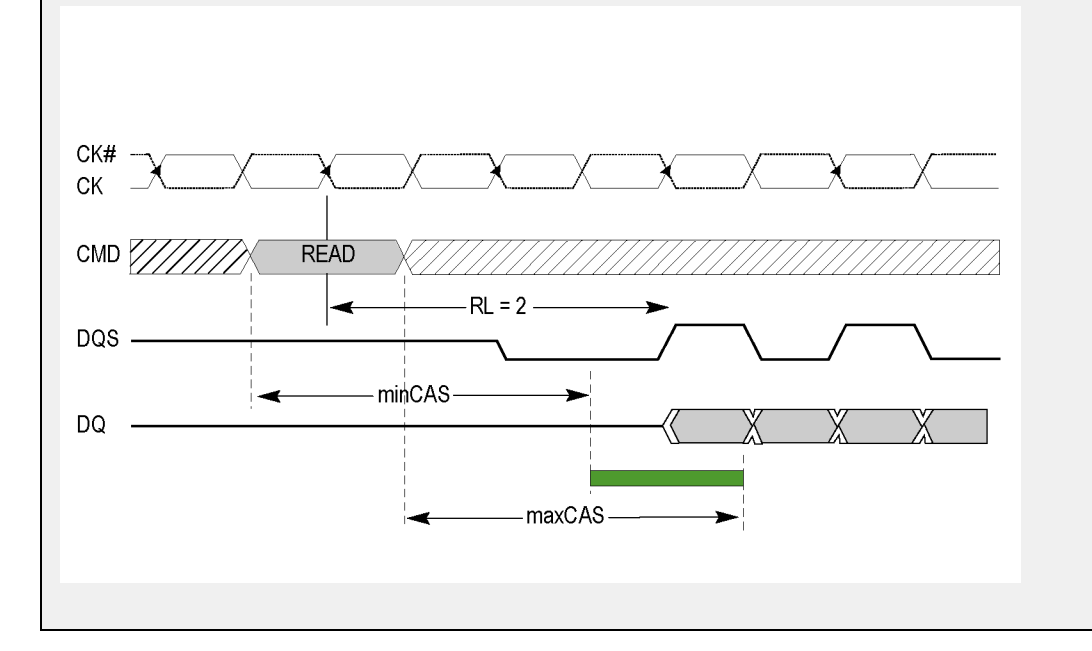

### **Burst Length**

READ and WRITE operations are burst oriented, they start at a selected location, and continue for a burst length. Burst length, specified in cycles, determines where a read/write mark ends after the start of a read/write mark has been identified. Any change in DDR generation resets the burst length to 8.0.

### **Reference**

- Salient Features of [MSO-DDR](#page-63-0) Integration (see page 52)
- Using Digital [Channels](#page-96-0) (see page 85)

# <span id="page-55-0"></span>**Step5: Thresholds and Scaling**

The left half of this panel controls selection of critical voltage thresholds used by the measurement algorithms. The right half determines whether scaling is automatically adjusted each time you sequence.

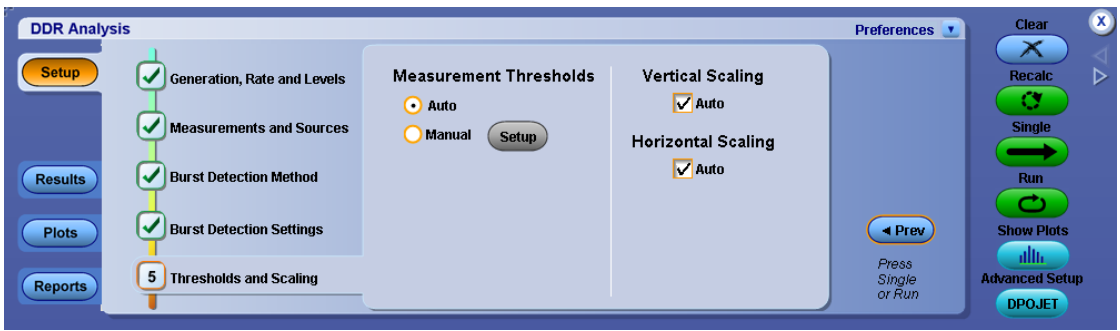

### **Measurement Thresholds**

Select either Auto or Manual as the Measurement Threshold type.

- $\mathcal{L}_{\mathcal{A}}$ If you select Auto, the application calculates these levels for you based on the DDR generation and speed grade. It is recommended that you use this option.
- $\overline{\phantom{a}}$ If you select Manual, set the [measurements](#page-58-0) levels by clicking the **Setup** button.

For more details, refer to the topic "Ref Levels" of the DPOJET help.

*NOTE. For every measurement selected in DDRA, appropriate reference levels are set in the DPOJET application. You can change these levels, if needed, from the DPOJET application.*

### **Vertical Scaling**

Selecting Auto performs autoset on the oscilloscope vertical settings only.

For more details, refer to the topic "Source Autoset" of the DPOJET help.

### **Horizontal Scaling**

Selecting Auto performs autoset on the oscilloscope horizontal settings only.

For more details, refer to the topic "Source Autoset" of the DPOJET help.

*NOTE. If both Vertical and Horizontal are checked, the application performs autoset on both vertical and horizontal oscilloscope settings when Single/Run is selected.*

### <span id="page-56-0"></span>**Alternate Thresholds**

Alternate Thresholds only apply to the DDR3 Address and Command measurement type. It allows you to select derating values( $\Delta$ ) from the derating tables– AC 175 (see page 45) and AC 150. The default is AC 175.

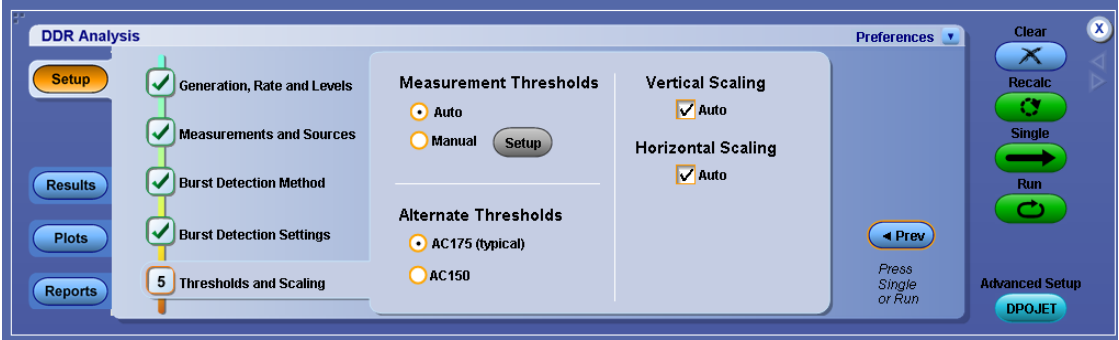

**AC 175 .** The AC 175 Threshold derating table is as follows:

### **Table 8: Derating Values for DDR3 800/1066/1333/1600 MT/s tIS/tIH**

**ΔtIS, ΔtIH derating in ps AC/DC based AC 175 Threshold(VIH(ac))= VREF(dc)+175 mV, VIL(ac)=VREF(dc)–175 mV CK , CK# Differential Slew Rate**

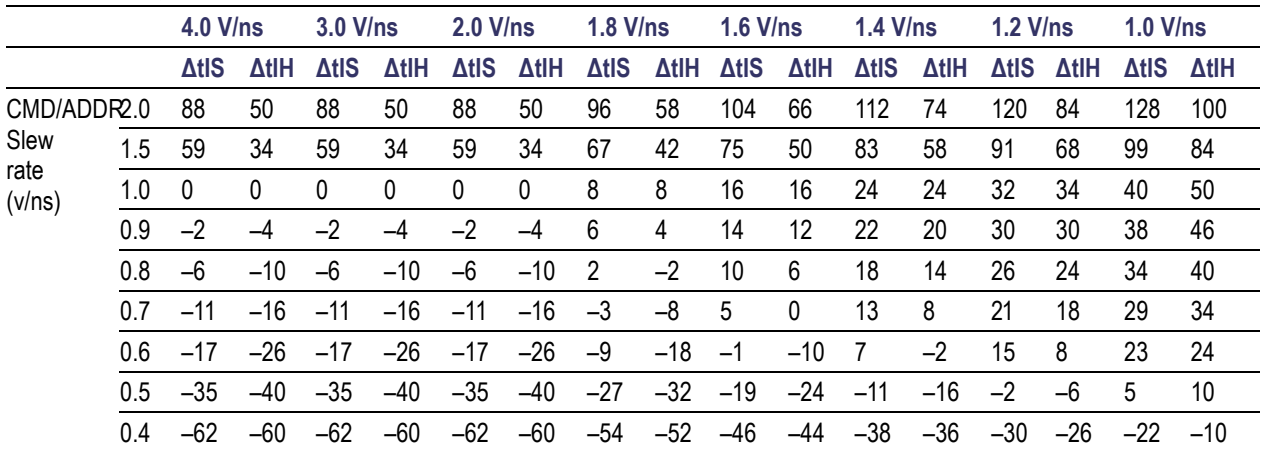

### **AC 150 .**

The AC 150 Threshold derating table is as follows:

### **Table 9: Derating Values for DDR3 800/1066/1333/1600 MT/s tIS/tIH**

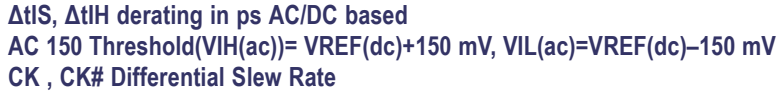

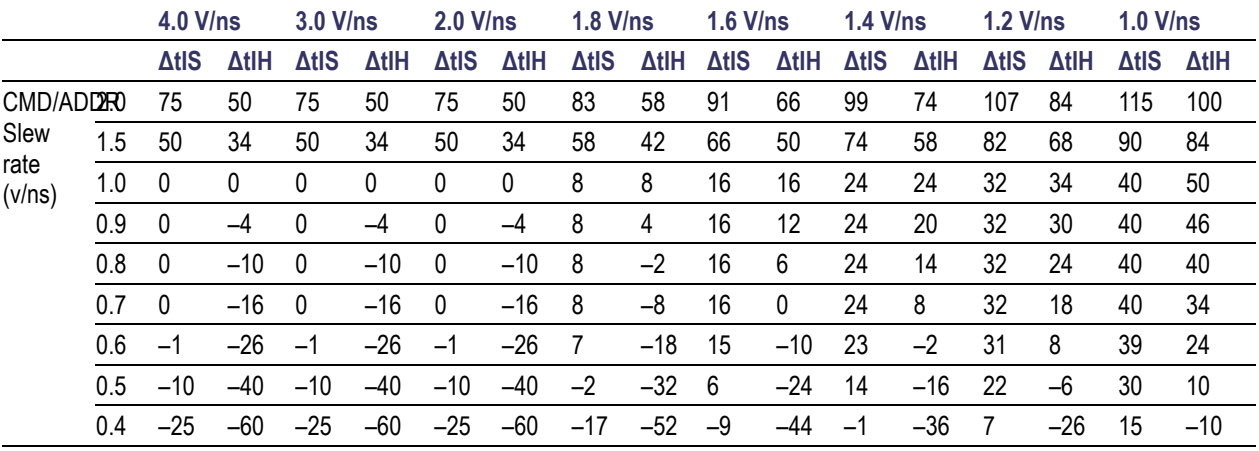

### **Reference**

 $\blacksquare$  [Hints](#page-59-0) (see page 48)

# <span id="page-58-0"></span>**Measurement Levels**

By definition, edges occur when a waveform crosses specified reference voltage levels. Reference voltage levels must be set so that the application can identify state transitions on a waveform. By default, the application automatically chooses reference voltage levels when necessary.

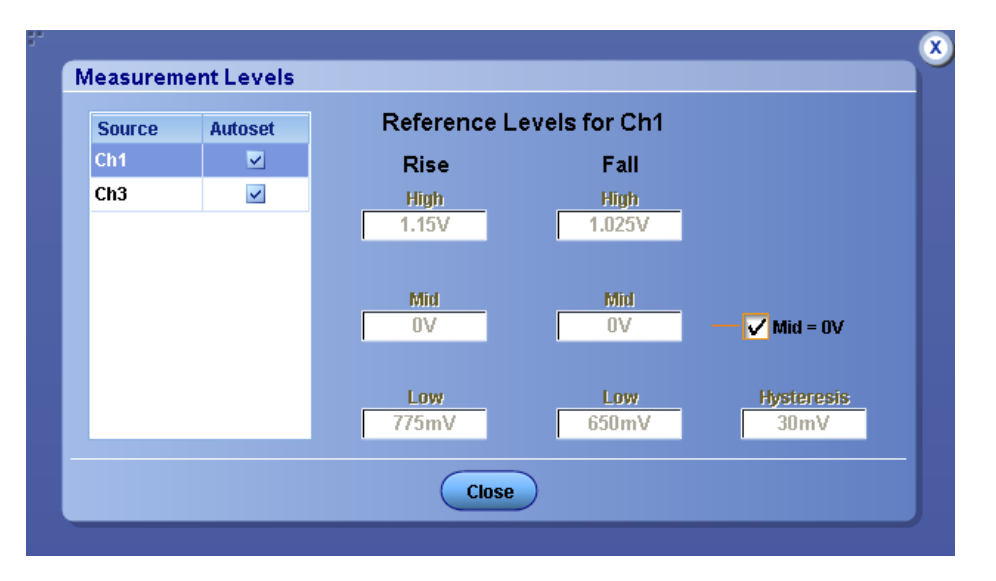

The DDRA application uses three basic reference levels: High, Mid and Low. In addition, a hysteresis value defines a voltage band that prevents a noisy waveform from producing spurious edges. The reference levels and hysteresis are independently set for each source waveform, and are specified separately for rising versus falling transitions.

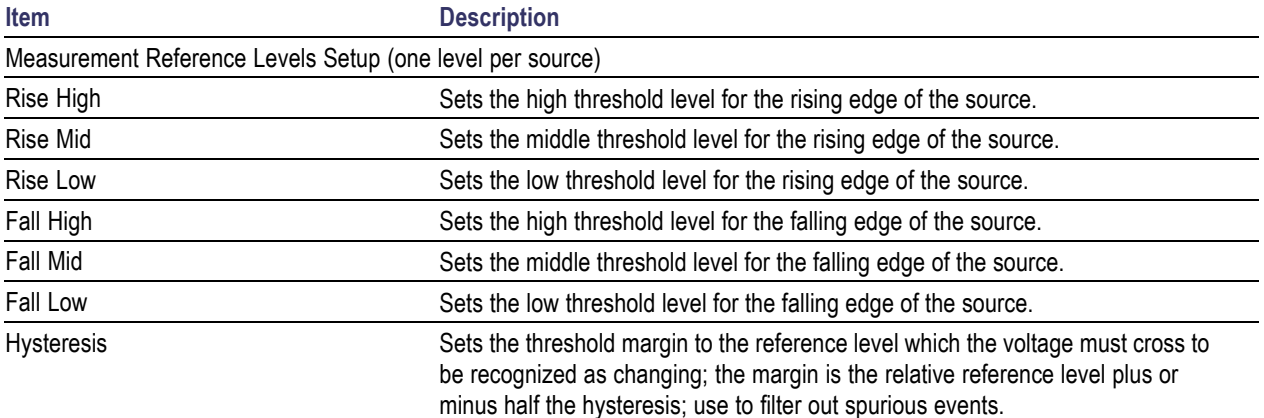

# <span id="page-59-0"></span>**Hints**

The DDRA application displays the following hints at different steps:

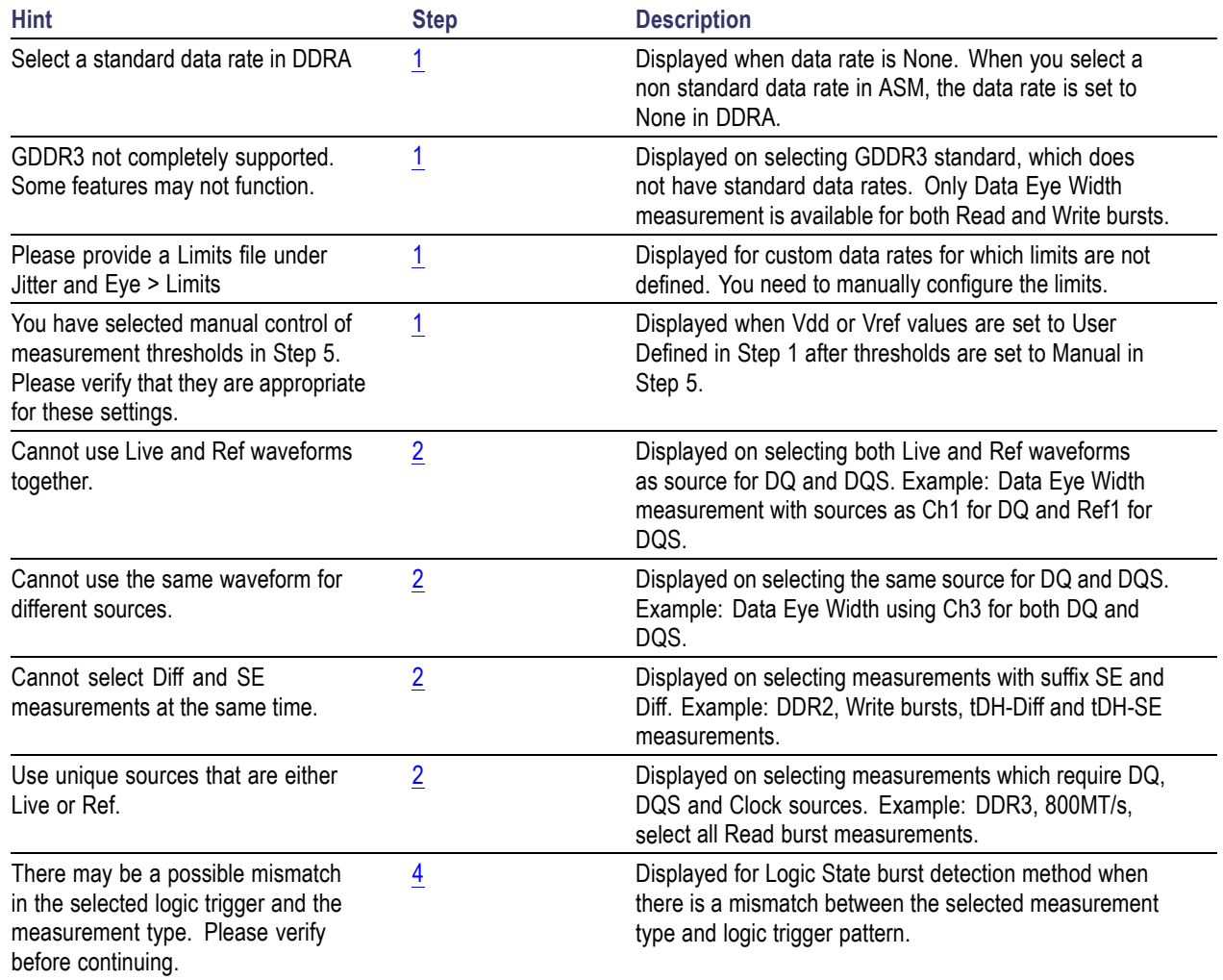

# **Results as Statistics**

Result statistics for most of the measurements show **Population** in terms of UI or transitions. According to the JEDEC specification, the analysis for most of the clock measurements is done for a 200-cycle moving window. However, for clock measurements such as tCL(avg) and tCH(avg), the population is shown as tCK(avg) units. For some measurements such as Data Eye Width, exactly one measurement occurs per acquisition. For such measurements, the population increases by one for each acquisition independent of the number of UI in the acquisition.

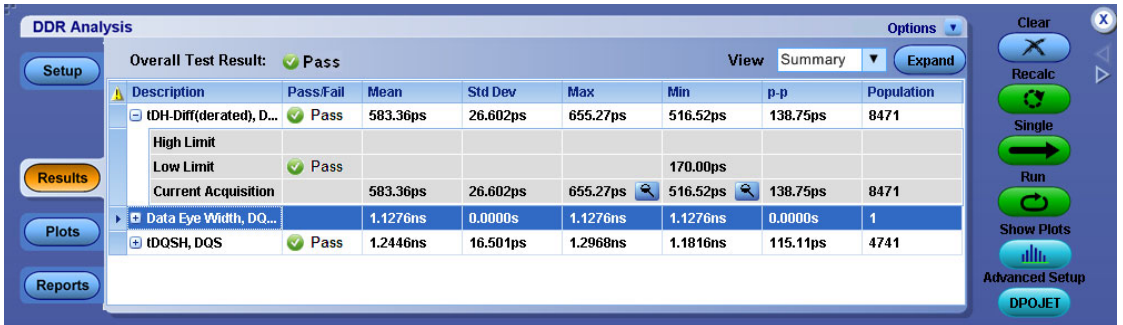

For more details, refer to the topic "Viewing Statistical Results" of the DPOJET help.

### **Reference**

[Dynamic](#page-29-0) Limits (see page 18)

# **Plots**

The only measurement for which a plot is automatically configured is **Data Eye Width**, which is available for both Read and Write bursts. However, plots may be added for other measurements through the plot panel. The plot selection and configuration methods are identical to those used for DPOJET. For more details, refer to the DPOJET help.

For acquisitions containing more than one read or write burst, time trend plots connect together all measurements within each burst with a continuous line, but do not draw lines between bursts. If a vertical cursor is placed where it does not intersect a line, the cursor annotation will read "NaN" (Not a Number).

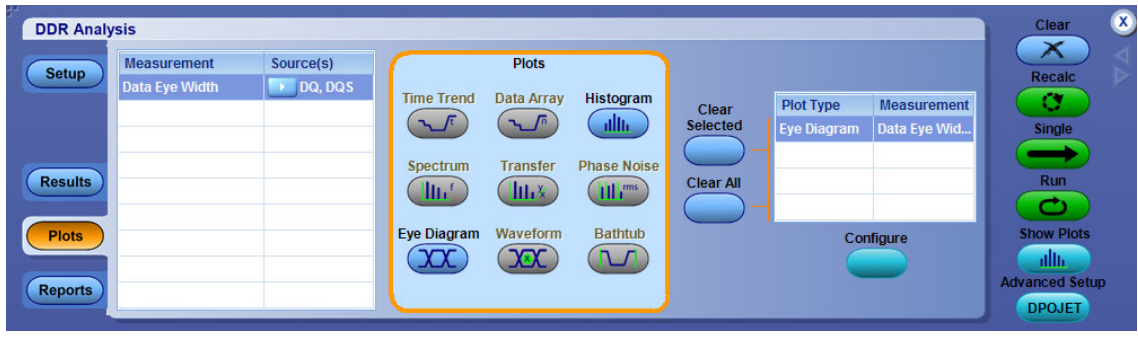

For more details, refer to the topic "About Configuring Plots" of the DPOJET help.

## **Reports**

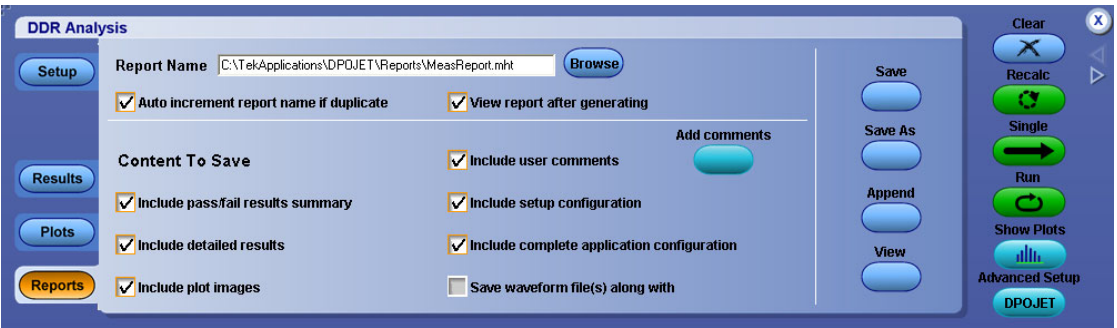

For more details, refer to the topic "About Reports" of the DPOJET help.

# **Switching between the DDRA and DPOJET Applications**

**Advanced Setup** 

**DDR Analysis** 

For advanced analysis, click **DPOJET** to switch to the DPOJET application. Likewise, click

in the DPOJET application to revert to the DDRA application.

The transition behaves as follows:

- **I** The application name in the title bar switches between **DDR Analysis** and **Jitter and Eye Diagram Analysis Tool**.
- Measurement name remains unchanged while traversing from DDRA to DPOJET. **I**
- Within DPOJET, more measurements may be added to those automatically configured in DDRA. These measurements must be configured manually.
- Once in DPOJET, measurements automatically configured by DDRA may be reconfigured. (The measurements will generally no longer be JEDEC-compliant in this case.)
- **The State** Upon returning to DDRA, new or non-standard measurements will be retained.
- **The State** Measurement sequencing, results analysis and report generation can be done from either application.
- $\Box$ Any change in generation and measurement type in the DDRA deselects all the currently selected measurements.
- Switching back from DPOJET to DDRA, always resets focus to the Setup panel.  $\sim$
- **The State** DPOJET or DDRA application is always accessible from the oscilloscope menu bar, as an alternative to the quick navigation buttons.
- If DPOJET application is opened from the oscilloscope menu (Analyze > Jitter and Eye Diagram Analysis), the shortcut button to DDR Analysis is not shown. This shortcut only appears if DPOJET is entered from the DDRA interface.
- Any change in the reference voltage levels in DPOJET is reflected in DDRA Step 1, Vih and Vil [\(see](#page-94-0) [page](#page-94-0) 83). Vih and Vil specify the static voltage reference levels of the measurements. You can modify these levels either in Step 5 (see [page](#page-55-0) 44) of DDRA or in the DPOJET source configuration screen.

# <span id="page-63-0"></span>**Salient Features of MSO-DDRA Integration**

The following are the salient features of MSO-DDR integration:

- $\mathcal{L}_{\mathcal{A}}$ Use the DDRA user interface for the required settings without exiting from the DDRA setup panel for digital configuration.
- $\mathcal{L}_{\mathcal{A}}$ Logic State burst detection method is more reliable than the conventional DQ/DQS Phase alignment.
- Digital configurations are available at Step 3 and Step 4 of the DDRA application. The Logic pattern or Logic state triggering is used on the digital control signals such as RAS, CAS, CS and WE, which identify the desired burst type.
- Symbol files per DDR generation are available.  $\mathcal{L}_{\mathcal{A}}$
- Identify marks using the specified digital control signals and CAS Latency Max and Min values. The CAS Latency Max and Min values are important to precisely mark the bursts.
- $\overline{\phantom{a}}$ Change in DDR generation resets the burst length to 8.0.

## **Introduction to the Tutorial**

This tutorial teaches how to set up the application, take measurements, and view results as plots or statistics.

Before you begin the tutorial, perform the following tasks:

- $\overline{\phantom{a}}$ Set up the oscilloscope.
- $\overline{\phantom{a}}$ Start the application.
- n. Recall the tutorial waveform.

# **Setting Up the Oscilloscope**

The steps to set up the oscilloscope are:

- $\Box$ Click **File > Recall Default Setup** in the oscilloscope menu bar to recall the default settings.
- Press the individual CH1, CH2, CH3, and CH4 buttons as needed to add or remove active waveforms n. from the display.

# **Starting the Application**

Click **Analyze > DDR Analysis** to open the application.

## **Waveform Files**

The DDRA application provides the following waveforms at C:\TekApplications\DDRA\Waveforms:

- DDR2\_800\_DQS\_Write.wfm  $\mathcal{L}_{\mathcal{A}}$
- $\mathcal{L}_{\mathcal{A}}$ DDR2\_800\_DQ\_Write.wfm
- DDR2\_800\_CLK.wfm  $\mathcal{L}_{\mathcal{A}}$

*NOTE. These waveforms have to be used only for Write bursts and CLK.*

# **Recalling a Waveform File**

To recall a waveform file, follow these steps:

- **1.** Click **File > Recall** in the oscilloscope menu bar to display the Recall dialog box.
- **2.** Click Waveform icon in the left of the Recall dialog box.
- **3.** Select Ref1, Ref2, Ref3, or Ref4 as the Destination option.
- **4.** Browse to select the waveform. Use the keypad to edit the waveform file name.
- **5.** Click **Recall**. The oscilloscope recalls and activates the Reference Waveform control window.
- **6.** Click **On** to display the waveform.
- **7.** Click  $\leq$  to return to the application. Alternatively, DDRA can also be accessed from **Analyze** > **DDR Analysis**.

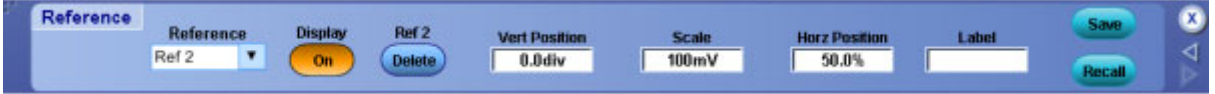

# **Taking a Measurement**

This tutorial uses the following example

**DDR2 800MT/s, Write bursts - Differential measurements**

**Waveforms Used:** DDR2\_800\_DQS\_Write.wfm and DDR2\_800\_DQ\_Write.wfm

- **1.** To set the application to default values, click **File > Recall Default Setup**. This is not necessary if you have just started the application.
- **2.** To view the DDRA application, select **Analyze > DDR Analysis**.
- **3.** At Step 1, select the DDR2 standard and the data rate as 800 MT/s. The default voltage settings are retained as shown:

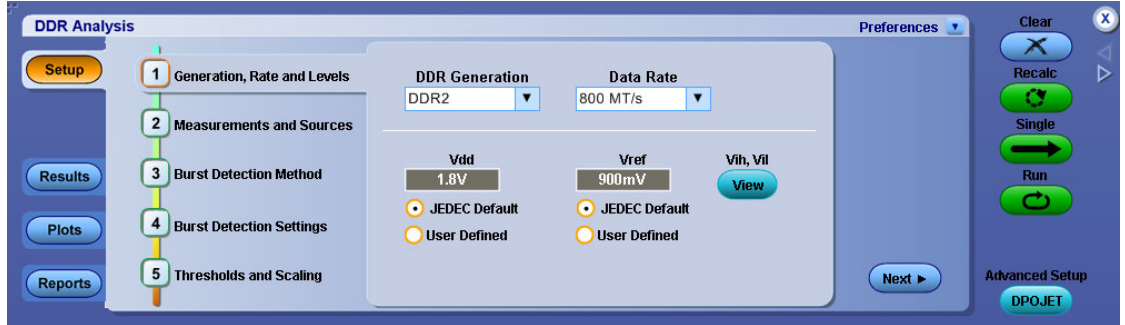

- **DDR Analysis** Preferences **v** Recald<br>
Single **Measurement Type Measurement**<br>Sources Setup Generation, Rate and Levels **Write Bursts** ⊺▼ DQS(Strobe) **Fig. 1** Write Bursts Measurements  $\left(\sqrt{\right)$  Measurements and Sources Ref 1  $\overline{\phantom{a}}$ Data Eye Height  $DQ(Data)$ Data Eve Width Results Burst Detection Method  $\overline{\phantom{a}}$  $Ref 2$ **Differential DOS** InputSlew-Diff-Fall(DQS) Burst Detection Settings  $\bigcirc$ Plots InputSlew-Diff-Rise(DQS) fhu hiffhaeol  $(\checkmark)$  Thresholds and Scaling **Advanced Setup** Next > Reports DPOJET
- **4.** At Step 2, select the measurements and the associated sources.

**5.** At Step 3, select the burst detection method.

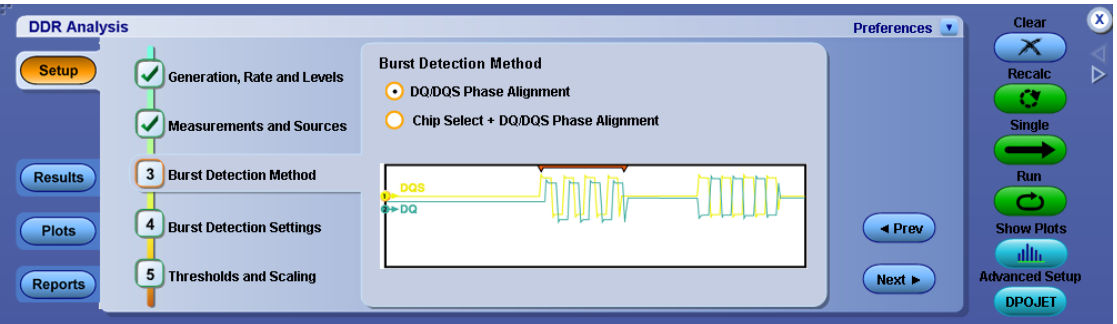

The selected data rate, generation, and measurement type are reflected in ASM on selection in DDRA. Marks are available only for Read and Write bursts measurement type. Configure Search using **Advance > Search > Configure**. The identified bursts are shown as small inverted marks ( $\Box$ ) in the oscilloscope display area. Each pair of marks specifies the start and stop of a burst. You can traverse from one mark to the other using the Mark Control window. For more details, refer to your oscilloscope online help.

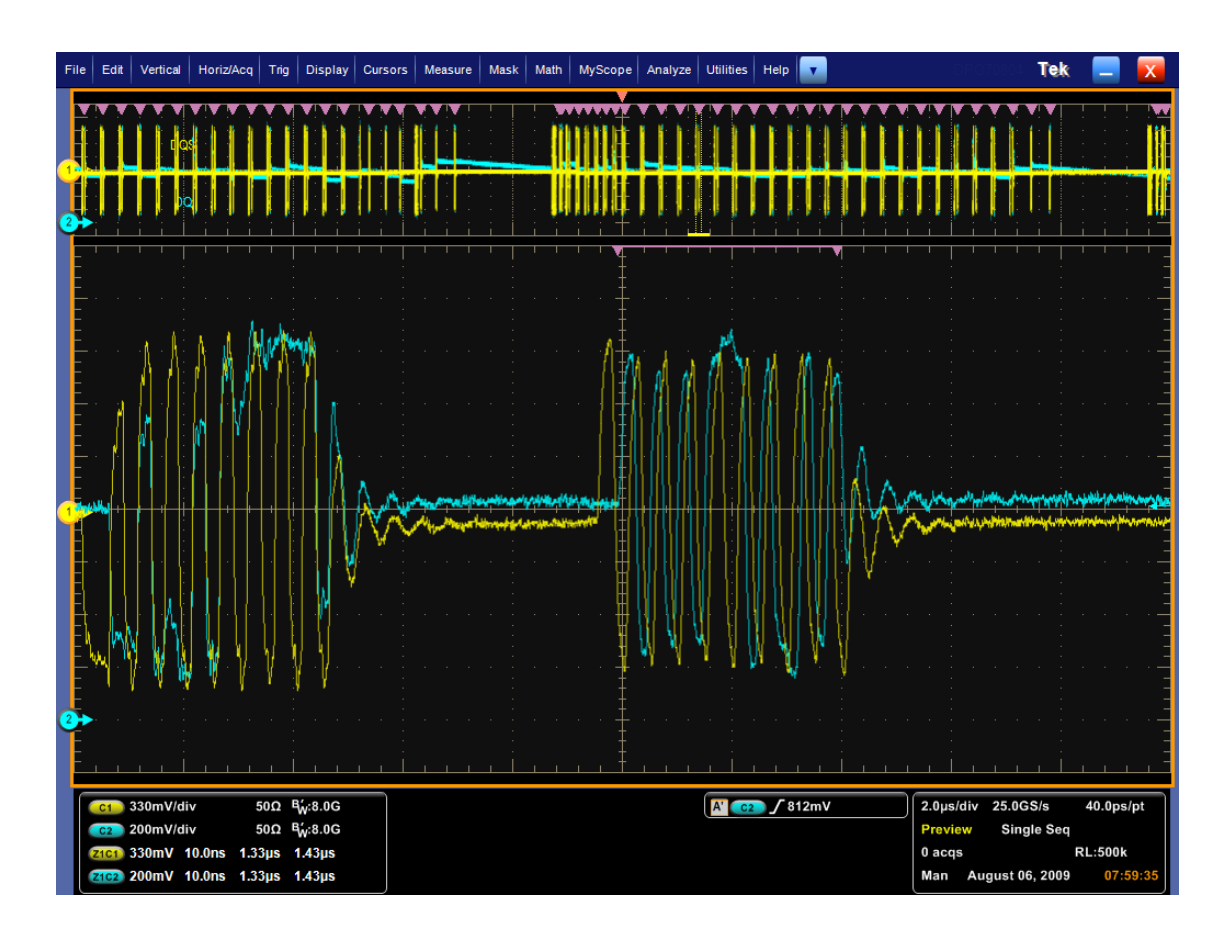

*NOTE. Logic state+ DQ/DQS Phase Alignment is available only for MSO series of oscilloscopes.*

**6.** At Step 4, select the burst detection settings based on the selected burst detection method as shown:

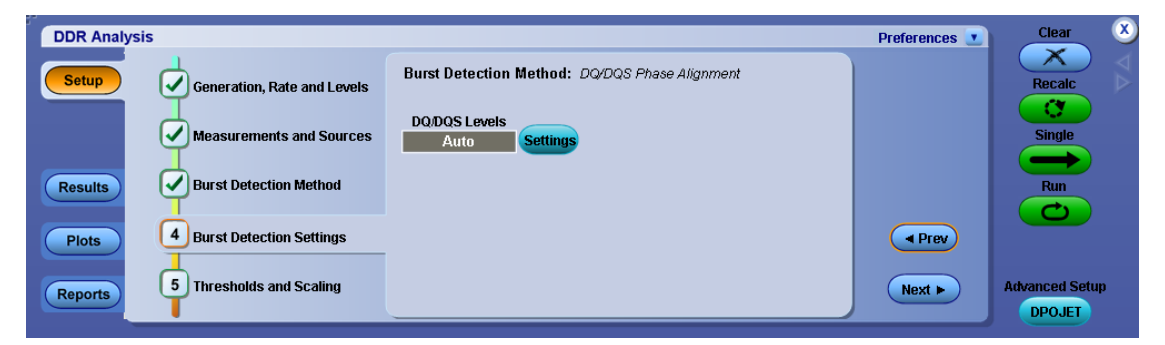

**7.** At Step 5, retain the settings as shown:

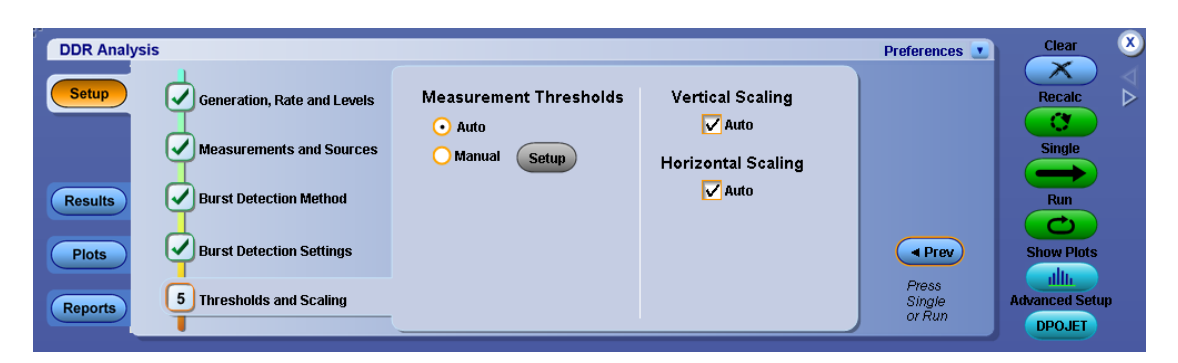

**8.** Click **Single** to run the application. When complete, the result statistics with limits are shown in the results tab.

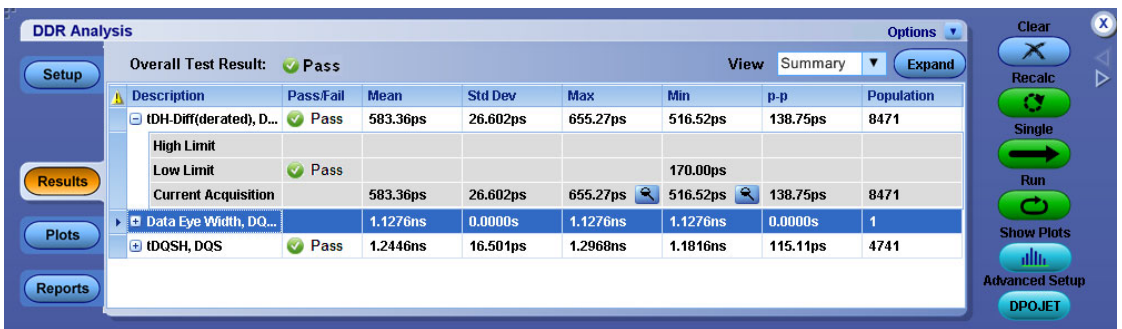

The eye diagram plot is displayed as shown:

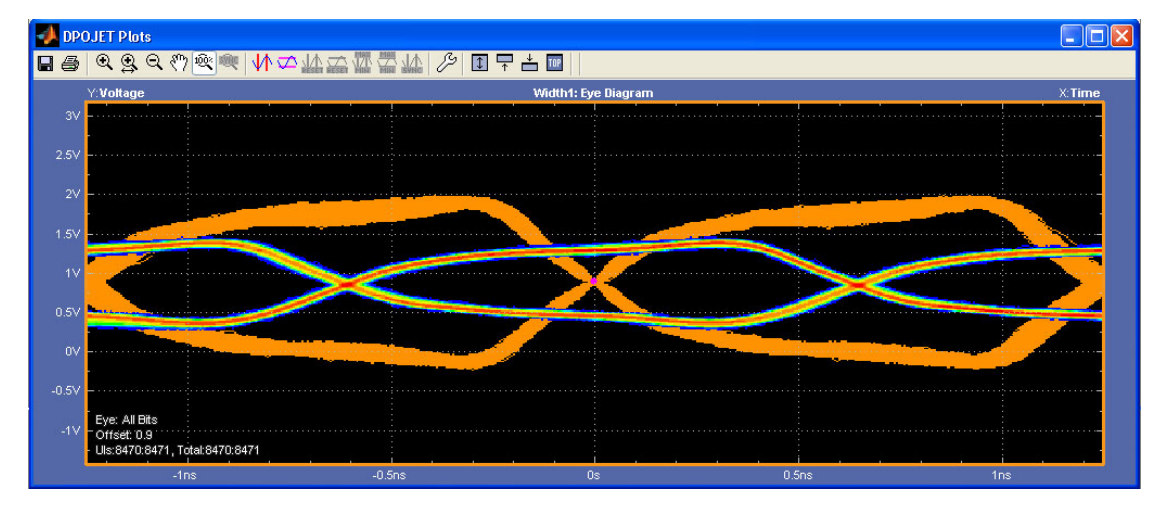

# **About Parameters**

This section describes the DDRA application parameters and includes the menu default settings. Refer to the user manual of your oscilloscope for operating details of other controls, such as front-panel buttons.

The parameter tables list the selections or range of values available for each option, the incremental unit of numeric values, and the default selection or value.

## **Step1: Generation, Rate and Levels Parameters**

Step1 includes the following parameters:

#### **Table 10: Generation, rate and levels parameters**

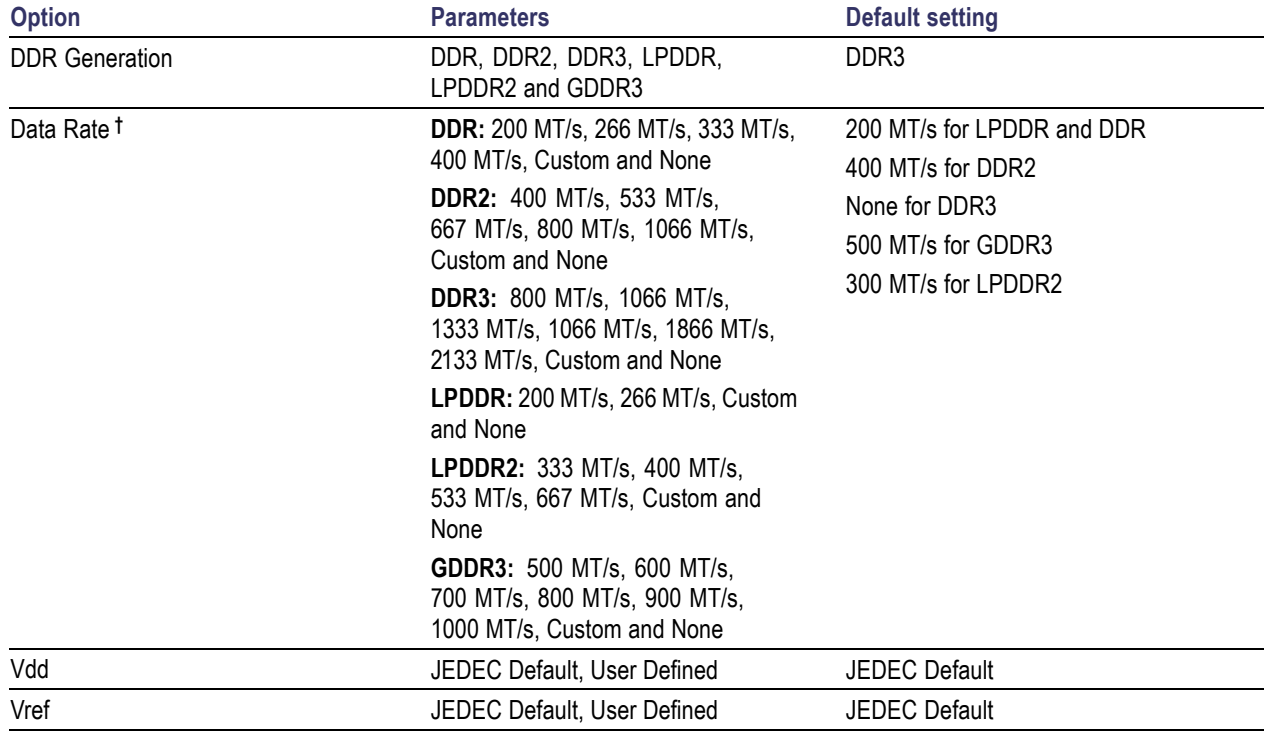

**†** Data rate varies for different DDR standards.

## **Step2: Measurement and Sources Parameters**

Step2 includes the following parameters under Measurement Type:

- $\overline{\phantom{a}}$ Read Bursts
- $\overline{\phantom{a}}$ Write Bursts
- $\overline{\phantom{a}}$ Clock(Diff)
- n. Clock(Single Ended)
- DQS(Single Ended) n.
- Address/Command  $\overline{\phantom{a}}$

The sources parameters are as shown in the following table:

#### **Table 11: Sources parameters**

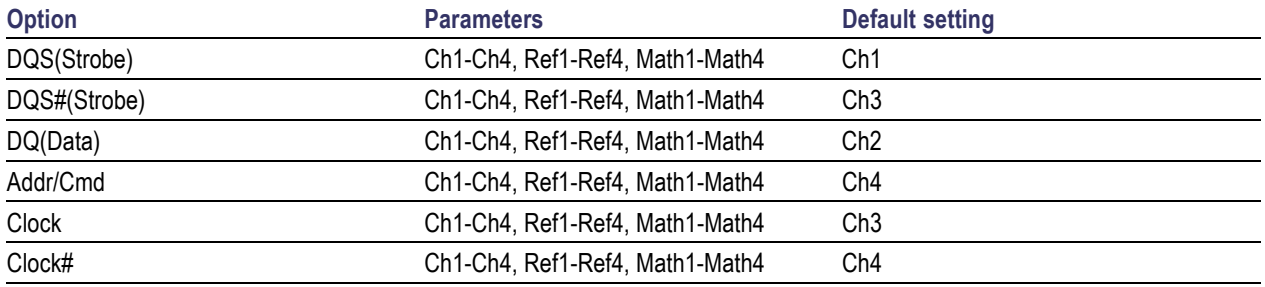

## **Step3: Burst Detection Method Parameters**

Step3 has the following parameters:

- DQ/DQS Phase Alignment  $\overline{\phantom{a}}$
- Chip Select + DQ/DQS Phase Alignment  $\overline{\phantom{a}}$
- Logic State + DQ/DQS Phase Alignment  $\mathcal{L}_{\mathcal{A}}$
## **Step4: Burst Detection Settings**

Step4 has the following parameters:

*NOTE. The DQ/DQS Phase Alignment settings are same for Chip Select and Logic State Burst Detection methods.*

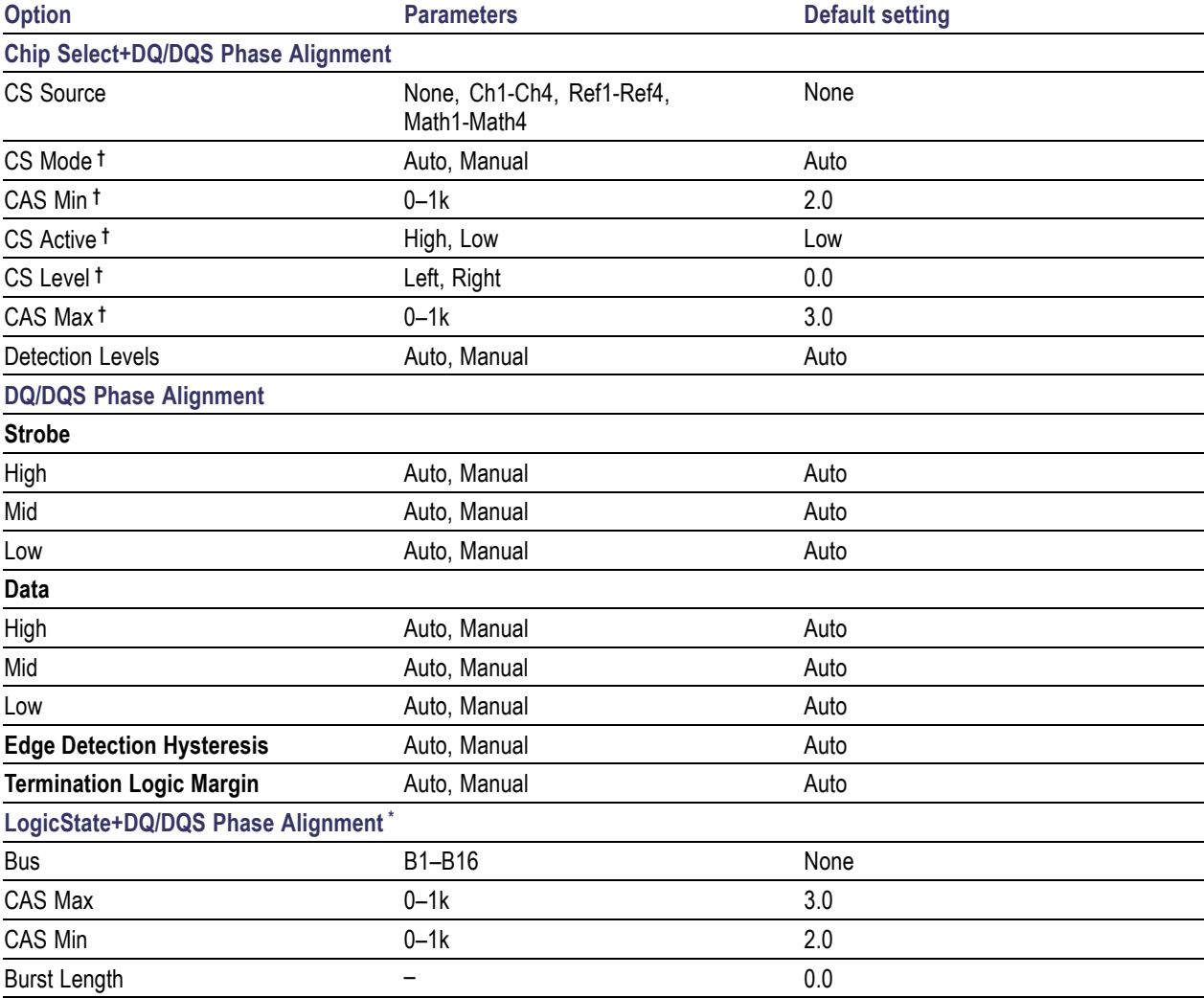

#### **Table 12: Burst detection parameters**

**†** Available only when you select CS source.

Available only for the MSO series of oscilloscopes.

# **Step5: Thresholds and Scaling Parameters**

Step5 has the following parameters:

### **Table 13: Thresholds and scaling parameters**

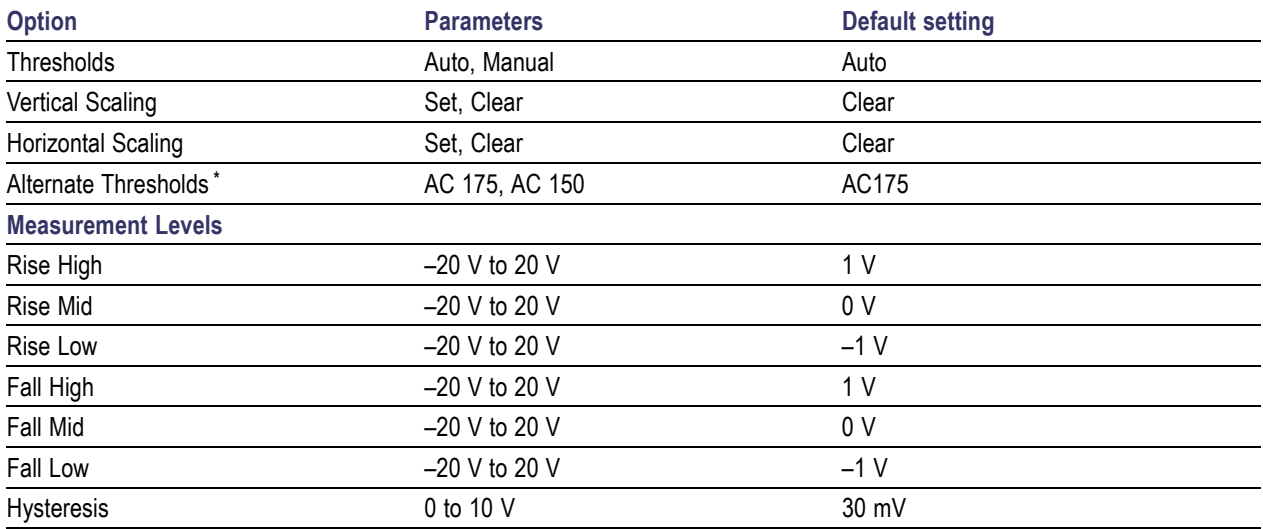

**\*** Available only for Address and Command Measurement type.

## **LPDDR Measurement Sources**

The sources required for analysis may include DQS (Strobe), DQS# (Strobe), DQ (Data), Clock, Clock #, and Addr/Cmd. DQ and DQS can be either Single-Ended (SE) or Differential (Diff). Read and Write bursts have CS as an optional source.

The following table lists the sources required for each LPDDR measurement:

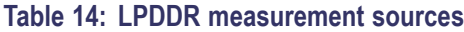

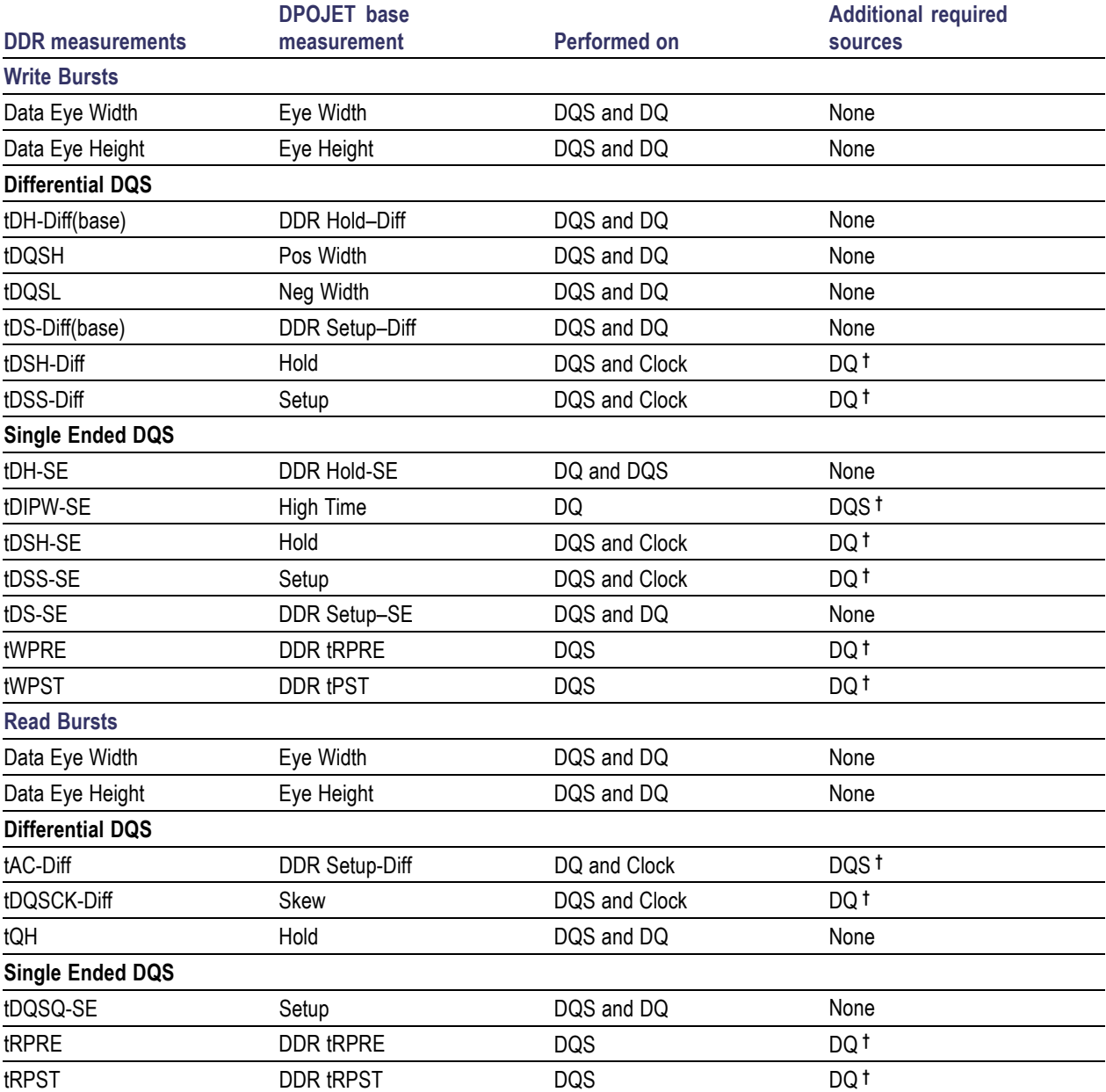

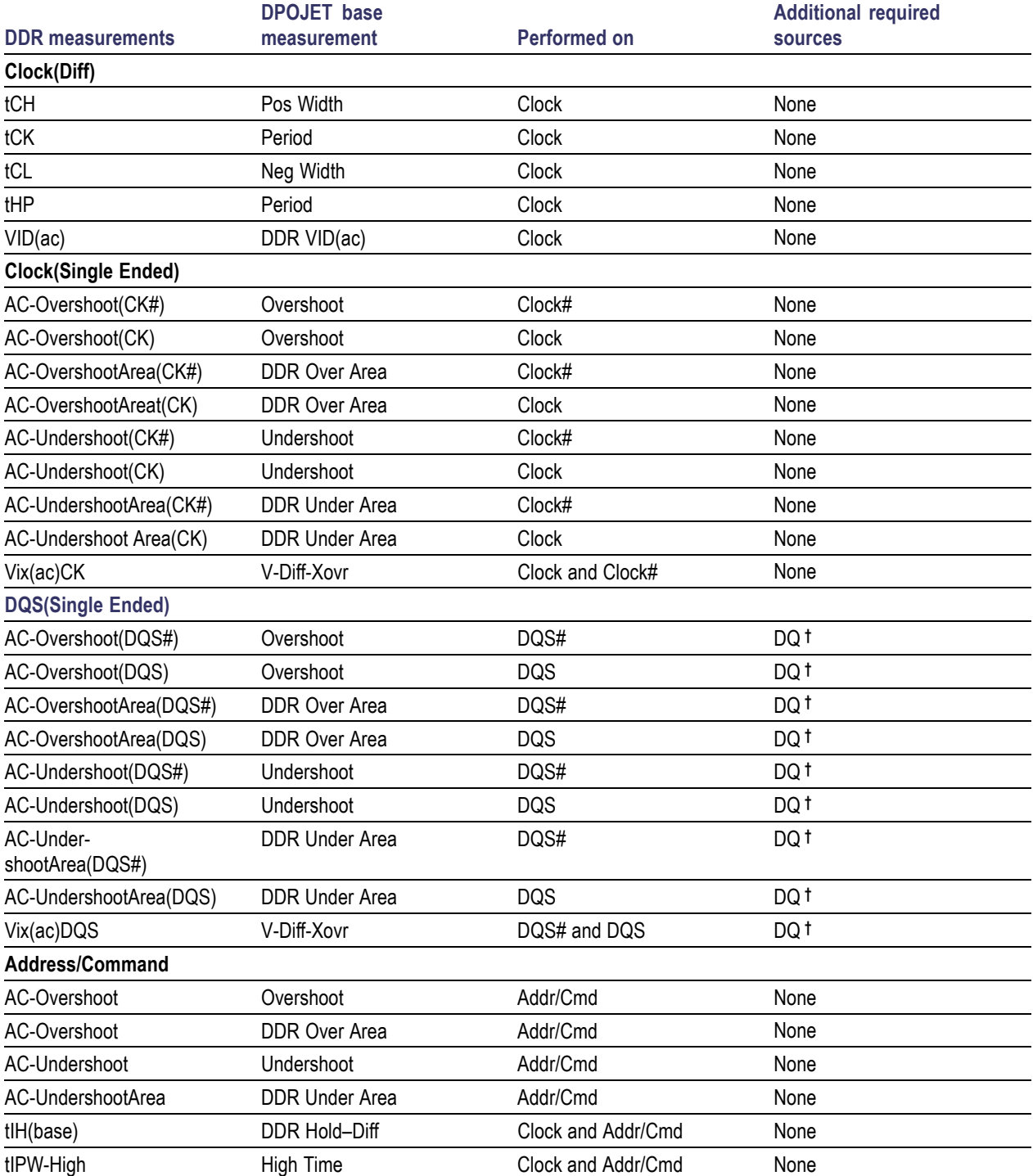

## **Table 14: LPDDR measurement sources (cont.)**

#### <span id="page-76-0"></span>**Table 14: LPDDR measurement sources (cont.)**

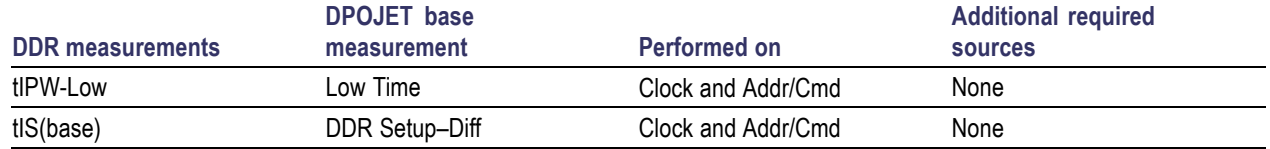

**†** Required so that the Search-and-Mark feature can properly identify bursts

## **LPDDR2 Measurement Sources**

The sources required for analysis may include DQS (Strobe), DQS# (Strobe), DQ (Data), Clock, Clock #, and Addr/Cmd. DQS and Clock can be either Single-Ended (SE) or Differential (Diff). Read and Write bursts have CS as an optional source.

The following table lists the sources required for each LPDDR2 measurement:

#### **Table 15: LPDDR2 measurement sources**

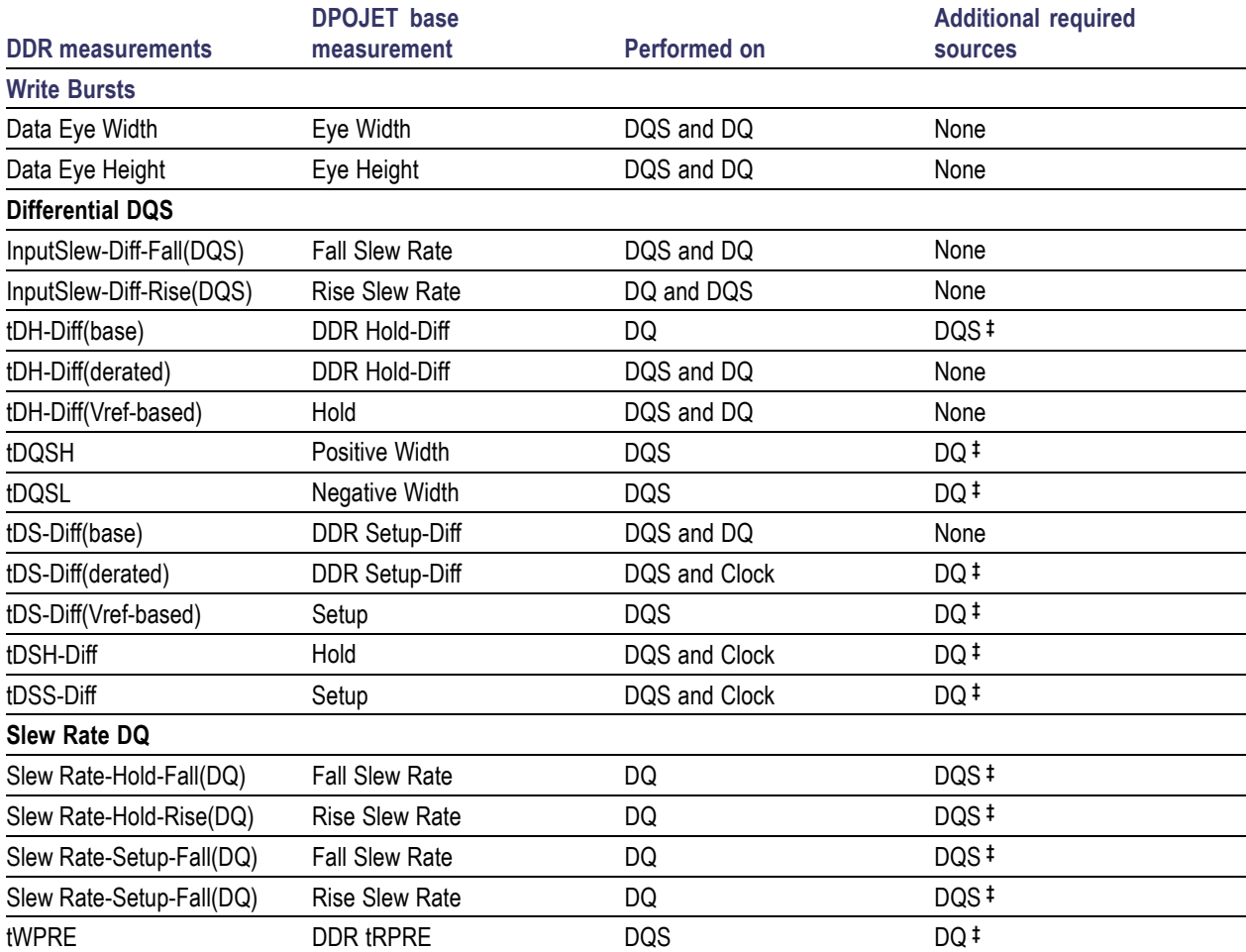

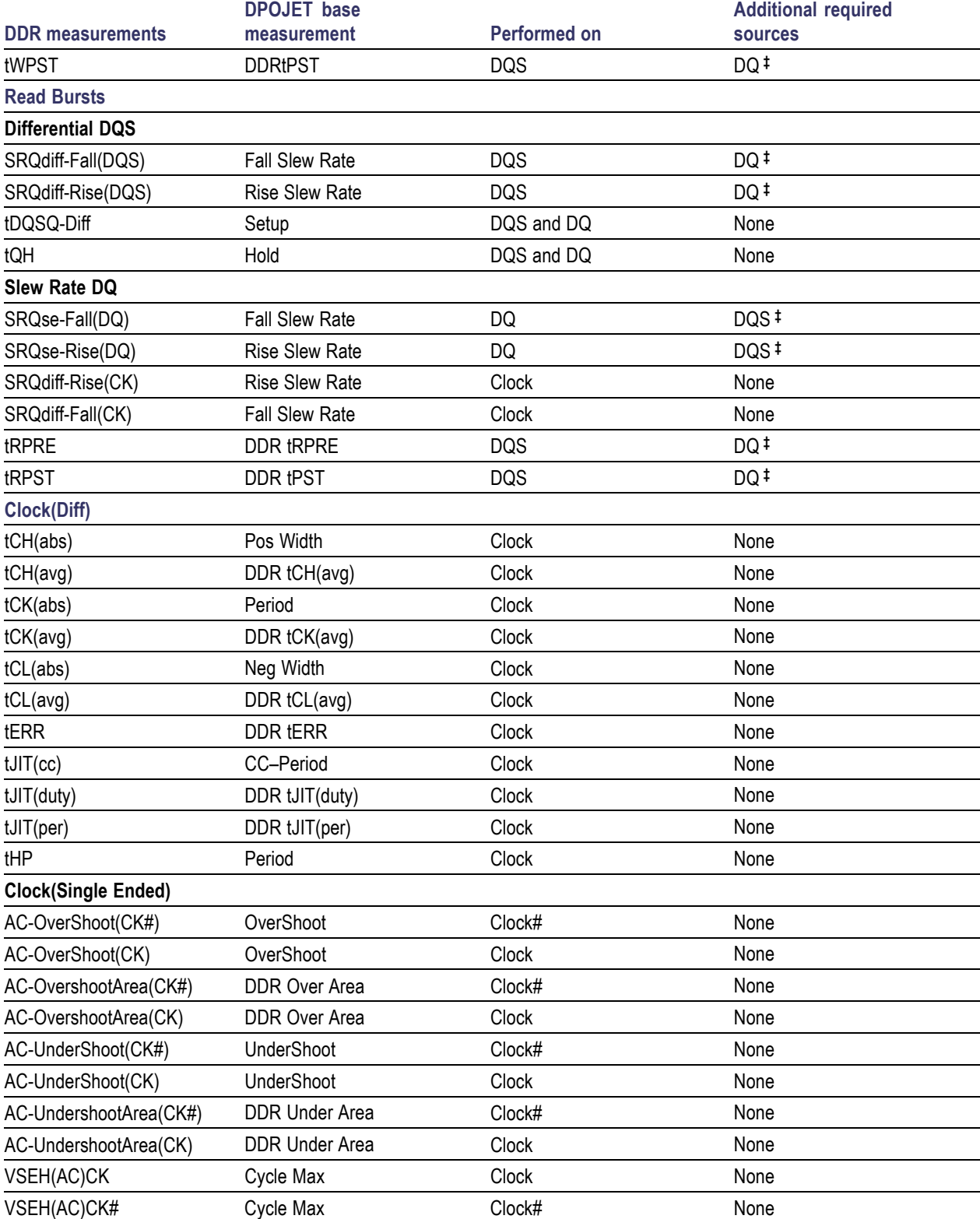

## **Table 15: LPDDR2 measurement sources (cont.)**

## **Table 15: LPDDR2 measurement sources (cont.)**

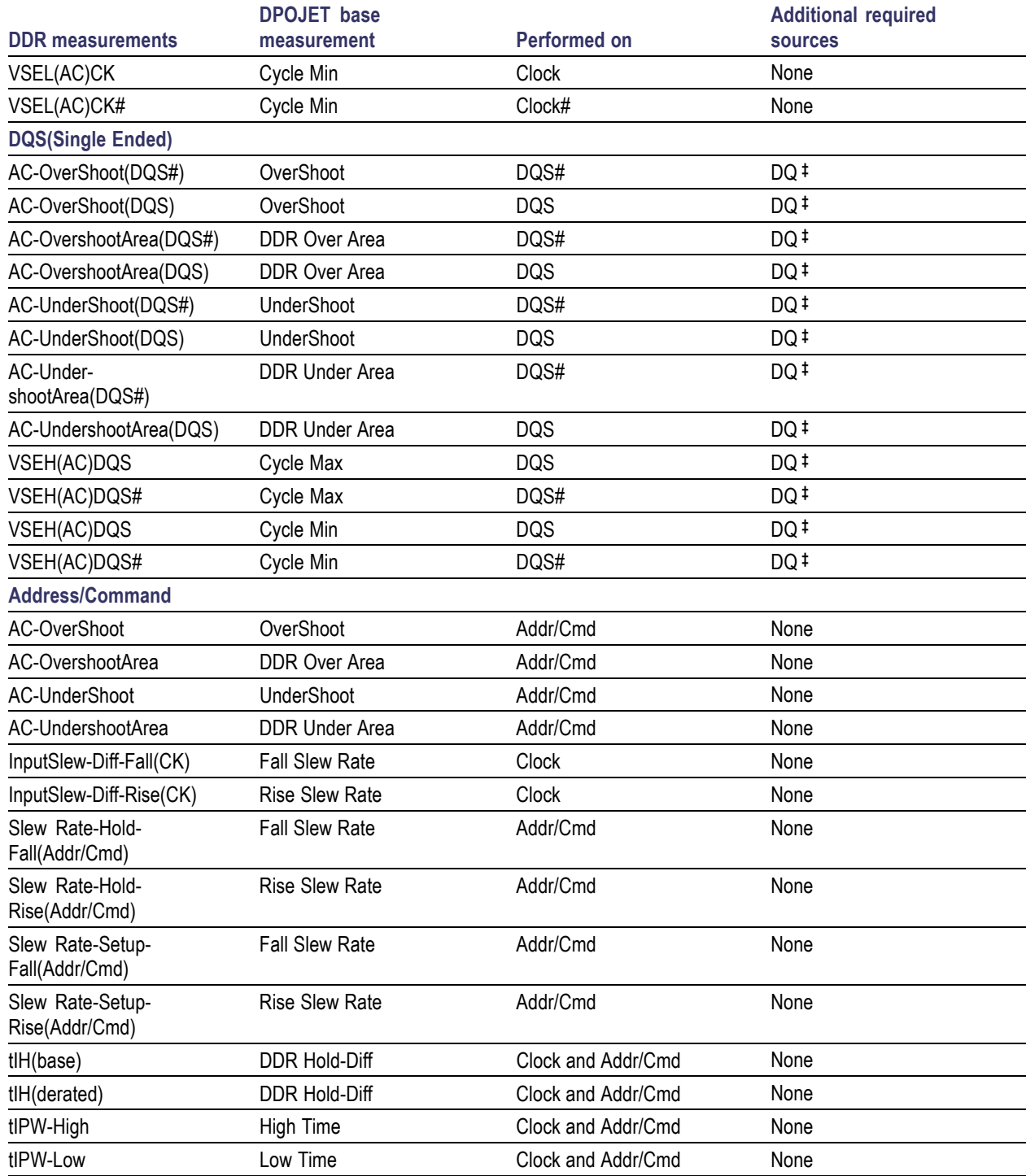

### <span id="page-79-0"></span>**Table 15: LPDDR2 measurement sources (cont.)**

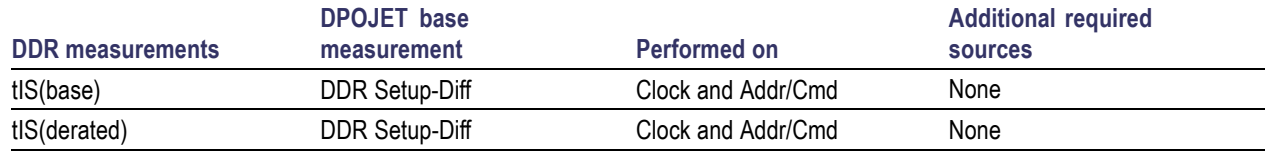

**‡** Required so that the Search-and-Mark feature can properly identify bursts

## **DDR Measurement Sources**

The sources required for analysis may include DQS(Strobe), DQ(Data), DQS# (Strobe), Clock, Clock#, and Addr/Cmd. DQ and DQS can be either Single-Ended (SE) or Differential (Diff). CS Source is available, as appropriate, as an optional qualifier.

The following table lists the sources required for each DDR measurement:

#### **Table 16: DDR measurement sources**

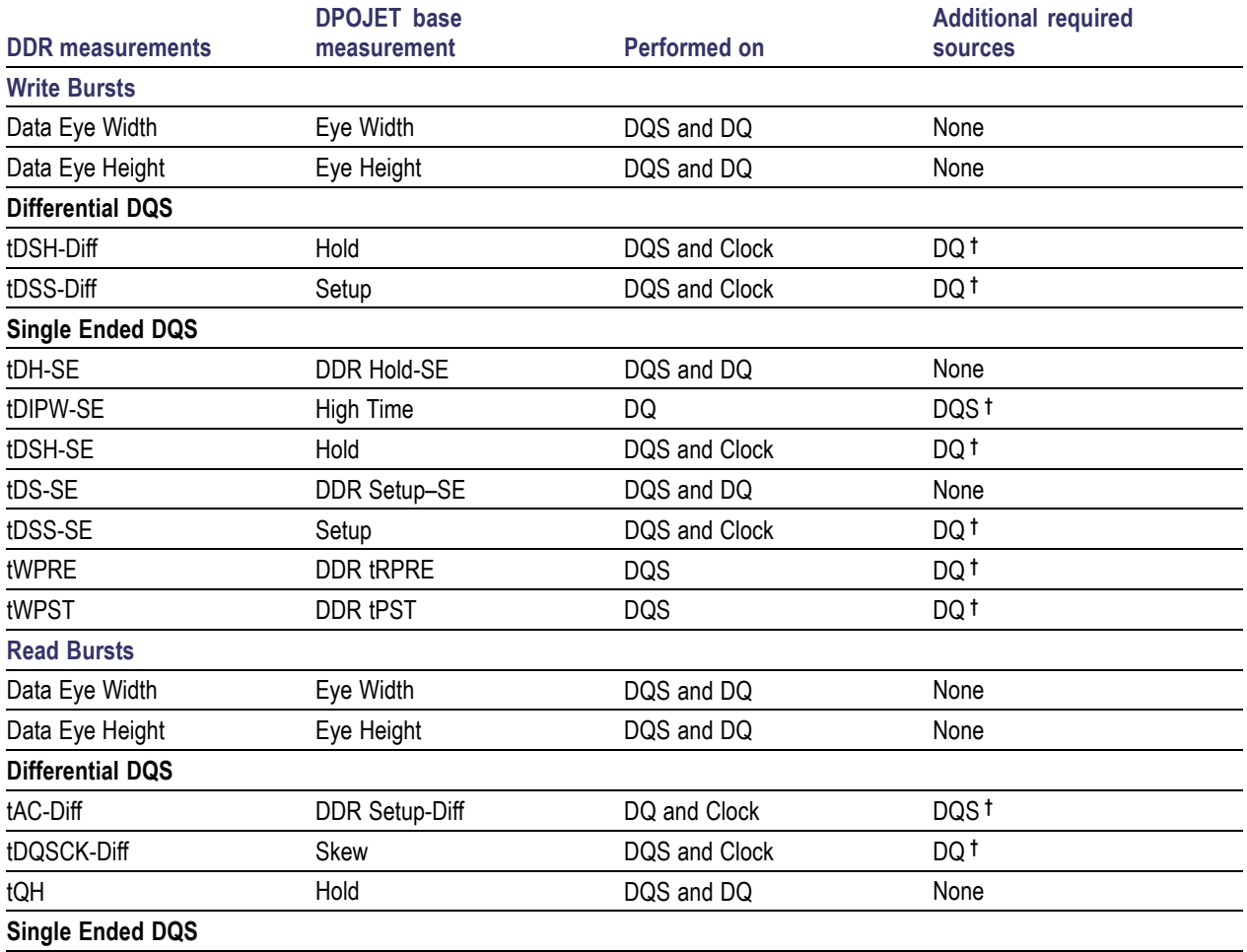

## **Table 16: DDR measurement sources (cont.)**

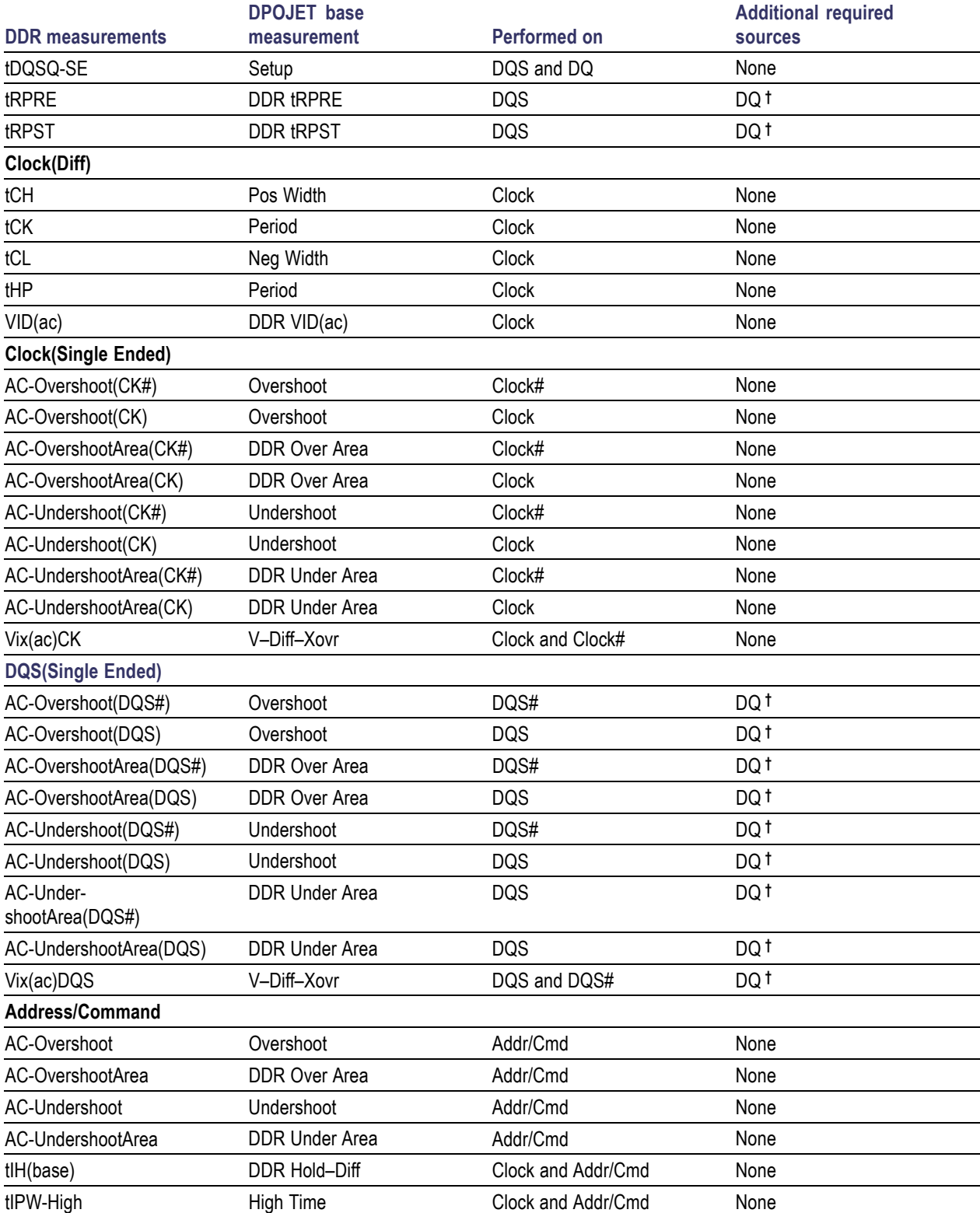

### <span id="page-81-0"></span>**Table 16: DDR measurement sources (cont.)**

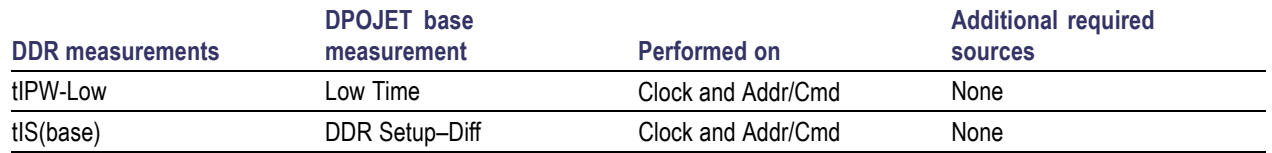

**†** Required so that the Search-and-Mark feature can properly identify bursts

# **DDR2 Measurement Sources**

The sources required for analysis may include DQS(Strobe), DQ(Data), DQS# (Strobe), Clock, Clock#, CS Source, and Addr/Cmd. DQ and DQS can be either Single-Ended (SE) or Differential (Diff). Read and Write bursts have CS as an optional source.

The following table lists the sources required for each DDR2 measurement:

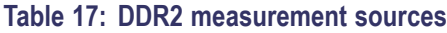

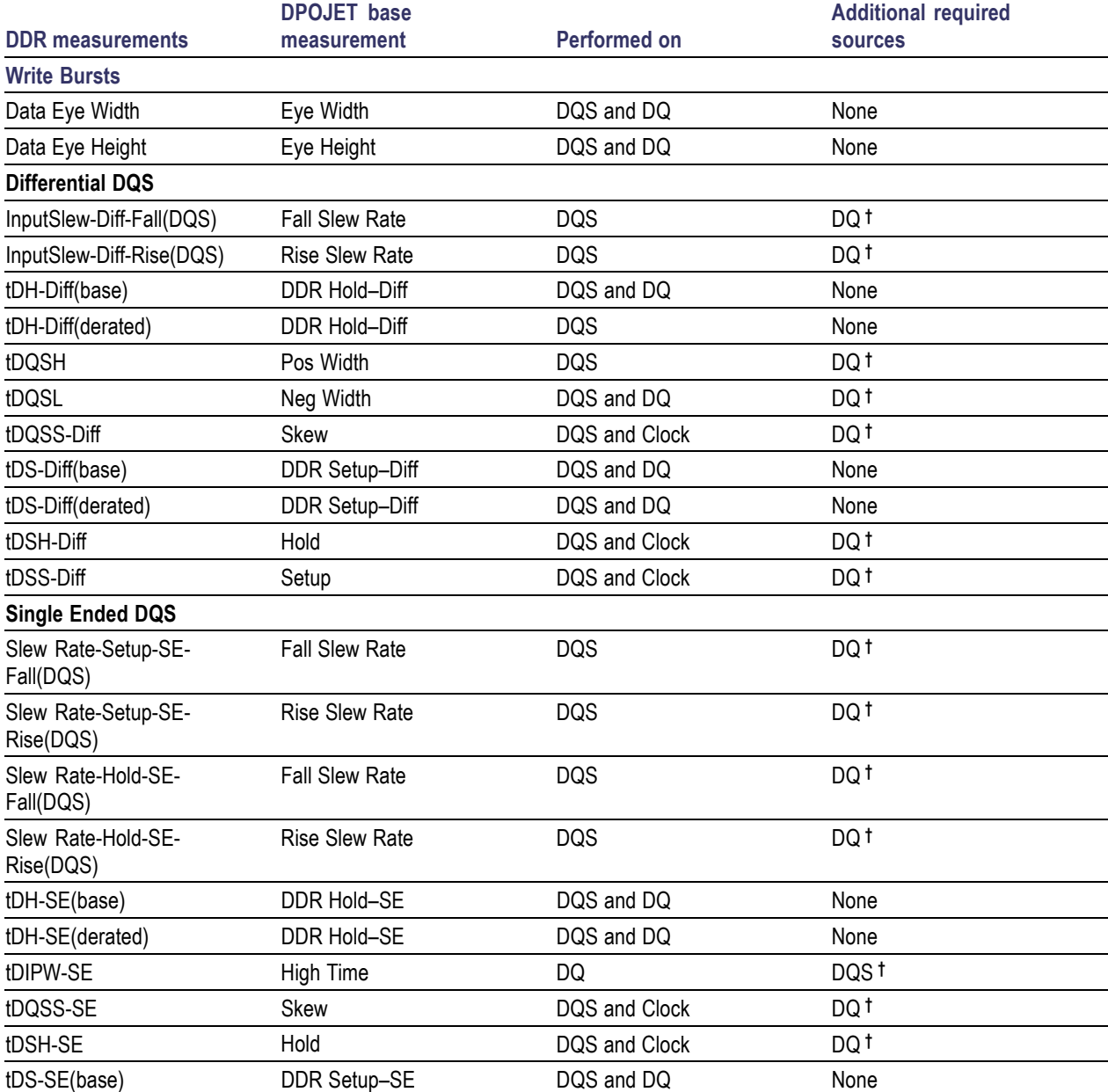

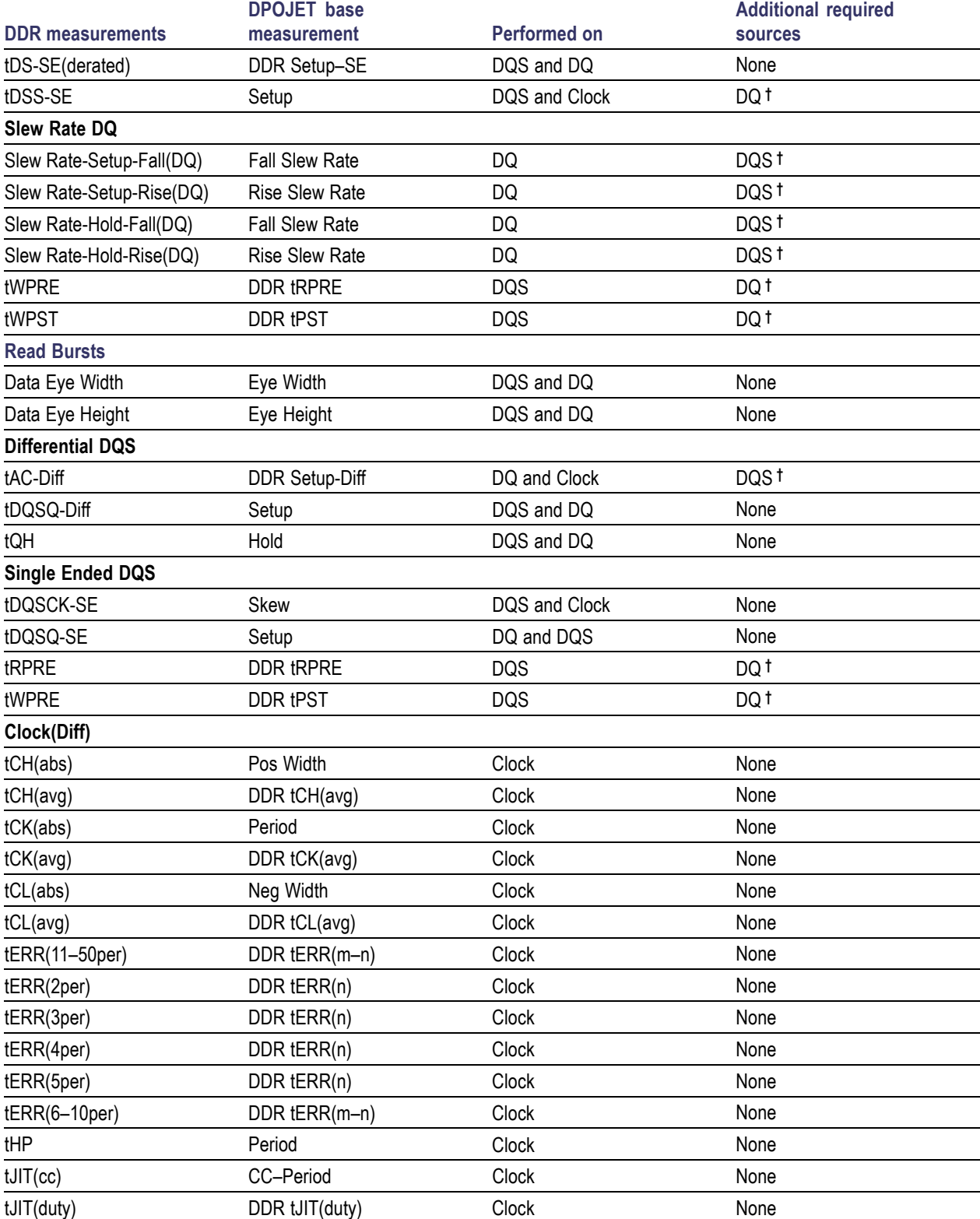

## **Table 17: DDR2 measurement sources (cont.)**

## **Table 17: DDR2 measurement sources (cont.)**

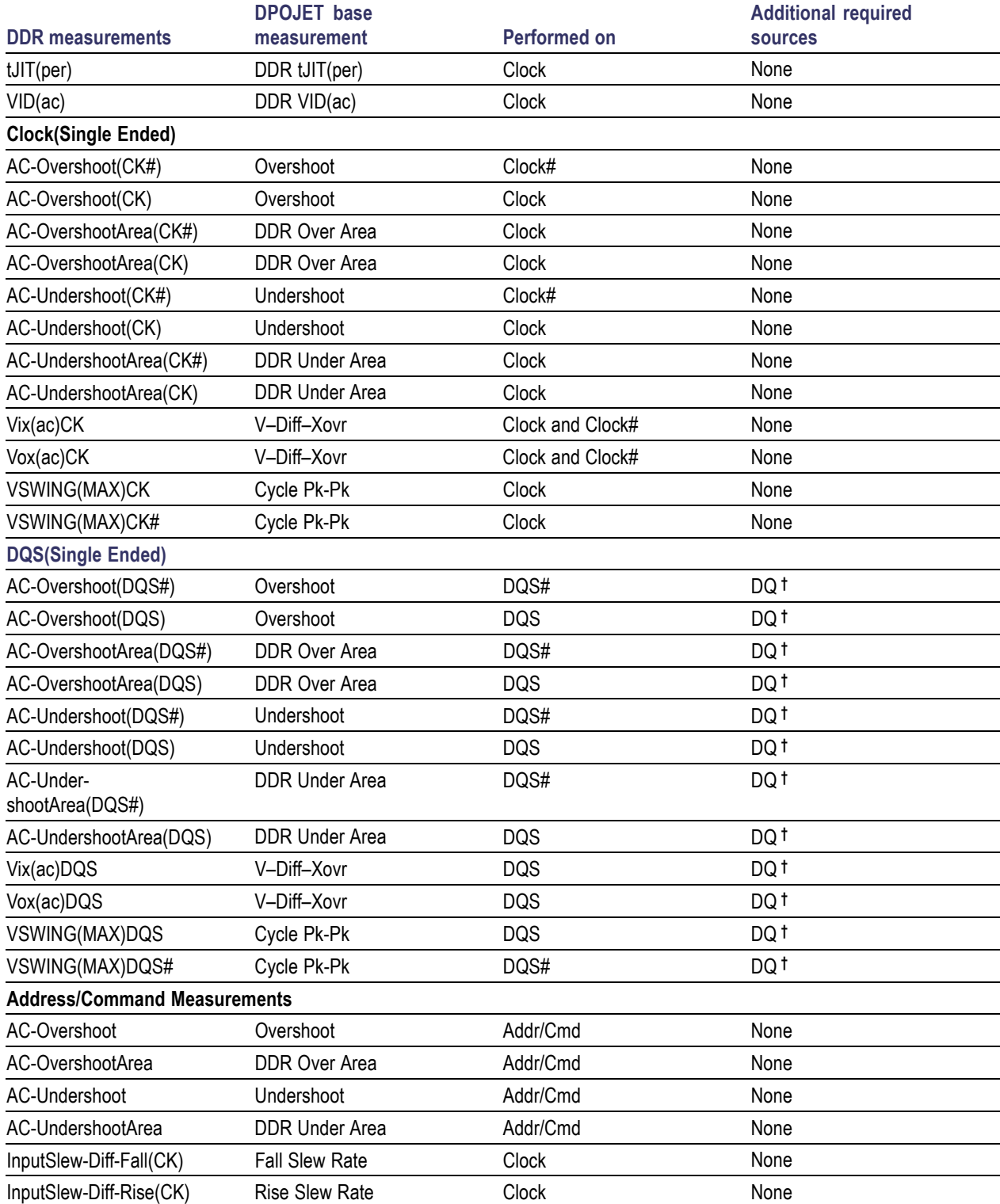

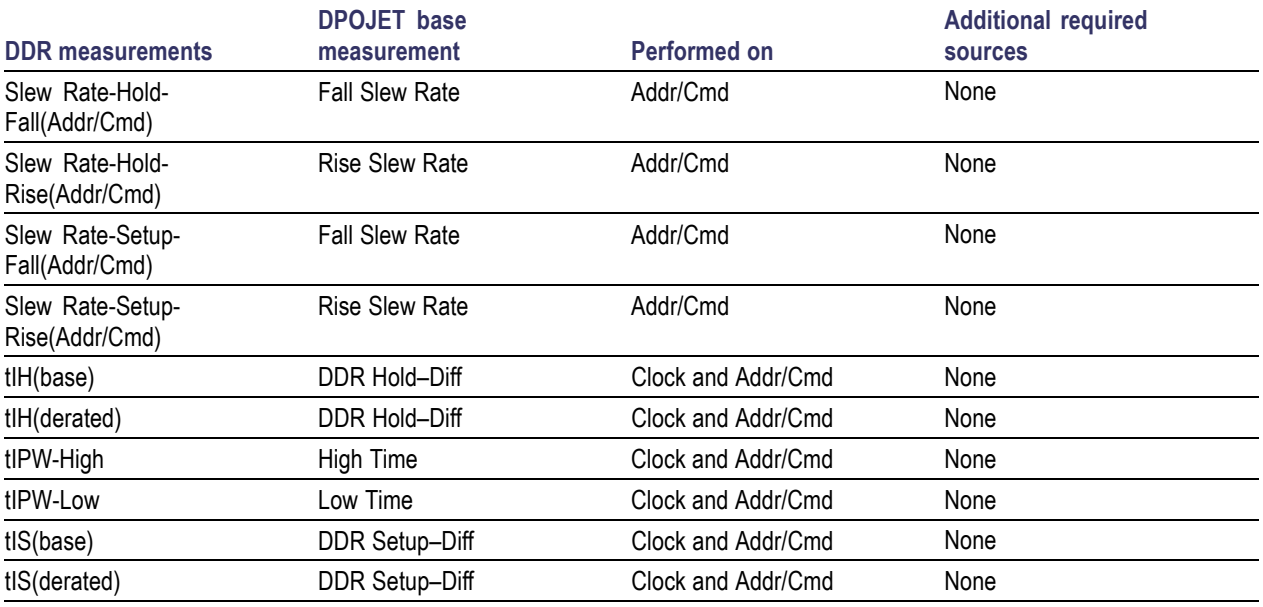

### <span id="page-85-0"></span>**Table 17: DDR2 measurement sources (cont.)**

**†** Required so that the Search-and-Mark feature can properly identify bursts

## **DDR3 Measurement Sources**

The sources required for analysis may include DQS(Strobe), DQ(Data), DQS# (Strobe), Clock, Clock#, and Addr/Cmd. DQ and DQS can be either Single-Ended (SE) or Differential (Diff). CS Source is available, as appropriate, as an optional qualifier.

The following table lists the sources required for each DDR3 measurement:

#### **Table 18: DDR3 measurement sources**

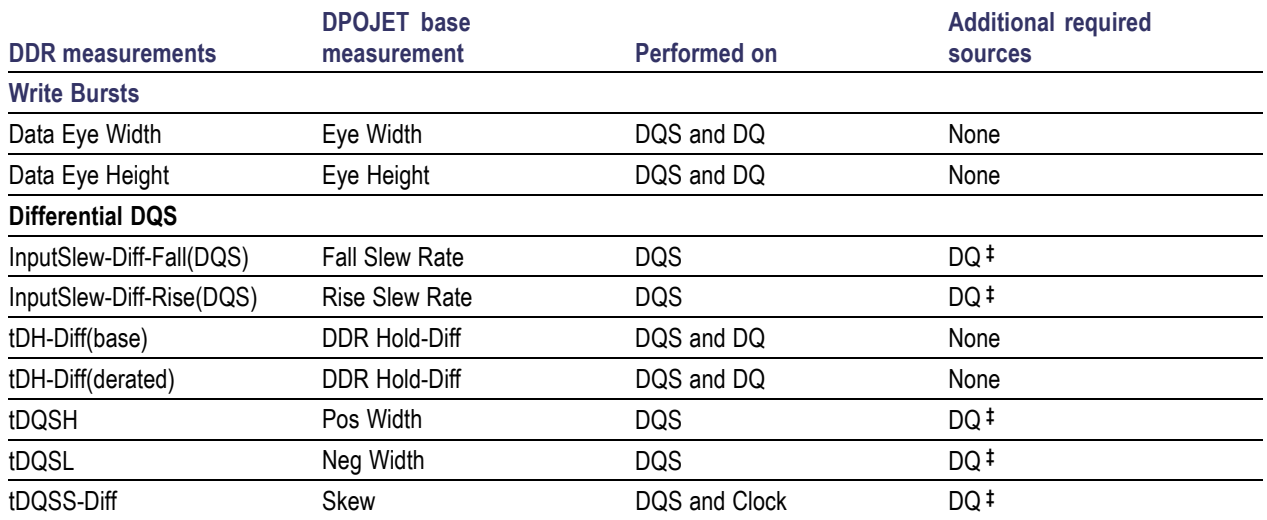

## **Table 18: DDR3 measurement sources (cont.)**

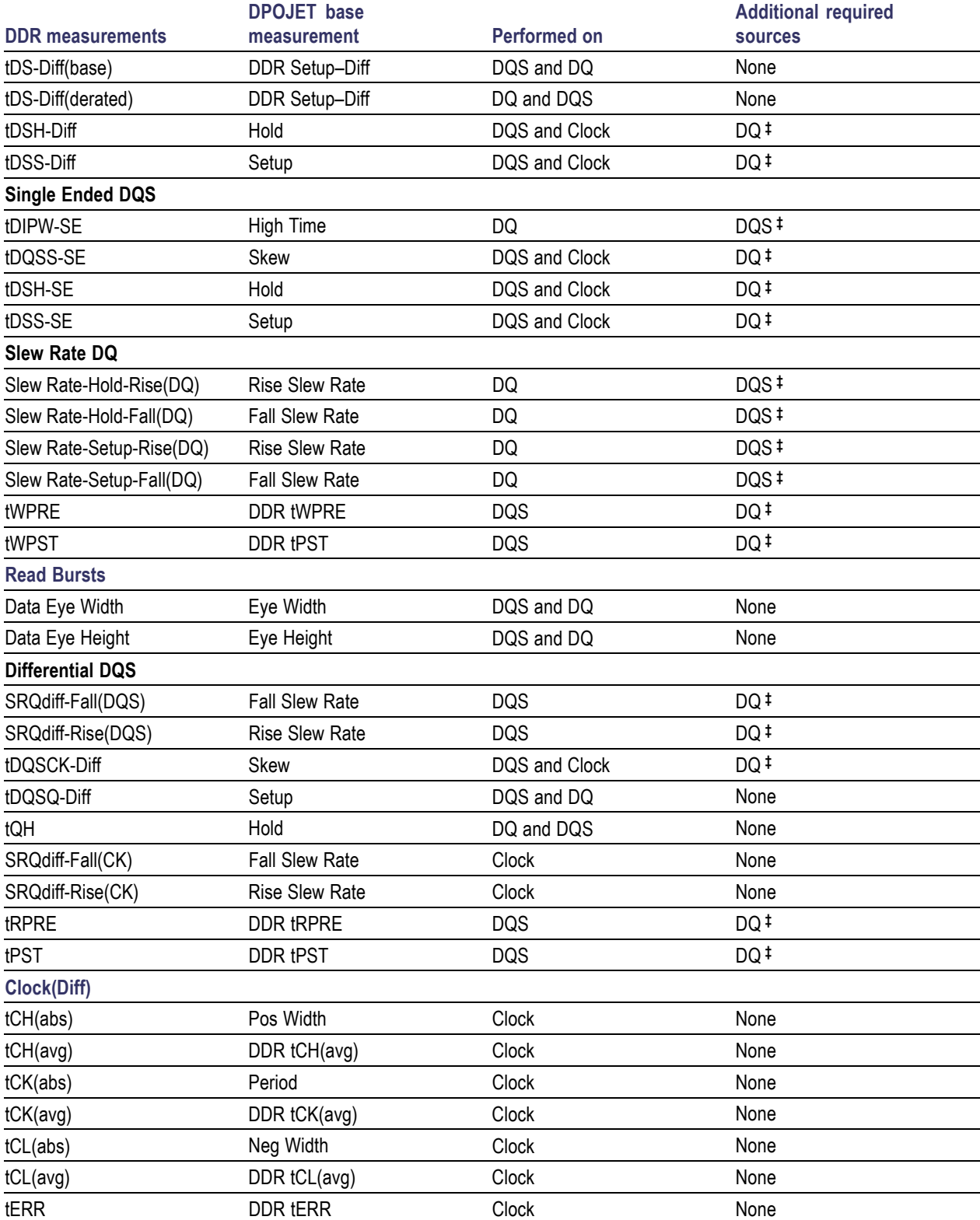

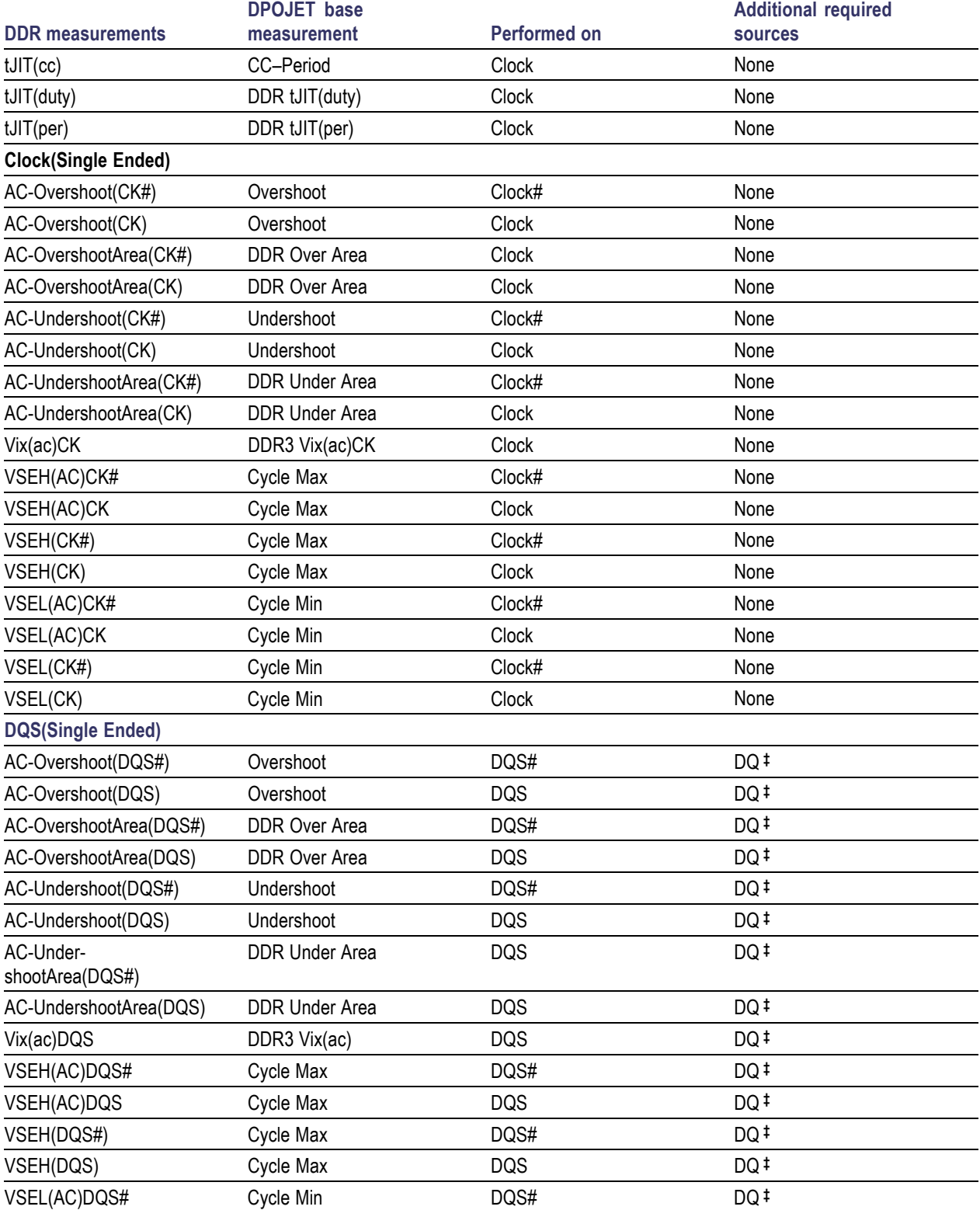

## **Table 18: DDR3 measurement sources (cont.)**

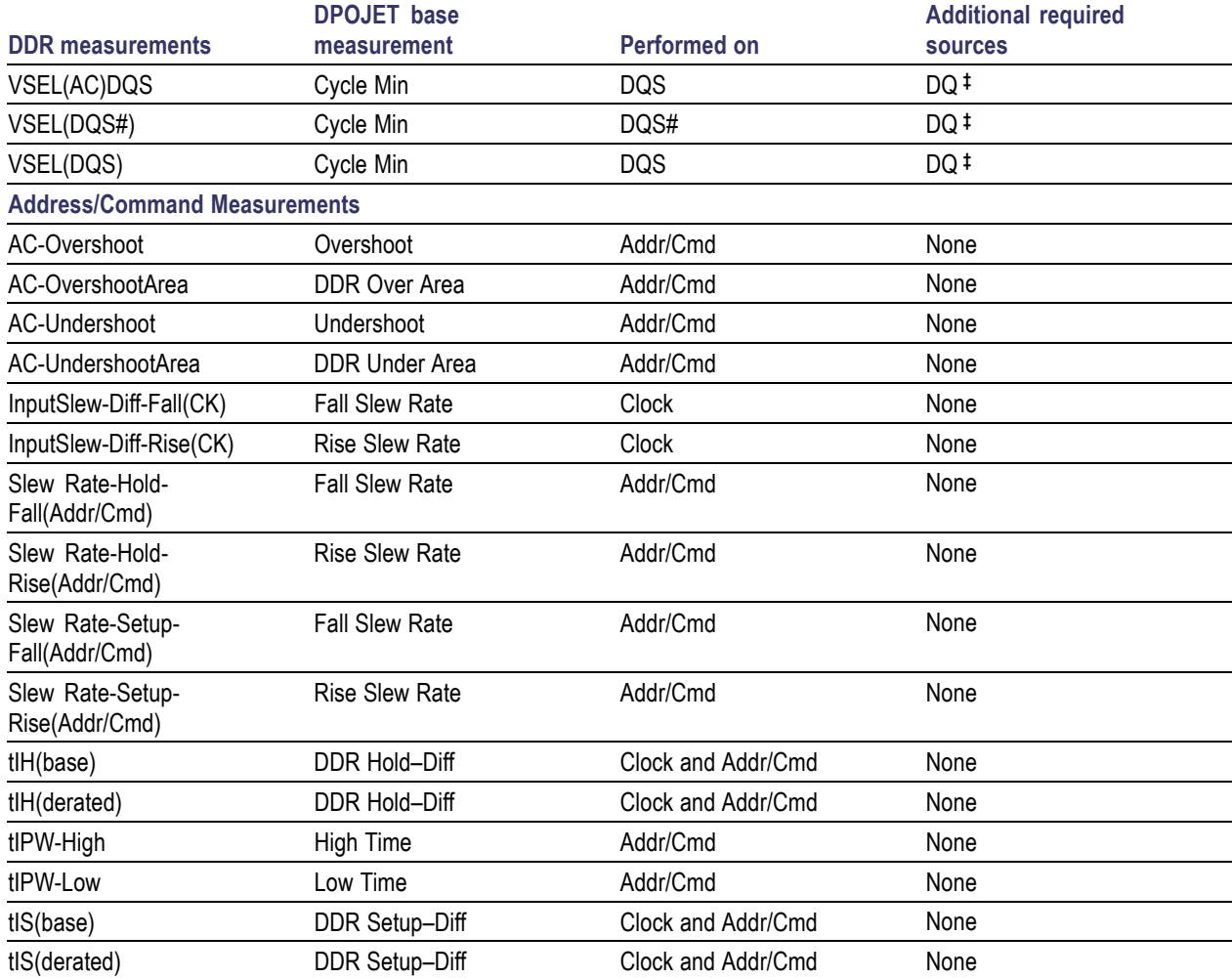

## <span id="page-88-0"></span>**Table 18: DDR3 measurement sources (cont.)**

**‡** Required so that the Search-and-Mark feature can properly identify bursts

# **Measurement Range Limits**

The following tables lists the measurement range limits of DDR measurements for different data rates:

*NOTE. Measurement Range Limits are provided for each measurement under the General configure tab of the DPOJET application. These range limits are always ON (OFF is disabled) for two source measurements such as Skew, Setup, Hold and others. The range limits are used by the algorithms to associate valid edge of first source to the valid edge of the second source.*

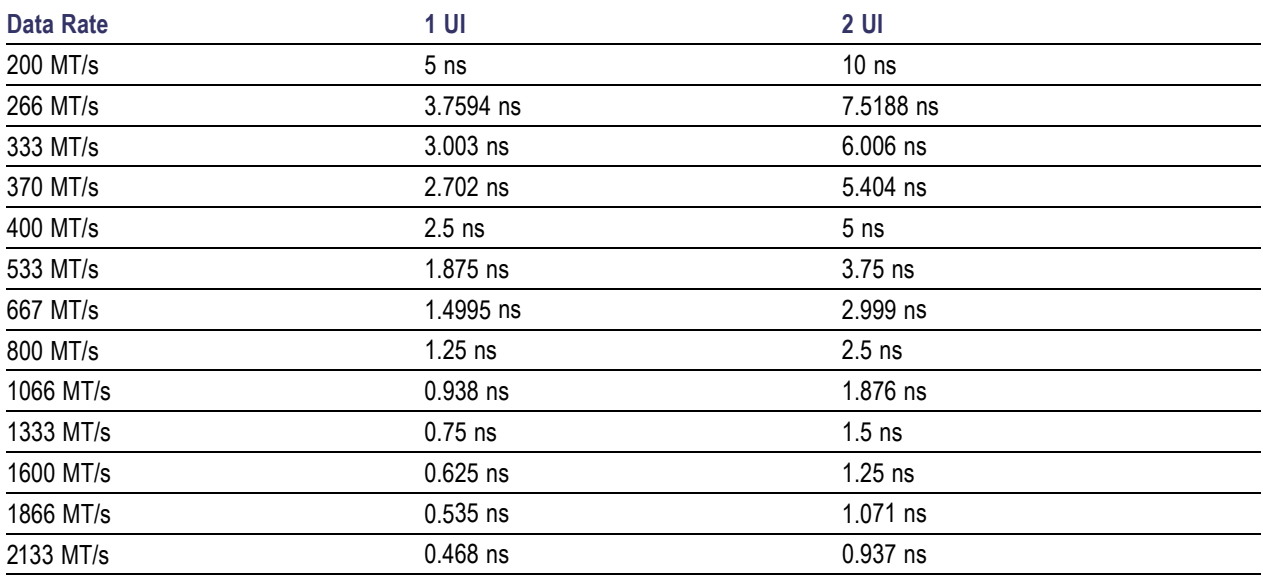

The following measurements have different range limits as shown:

### **Table 19: Measurement range limits**

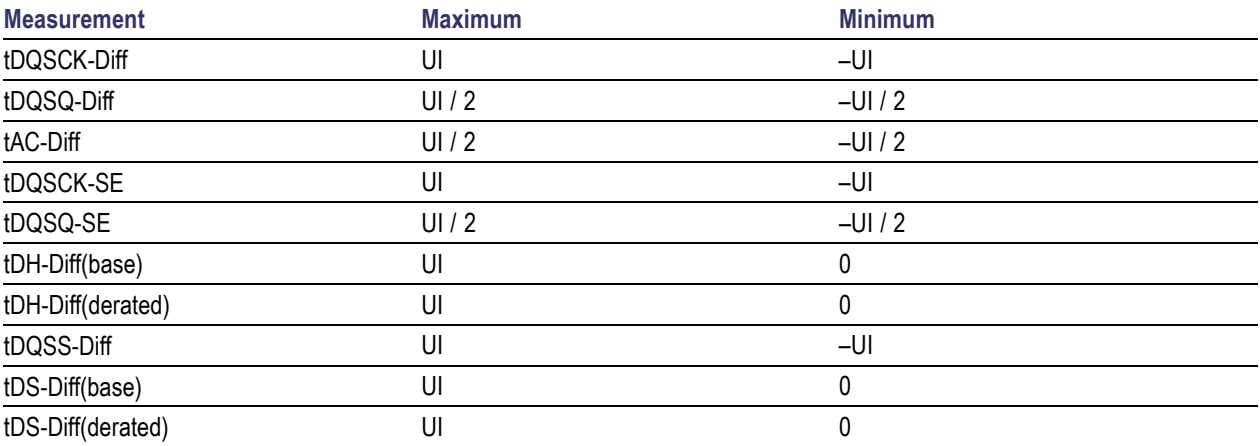

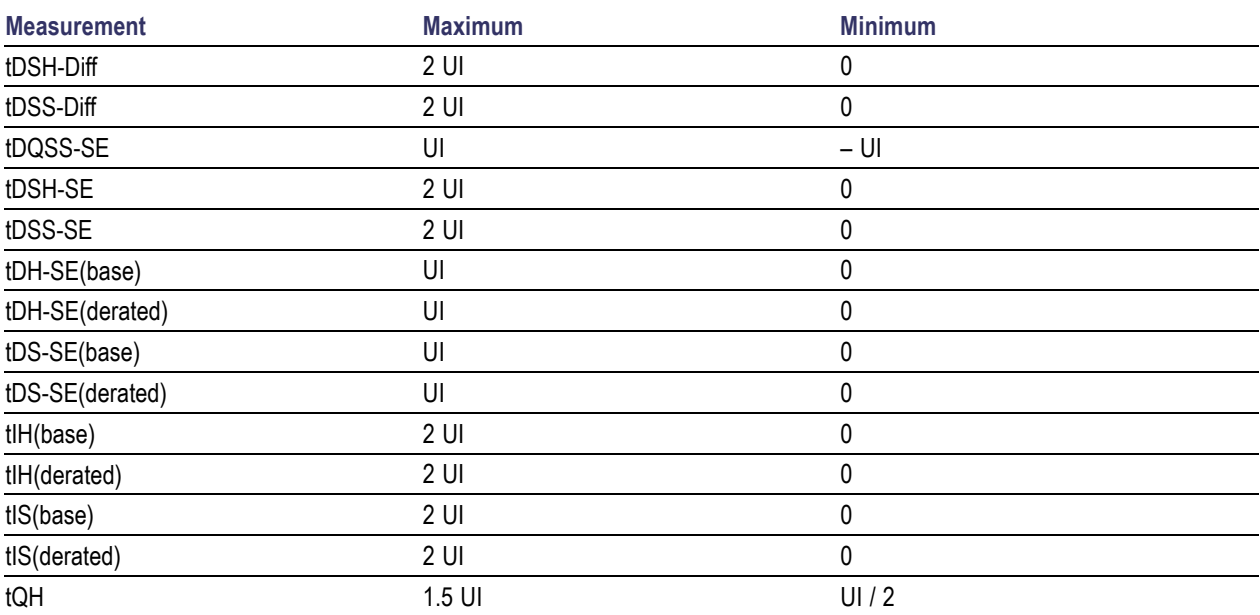

### **Table 19: Measurement range limits (cont.)**

## **Dynamic Limits for LPDDR Measurements**

The following table lists the dynamic limits for LPDDR measurements, which are common for all LPPDR data rates. For more details, refer to the LPDDR JEDEC standard specification mentioned in the application *readme.txt*.

*NOTE. Dynamic limits are the same for all LPDDR data rates.*

#### **Table 20: Dynamic limits for LPDDR**

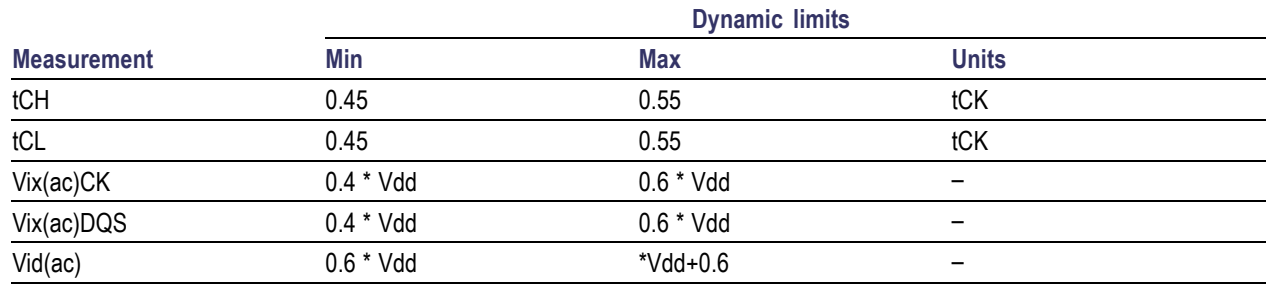

**Dynamic limits**

# **Dynamic Limits for LPDDR2 Measurements**

The following table lists the dynamic limits for LPDDR2 measurements. For more details, refer to the LPDDR2 JEDEC standard specification mentioned in the application *readme.txt*.

*NOTE. Refer to the standard specific JEDEC document for derated measurements such as tIS(derated), tIH(derated), tDS-Diff(derated), and tDH-Diff(derated) for calculating dynamic limits.*

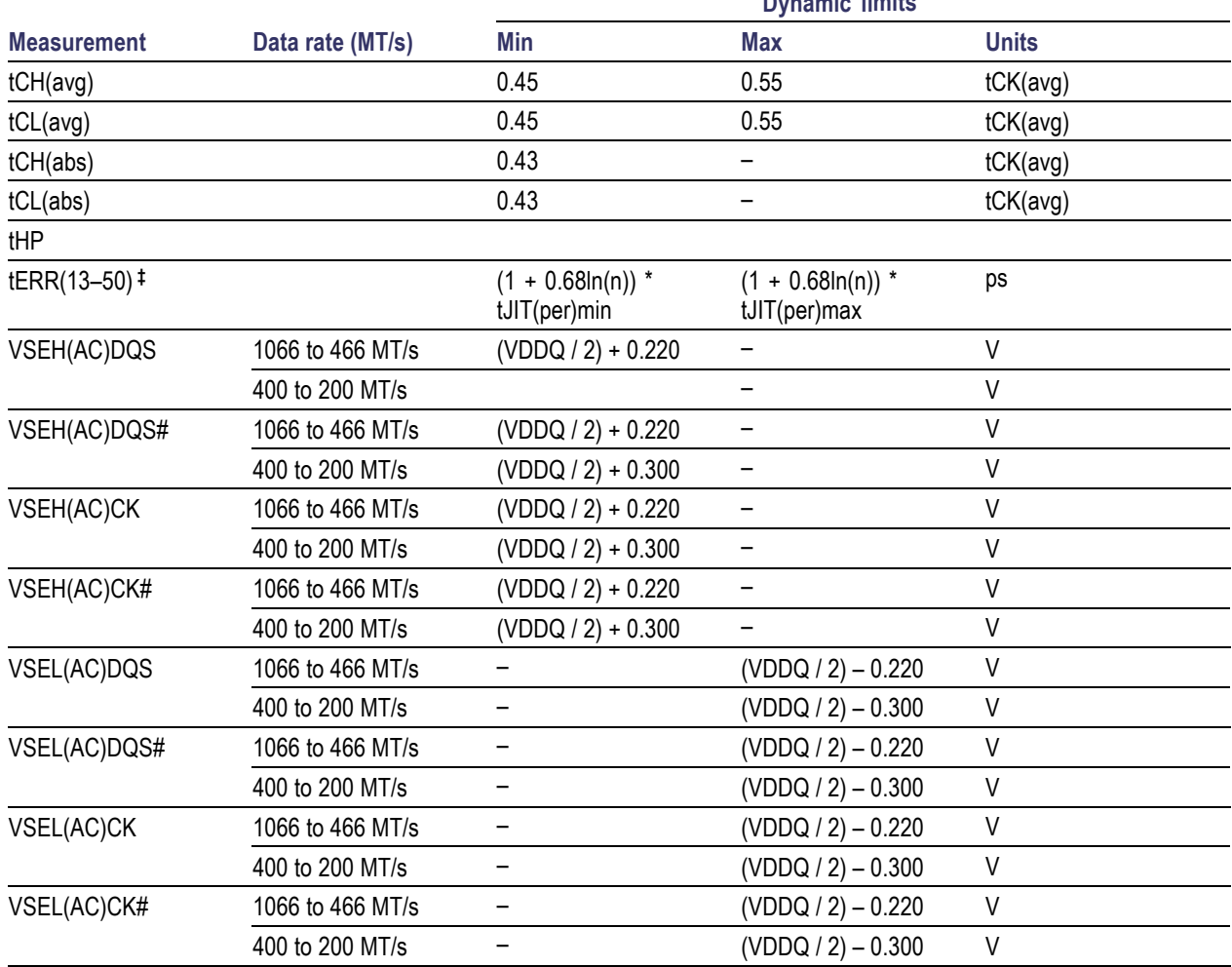

### **Table 21: Dynamic limits for LPDDR2**

**‡** Includes measurements from tERR13per to tERR50per

# **Dynamic Limits for DDR Measurements**

The following table lists the dynamic limits for DDR measurements, which are common for all DDR data rates. For more details, refer to the DDR JEDEC standard specification mentioned in the application *readme.txt*.

*NOTE. Dynamic limits are the same for all DDR data rates.*

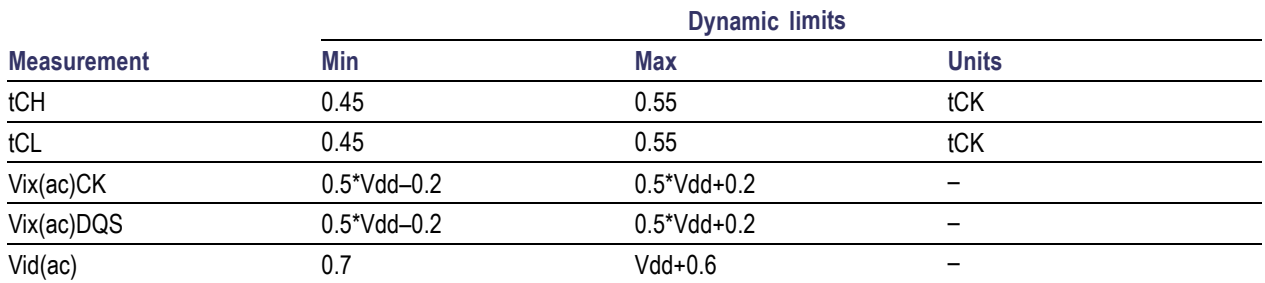

#### **Table 22: Dynamic limits for DDR**

# **Dynamic Limits for DDR2 Measurements**

The following table lists the dynamic limits for DDR2 measurements. For more details, refer to the DDR2 JEDEC standard specification mentioned in the application *readme.txt*.

*NOTE. Dynamic limits are the same for all DDR2 data rates except for those data rates specifically mentioned in the table.*

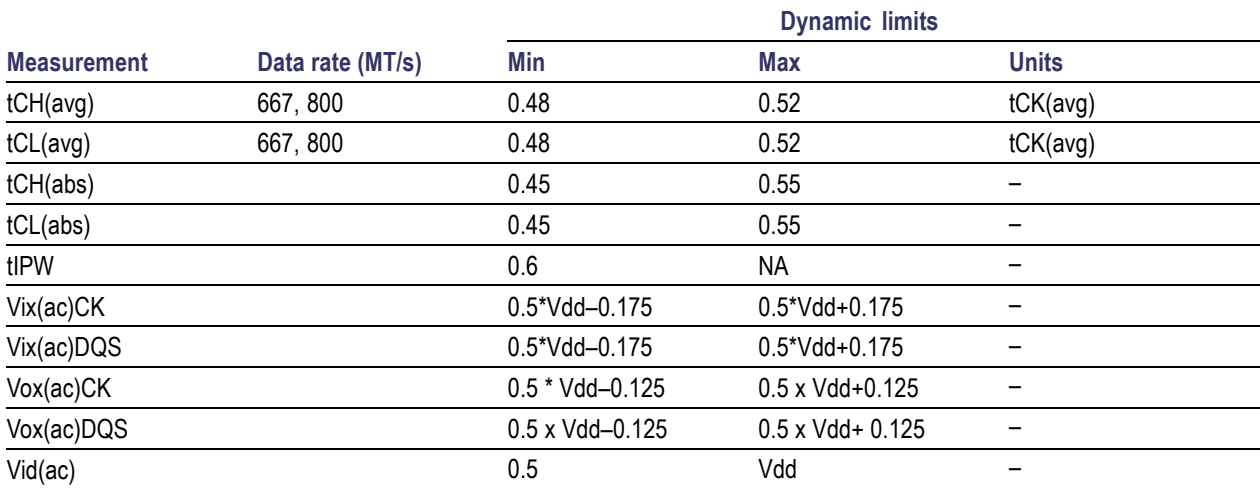

### **Table 23: Dynamic limits for DDR2**

## **Dynamic Limits for DDR3 Measurements**

The following table lists the dynamic limits for DDR3 measurements. For more details, refer to the DDR3 JEDEC standard specification mentioned in the application *readme.txt*.

*NOTE. Dynamic limits are the same for all DDR3 data rates.*

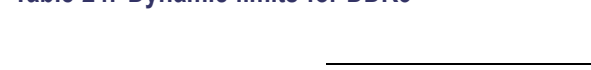

**Table 24: Dynamic limits for DDR3**

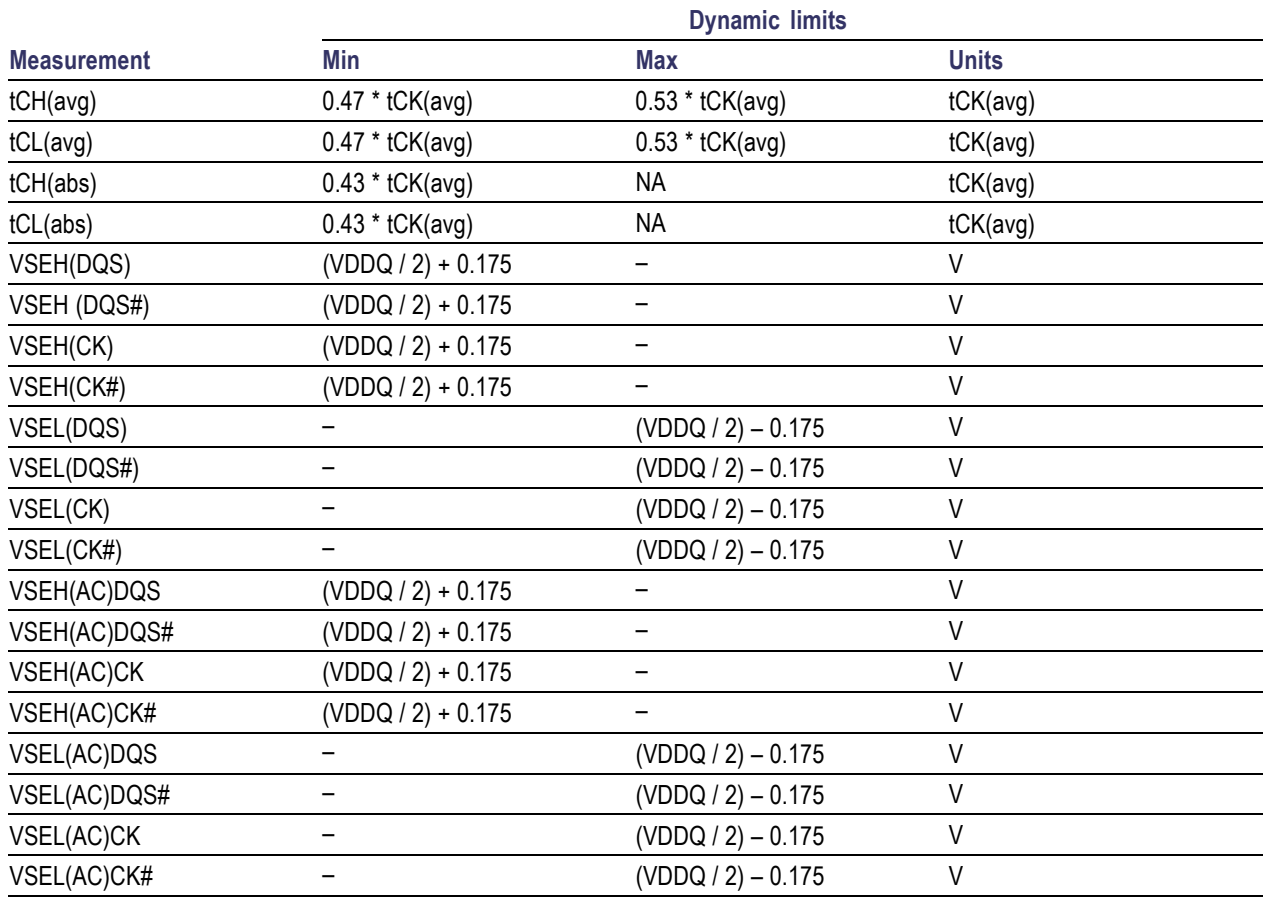

**†** Includes measurements from tERR13per to tERR50per

## **Vih/Vil Reference Levels**

On clicking the View button, the VIH(ac)min, VIH(dc)min, VIL(ac)max, VIL(dc)max and VREF(dc) values are as shown based on the Vref voltage.

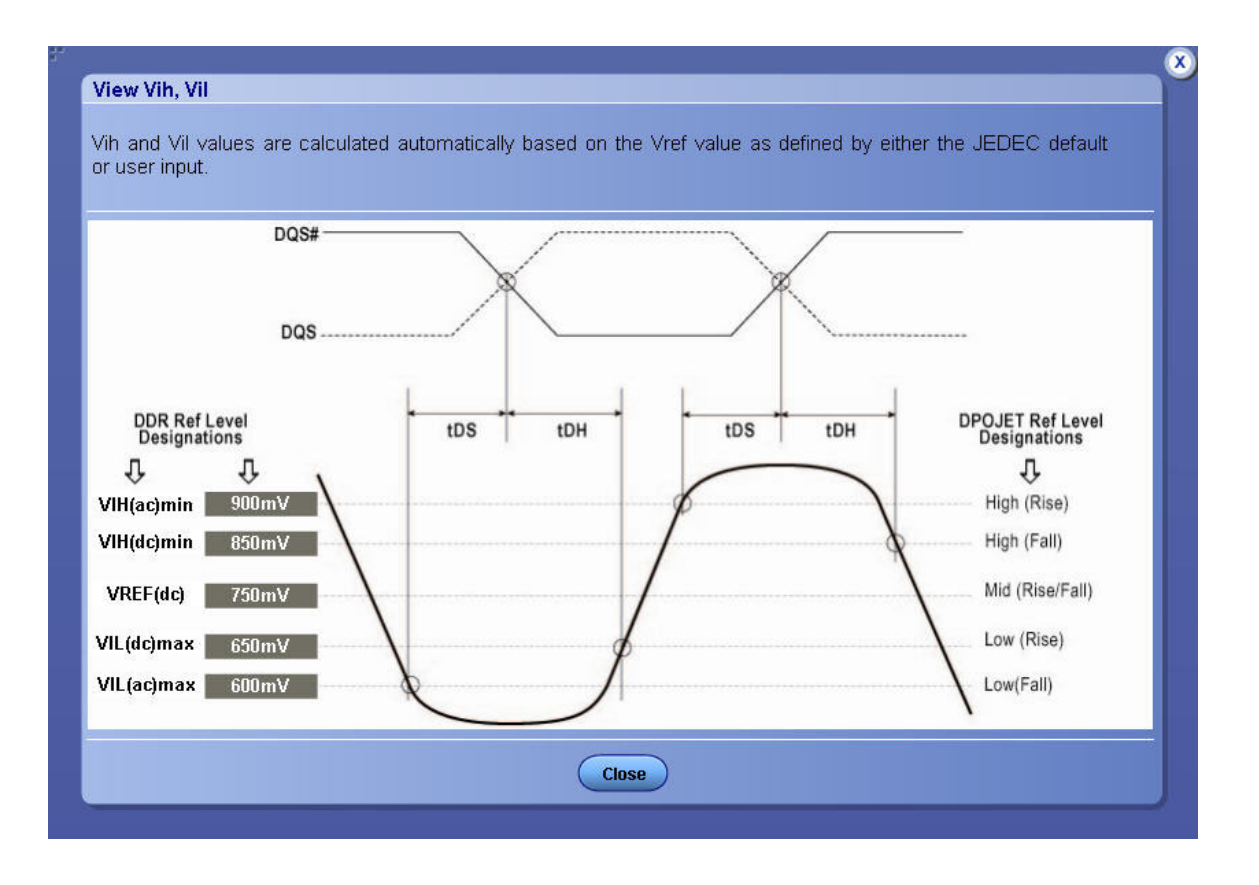

The following table lists the Vih and Vil values for all the DDR generations except GDDR3 and data rate:

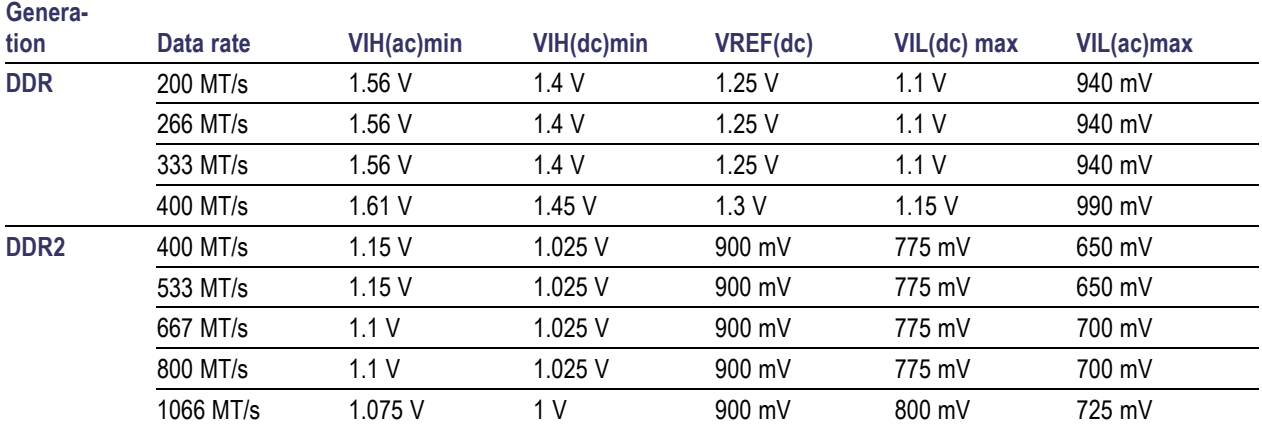

### **Table 25: VIH and VIL values for DDR generations**

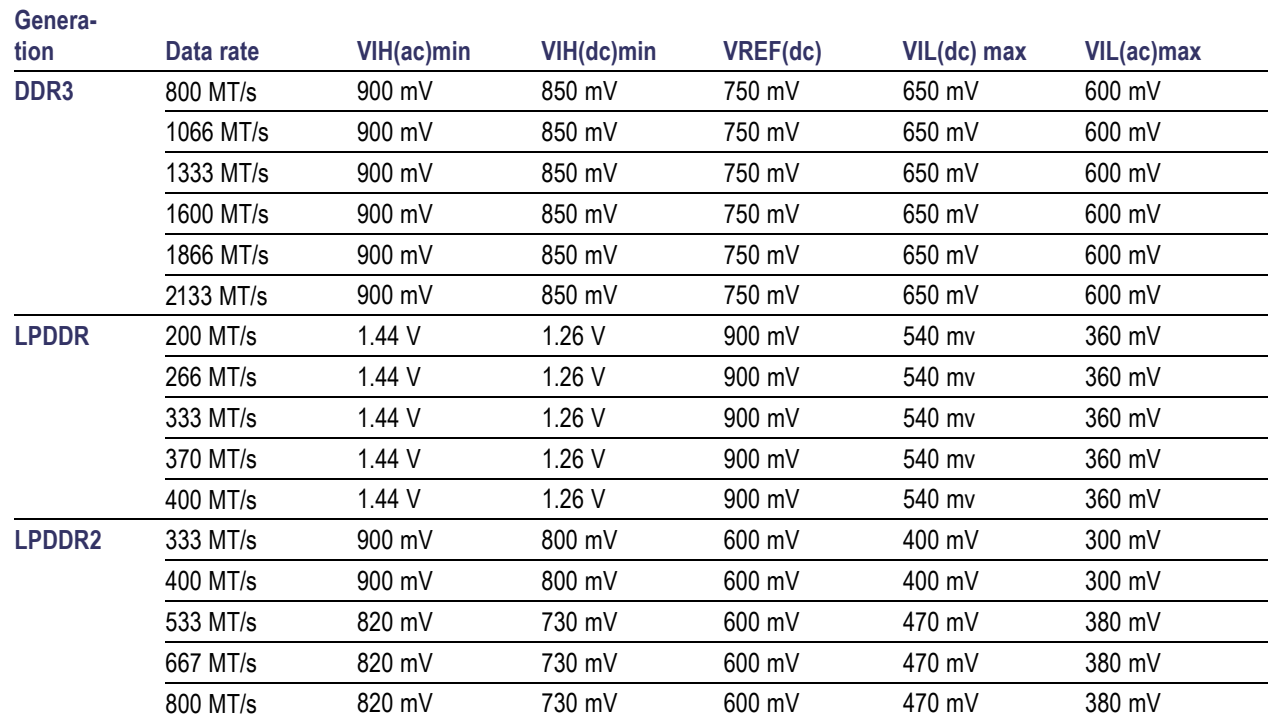

### **Table 25: VIH and VIL values for DDR generations (cont.)**

## **Using Digital Channels**

You must do the following steps when you select "Logic State+DQ/DQS Phase Alignment" burst detection method in an MSO oscilloscope. The DDR3 signal is an example here, but a few settings must be changed for other DDR standards. Using appropriate label names for digital signals (such as RS, CAS, CS and WE) helps in defining the sources in a bus.

<span id="page-97-0"></span>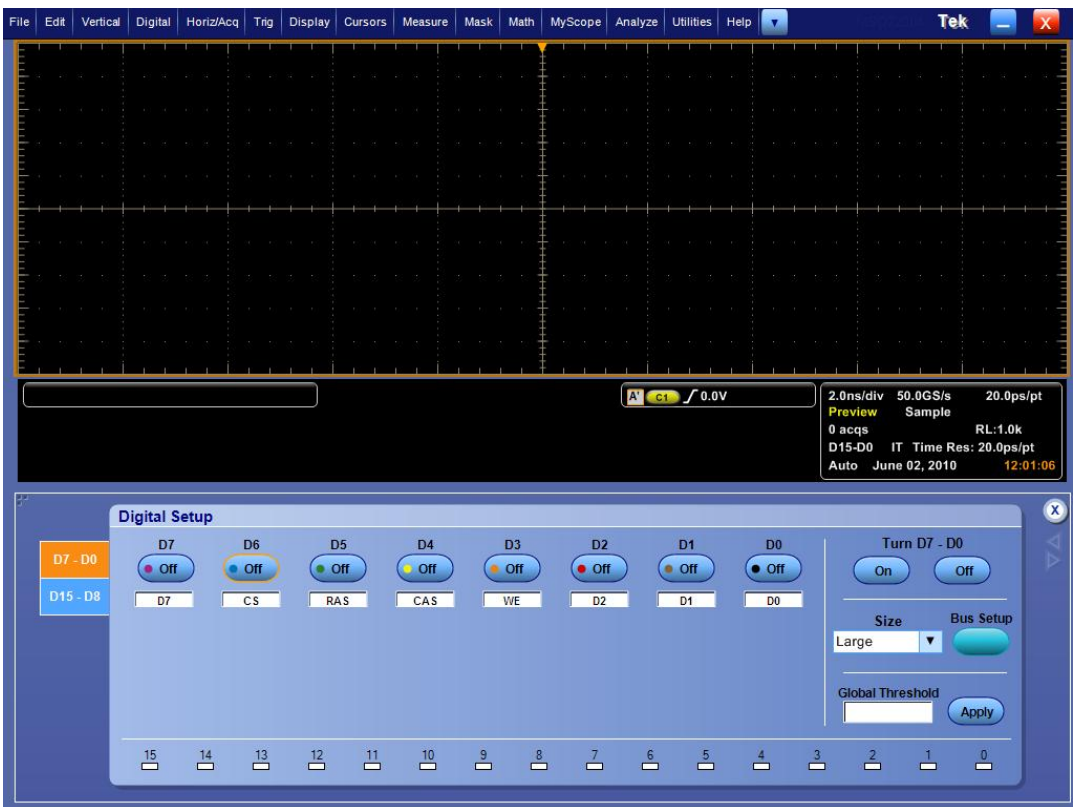

*NOTE. Refer "Setting Up Digital Channels" in your oscilloscope user manual for more details on how to set up digital channels.*

### **Calculating Digital Channel Threshold**

Follow the steps to calculate the digital channel threshold:

1. View the analog equivalent of the input digital signal (refer" Viewing Analog Characteristics of Digital Waveforms" in the MSO oscilloscope user manual).

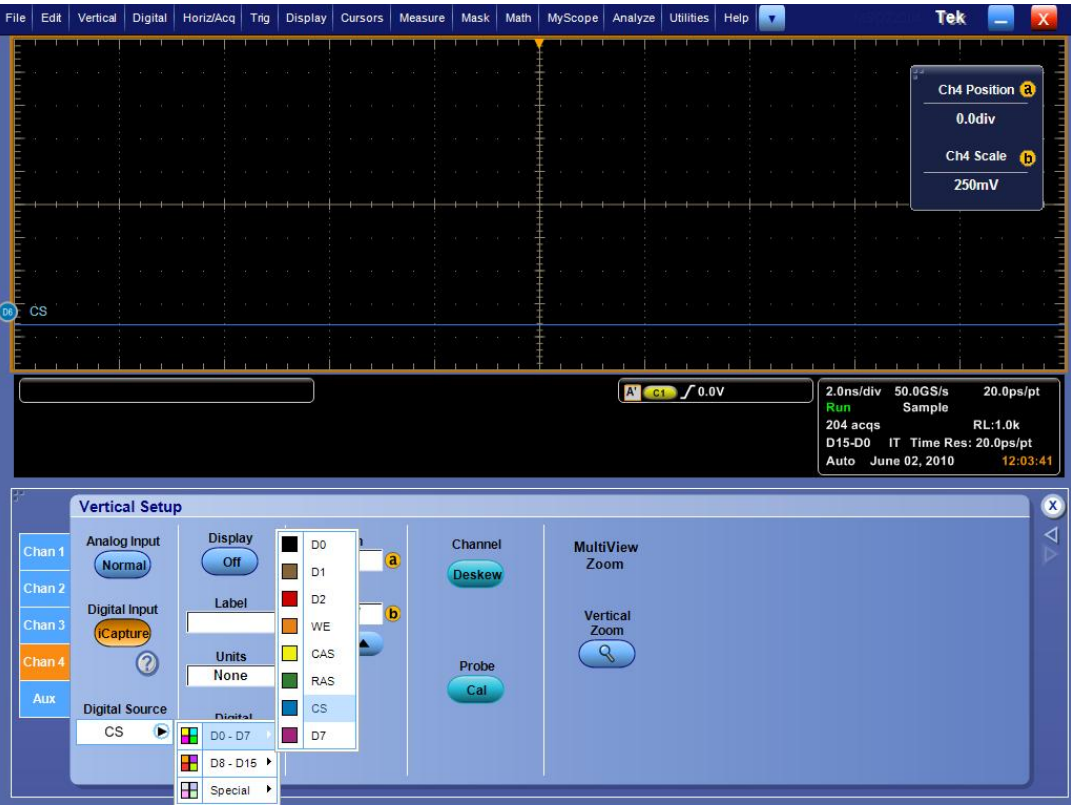

- **2.** Measure the thresholds for the CS signal as shown in an example:
	- $\sim$ Measure the Min, and Pk-Pk on the analog waveform and calculate the threshold value approximately as follows:

Threshold Value =  $Min + 50\%$  of Pk-Pk.

- For example: If the measured Min value is  $450 \text{ mV}$  and Pk-Pk is 666 mV, using the above formula, the threshold value is set to 750 mV.
- **3.** Enter the calculated threshold value in the Digital setup dialog box under Threshold.

<span id="page-99-0"></span>

| File | Edit                 | Vertical   |  | <b>Digital</b> | Horiz/Acq      |                         | Trig           | <b>Display</b> | Cursors                 |                | Measure          | Mask          | Math             |                   | MyScope        | Analyze       | <b>Utilities</b> |               | Help                            |               |                          |                         |                     | Tek                           |                        |        |
|------|----------------------|------------|--|----------------|----------------|-------------------------|----------------|----------------|-------------------------|----------------|------------------|---------------|------------------|-------------------|----------------|---------------|------------------|---------------|---------------------------------|---------------|--------------------------|-------------------------|---------------------|-------------------------------|------------------------|--------|
|      |                      |            |  |                |                |                         |                |                |                         |                |                  |               |                  |                   |                |               |                  |               |                                 |               |                          |                         |                     |                               |                        |        |
|      |                      |            |  |                |                |                         |                |                |                         |                |                  |               |                  |                   |                |               |                  |               |                                 |               |                          |                         |                     |                               | Ch4 Position <b>@</b>  |        |
|      |                      |            |  |                |                |                         |                |                |                         |                |                  |               |                  |                   |                |               |                  |               |                                 |               |                          |                         |                     |                               | -740mdiv               |        |
|      |                      |            |  |                |                |                         |                |                |                         |                |                  |               |                  |                   |                |               |                  |               |                                 |               |                          |                         |                     |                               | Ch4 Scale              | - 0    |
|      |                      |            |  |                |                |                         |                |                |                         |                |                  |               |                  |                   |                |               |                  |               |                                 |               |                          |                         |                     |                               | 250mV                  |        |
| 14   | D5 RAS<br>ъ.<br>WE   |            |  |                |                |                         |                |                |                         |                |                  |               |                  |                   |                |               |                  |               |                                 |               |                          |                         |                     |                               |                        |        |
|      | CAS                  |            |  |                |                |                         |                |                |                         |                |                  |               |                  |                   |                |               |                  |               |                                 |               |                          |                         |                     |                               |                        |        |
|      | <b>Les</b>           |            |  |                |                |                         |                |                |                         |                |                  |               |                  |                   |                |               |                  |               |                                 |               |                          |                         |                     |                               |                        |        |
|      | <b>RAS</b>           |            |  |                |                |                         |                |                |                         |                |                  |               |                  |                   |                |               |                  |               |                                 |               |                          |                         |                     |                               |                        |        |
|      |                      | 250mV/div  |  |                | $\odot$        | $B_W:2.5G$              |                |                |                         |                |                  |               |                  |                   |                |               | $A$ $70.0V$      |               |                                 |               |                          | 20.0ns/div 50.0GS/s     |                     |                               | 20.0 <sub>ps</sub> /pt |        |
|      |                      |            |  | Value          |                | Mean                    |                | Min            |                         | Max            |                  | <b>St Dev</b> |                  | Count             | Info           |               |                  |               |                                 |               | <b>Preview</b><br>0 acqs |                         |                     |                               | <b>RL:10.0k</b>        |        |
|      | CA <sup>1</sup>      | Pk-Pk      |  | 939.9mV        |                | 939.92188m              |                | 939.9m         |                         | 939.9m         | 0.0              |               | 1.0              |                   |                |               |                  |               |                                 |               |                          |                         |                     | D15-D0 IT Time Res: 20.0ps/pt |                        |        |
|      | C4:                  | Max        |  | 1.242V         |                | 1.2422266               |                | 1.242          |                         | 1.242          | $\overline{0.0}$ |               | 1.0              |                   |                |               |                  |               |                                 |               |                          | Auto June 02, 2010      |                     |                               | 12:30:32               |        |
|      |                      | Min*       |  | 302.3mV        |                | 302.3047m               |                | 302.3m         |                         | 302.3m         | 0.0              |               | 1.0              |                   |                |               |                  |               |                                 |               |                          |                         |                     |                               |                        |        |
|      |                      |            |  |                |                |                         |                |                |                         |                |                  |               |                  |                   |                |               |                  |               |                                 |               |                          |                         |                     |                               |                        |        |
|      | <b>Digital Setup</b> |            |  |                |                |                         |                |                |                         |                |                  |               |                  |                   |                | Ø             |                  |               |                                 |               |                          |                         |                     |                               |                        |        |
|      |                      | $D7 - D0$  |  | D7             |                | D <sub>6</sub>          |                |                | D <sub>5</sub>          | D <sub>4</sub> |                  |               | D <sub>3</sub>   |                   | D <sub>2</sub> |               | D <sub>1</sub>   |               | D <sub>0</sub>                  |               |                          |                         | <b>Turn D7 - D0</b> |                               |                        | ◁<br>⊳ |
|      |                      |            |  | $\bullet$ Off  |                | o On                    |                | $\bullet$ On   |                         |                | On               |               | On               |                   | $\bullet$ Off  |               | $\bullet$ Off    |               | $\bullet$ Off                   |               |                          | On                      |                     | Off                           |                        |        |
|      |                      | $D15 - D8$ |  | D7             |                | $\overline{c}$ s        |                |                | <b>RAS</b>              | CAS            |                  |               | WE               |                   | D <sub>2</sub> |               | D1               |               | D <sub>0</sub>                  |               |                          | <b>Size</b>             |                     | <b>Bus Setup</b>              |                        |        |
|      |                      |            |  |                |                | <b>Threshold</b>        |                |                | <b>Threshold</b>        |                | <b>Threshold</b> |               | <b>Threshold</b> |                   |                |               |                  |               |                                 |               | Large                    |                         |                     |                               |                        |        |
|      |                      |            |  |                |                | 750mV<br>D <sub>6</sub> |                |                | 750mV<br>D <sub>5</sub> | 750mV          | D <sub>4</sub>   |               | 750mV<br>D3      |                   |                |               |                  |               |                                 |               |                          |                         |                     |                               |                        |        |
|      |                      |            |  |                |                | <b>Position</b>         |                |                | <b>Position</b>         |                | <b>Position</b>  |               | <b>Position</b>  |                   |                |               |                  |               |                                 |               |                          | <b>Global Threshold</b> |                     |                               |                        |        |
|      |                      |            |  |                |                | $-3.66$ div             |                |                | $-4.66$ div             |                | $-2.66$ div      |               | $-1.66$ div      |                   |                |               |                  |               |                                 |               |                          |                         |                     | <b>Apply</b>                  |                        |        |
|      |                      |            |  | $\frac{15}{2}$ | $\frac{14}{2}$ |                         | $\frac{13}{2}$ | $\frac{12}{2}$ | 끔                       |                | $\overline{10}$  | ≟             |                  | $\stackrel{8}{-}$ | $\Delta$       | $\frac{6}{2}$ |                  | $\frac{5}{2}$ | $\stackrel{4}{\rightharpoonup}$ | $\frac{3}{2}$ |                          | $\Delta$                | -1<br>Ò             | $\mathbf{0}$<br>Ō             |                        |        |
|      |                      |            |  |                |                |                         |                |                |                         |                |                  |               |                  |                   |                |               |                  |               |                                 |               |                          |                         |                     |                               |                        |        |

*NOTE. Thresholds are DUT specific. Carry out the same procedure for every DUT under test.*

### **Configuring Sources for a Bus**

The steps to configure source for a bus are:

- **1.** Set up the bus (refer to "Set Up a Parallel Bus" in your MSO oscilloscope user manual)
- **2.** Add sources to the bus. Ensure that the order of sources (MSB to LSB) is in sync with the sources mentioned in the corresponding symbol file.

For example: DDR3 symbol file specifies the following:

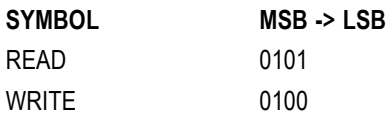

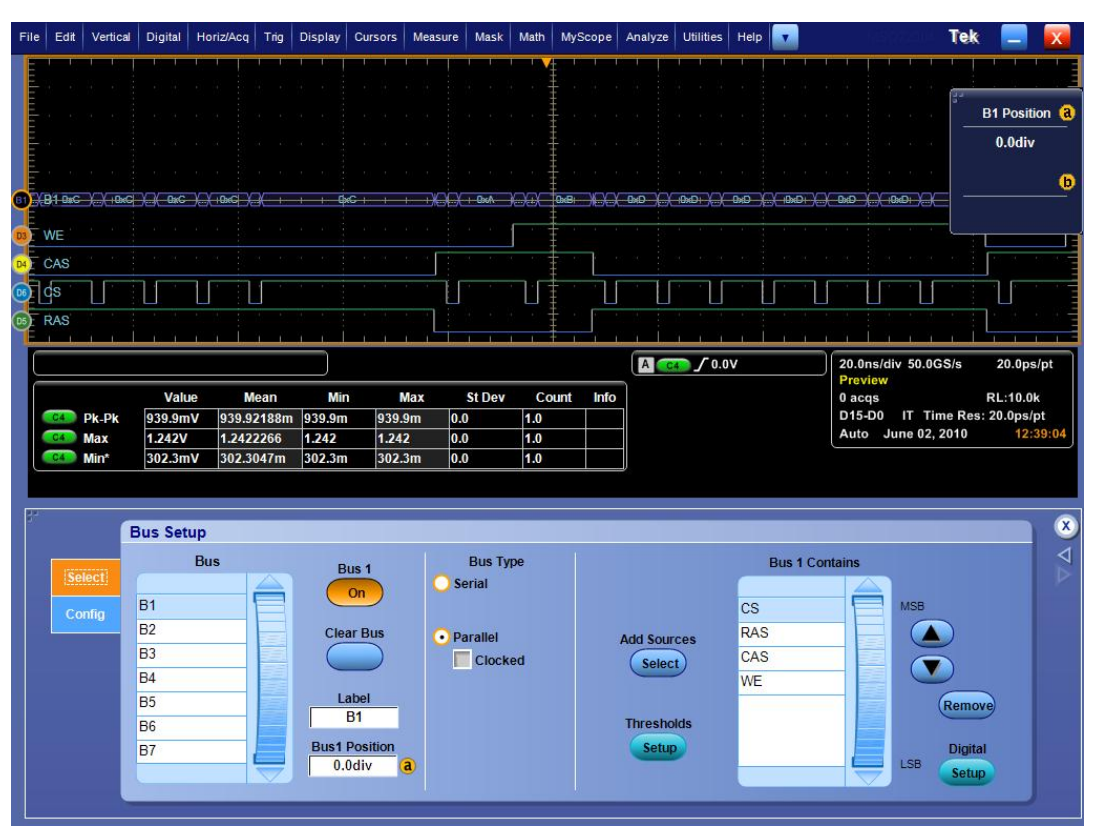

Set up the sources for these symbols as shown in the following figure:

### **Configuring CAS Max and Min**

The following example shows how CAS Min and Max values are calculated using DDR3 1066 READ burst signal:

*NOTE. CAS Min/Max values are specific to a DUT and should be computed for each DUT under test.*

- **1.** Set up digital channels (see page [86\)](#page-97-0) and configure the bus (see page [88\).](#page-99-0) Connect DQ/DQS to Ch1/Ch2 sources. Press **Single** on the oscilloscope front panel for signal acquisition.
- **2.** Locate the READ burst and place the cursor in the centre of the burst. Place the second cursor on the first rising edge of the DQS signal as shown in the following figure:

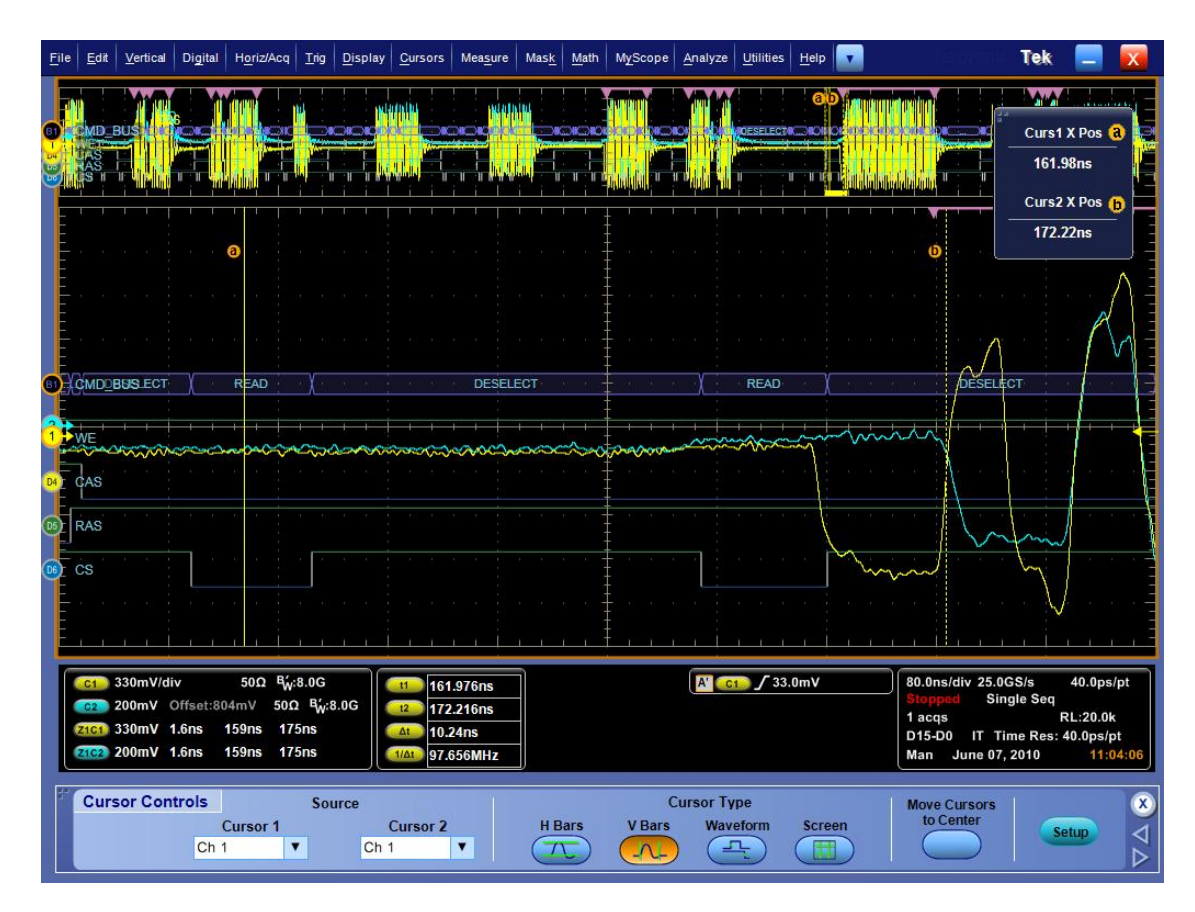

- **3.** Note the time difference between the two cursors. In this example, it is 10.24 ns (called t1) as shown in the following figure.
- **4.** Place the cursors on two consecutive rising/falling edges of the DQS signal as shown:

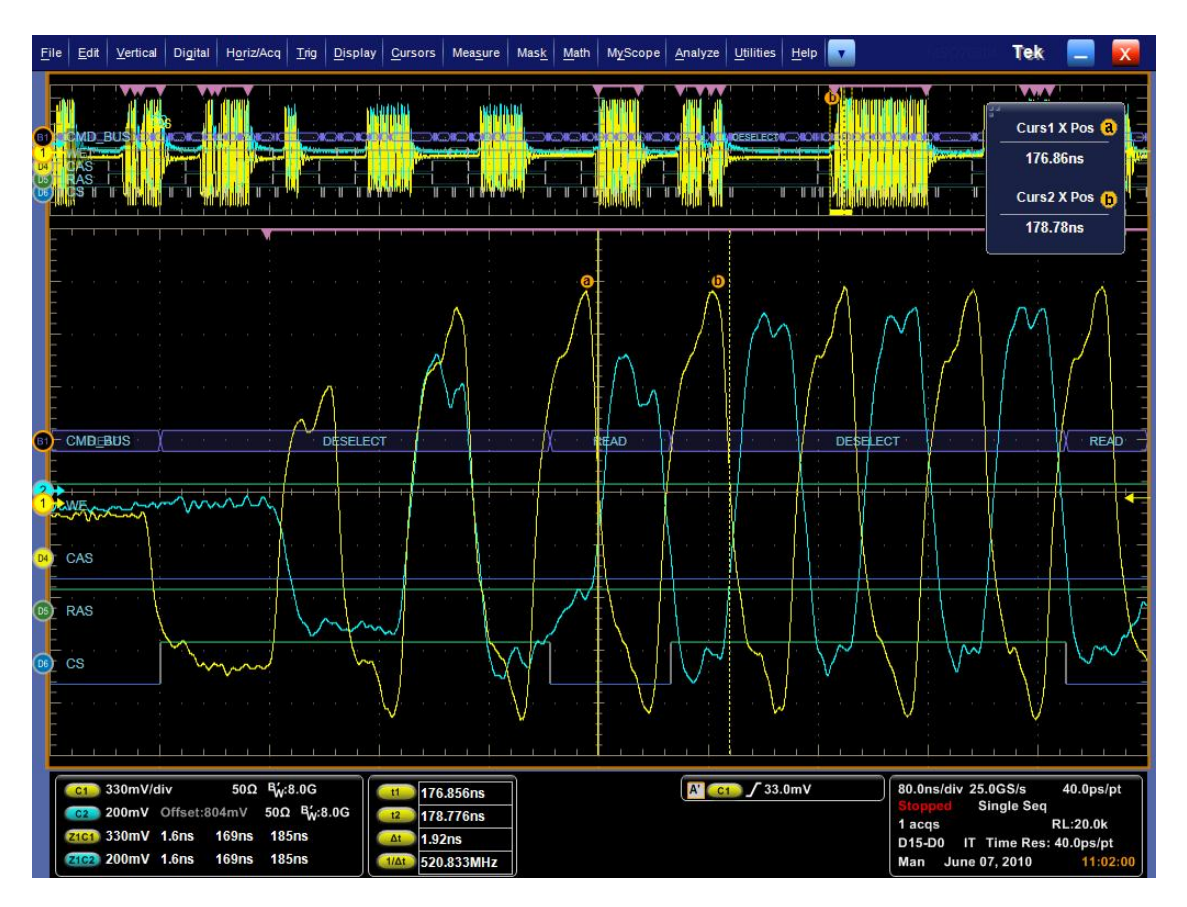

- **5.** Note the time difference between the two cursors. It is 1.92 ns (called t2) as shown in the above figure.
- **6.** Calculate CAS Min using the equation:

CAS Min =  $t1/t2 - 0.5$ 

In the above example, CAS Min=  $(10.24/1.92) - 0.5 \sim 5$  (approximately)

**7.** Calculate CAS Max using the equation:

CAS Min =  $t1/t2 + 0.5$ 

In the above example, CAS Min=  $(10.24/1.92) + 0.5 \sim 6$  (approximately)

**8.** Configure CAS Min and Max values in DDRA as shown:

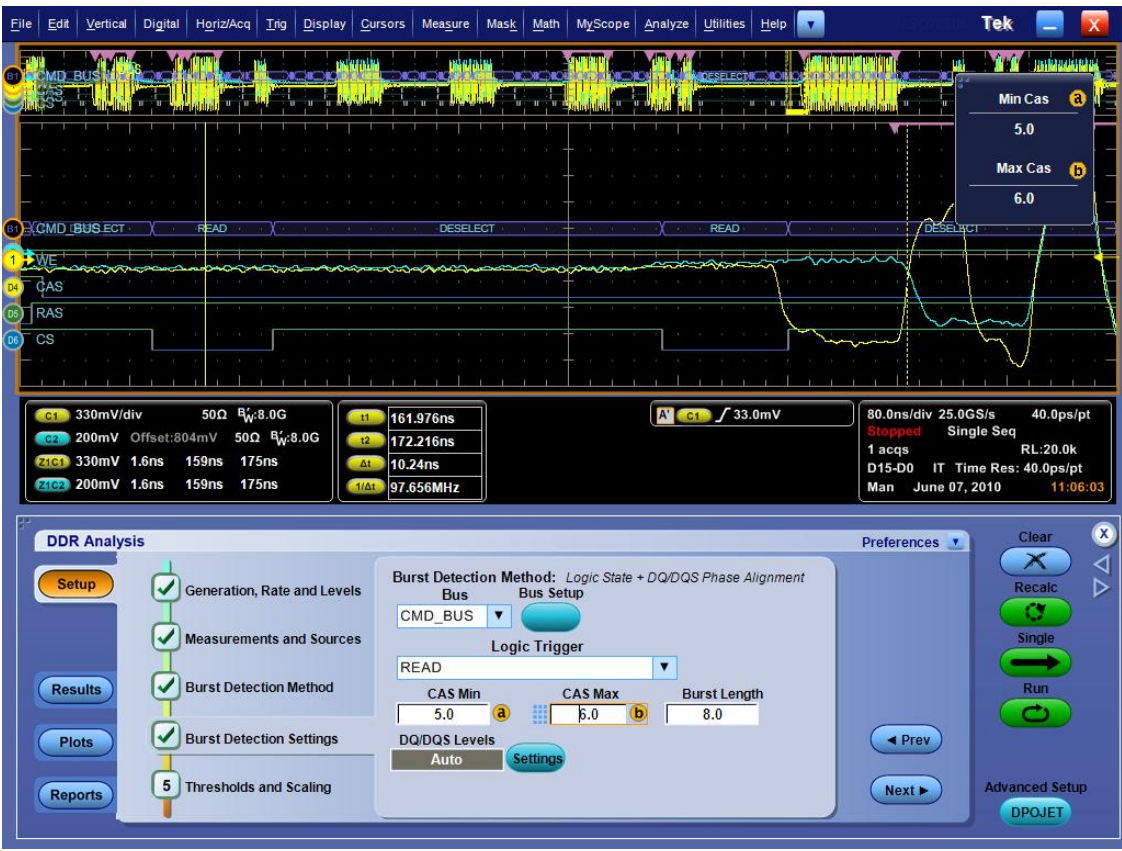

Providing inaccurate CAS Min and MAX values can result in an offset in Mark start/end calculations which in turn provides inaccurate measurement results. An example of incorrect CAS Min\Max values. is as follows:

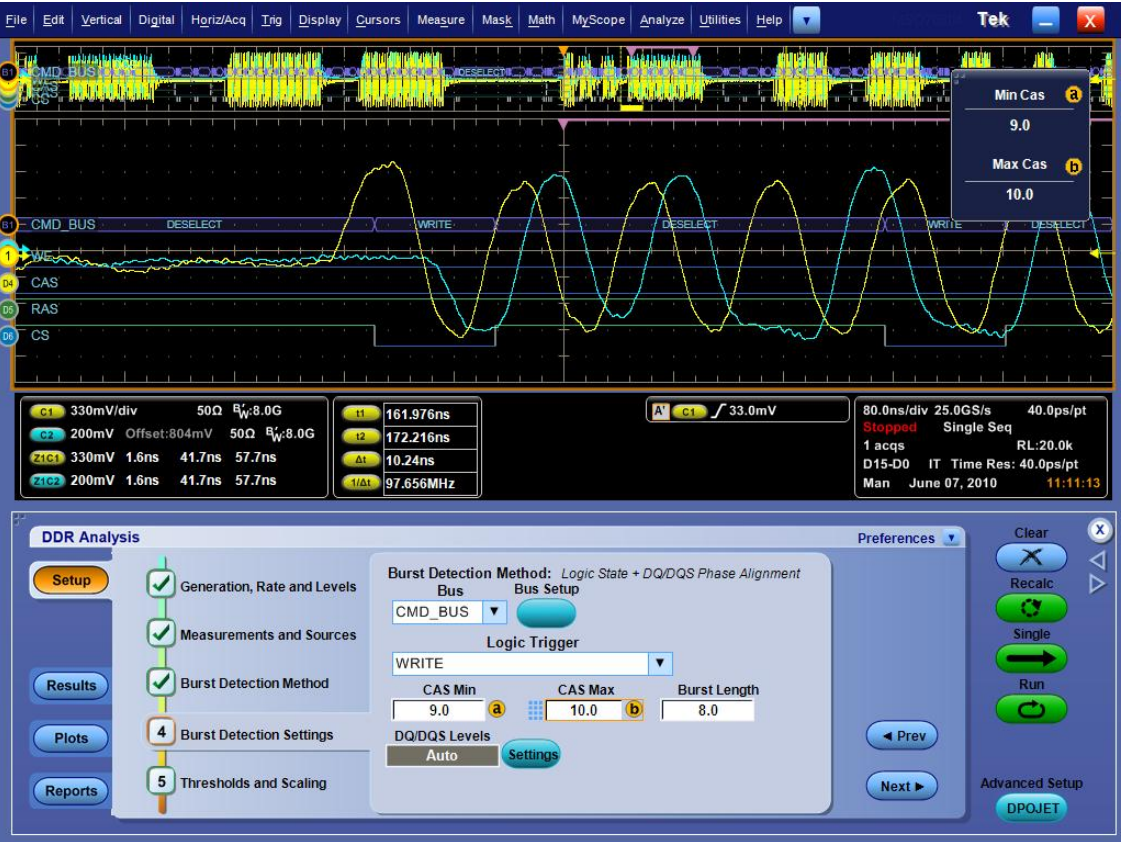

*NOTE. You can perform the above steps once and then save the setup. Setup files help to recall the settings corresponding to a particular DUT.*

# **Error Codes and Warnings**

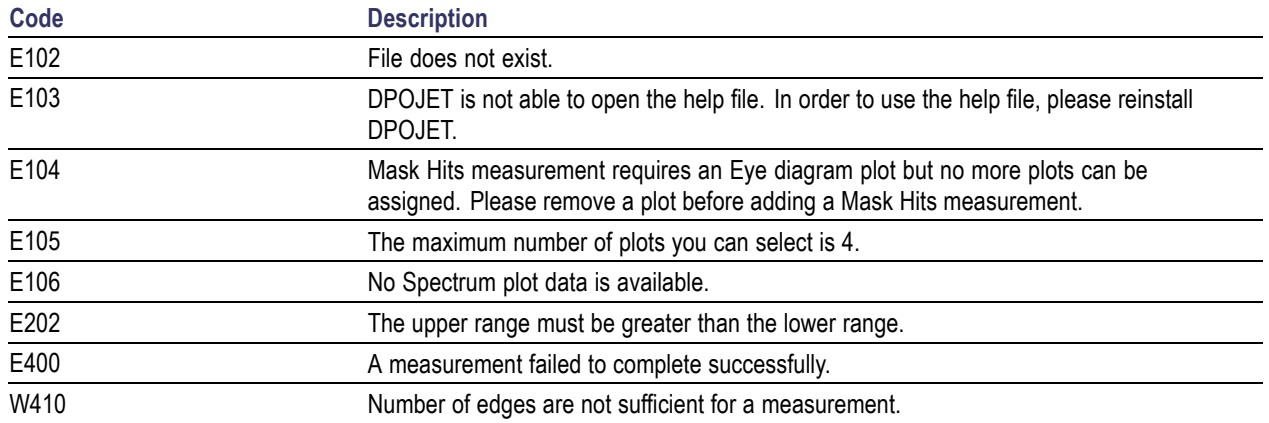

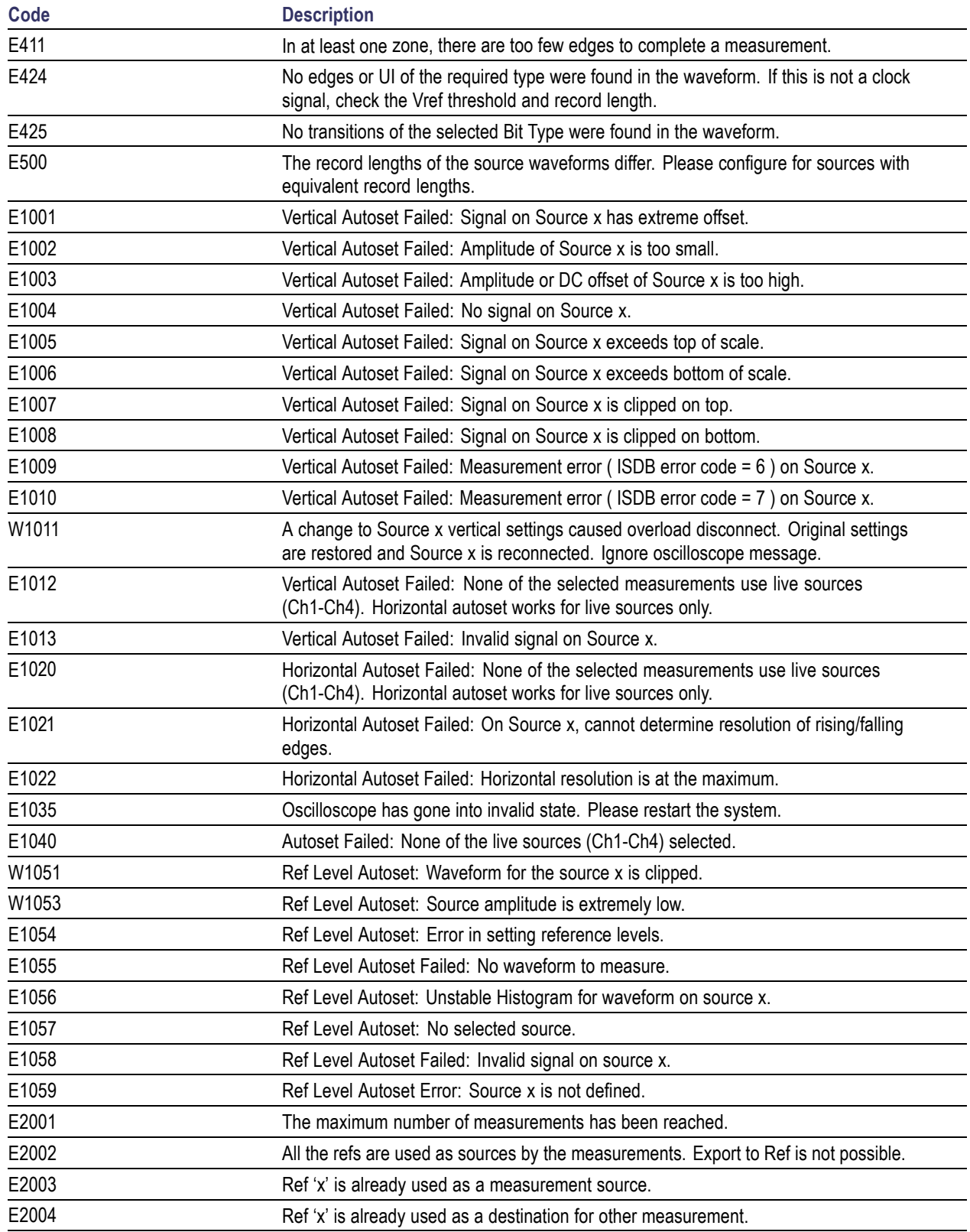

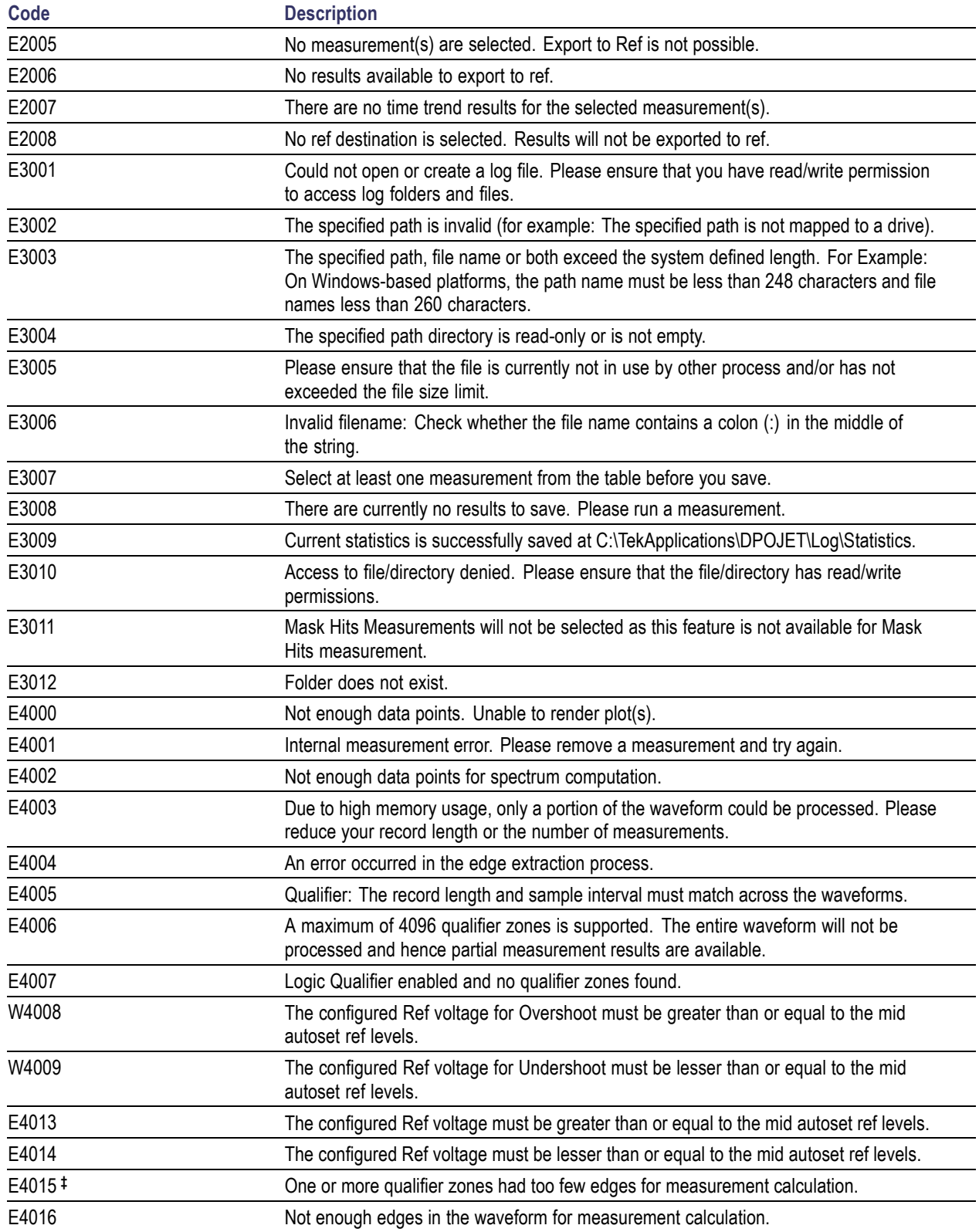

<span id="page-107-0"></span>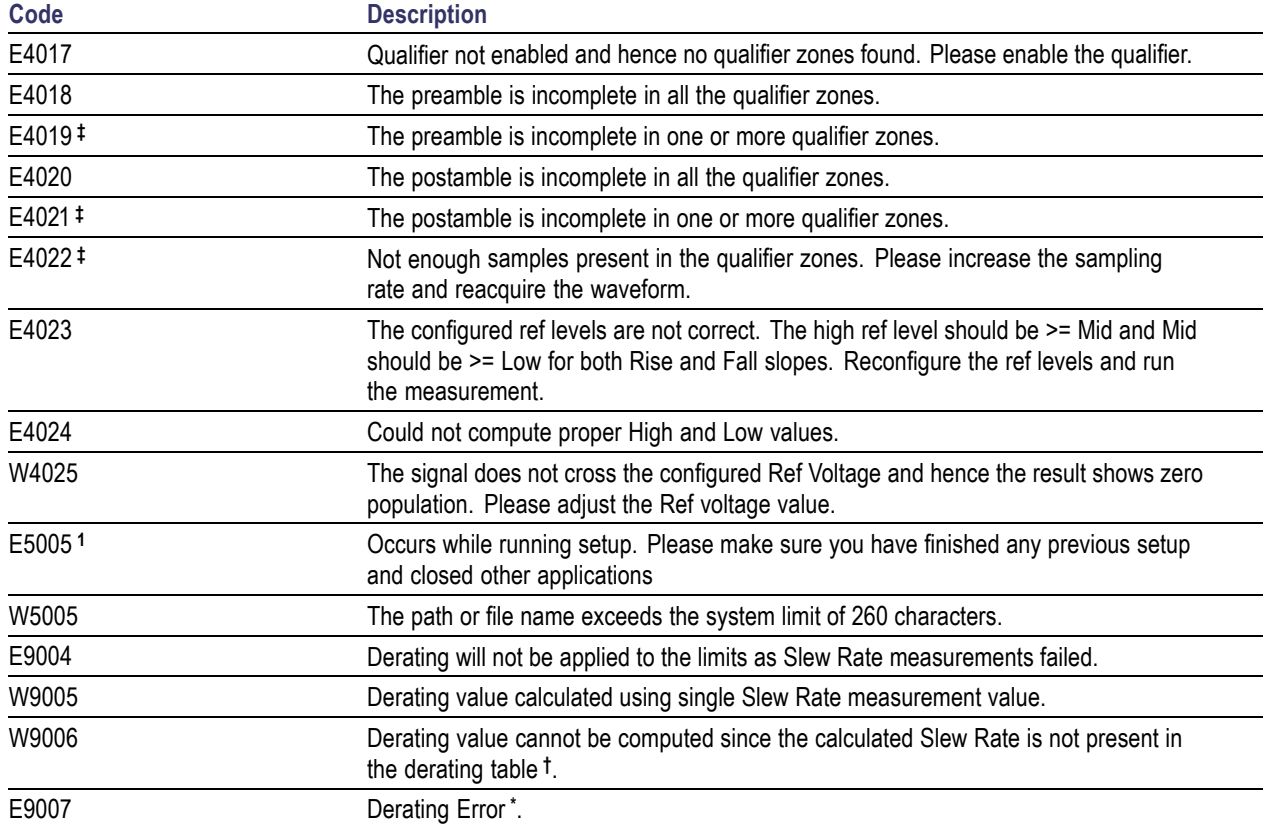

**\*** Slew Rate measurements used to calculate the derated value failed to Run as there are no sufficient edges on the Rise and Fall slopes of the waveform.

Base measurement limits are not defined as per the specification.

**†** Signal Slew Rate value is outside the derating table (Ex: If DDR2-800 MT/s tDS derating with a differential probe has a DQS differential slew rate of 0.65 V/ns, this warning message is displayed as the derating table definition starts from 0.8 V/ns). Derating value is "not supported" (TBD) in the specification (Ex: If the DQS differential slew rate is 2.0 V/ns and the DQ slew rate is 0.7 V/ns, then the value is "-"(TBD).

Derating will not be applied for the above cases and the base limit will be displayed in the results table.

**‡** Displays the zone number for which the preamble/postamble fails.

**1** This error occurs during DPOJET installation on a DPO/MSO series of oscilloscopes. Delete the Installshield folder under C:\Program files\Common Files and delete all files and folders under C:\Windows\Temp folder. Restart the installation again.
# **About Algorithms**

The DDRA application can take measurements by selecting either Clock, Strobe, Data or CS Source as sources. The number of waveforms used by the application depends on the type of measurement being taken.

#### **Oscilloscope Setup Guidelines**

For all measurements, use the following guidelines to set up the oscilloscope:

- П The signal is any channel, reference, or math waveform.
- ш The vertical scale for the waveform must be set so that the waveform does not exceed the vertical range of the oscilloscope.
- $\overline{\phantom{a}}$ The sample rate must be set to capture sufficient waveform detail and avoid aliasing.
- $\sim$ Longer record lengths increase measurement accuracy but the oscilloscope takes longer to measure each waveform.

#### **Search and Mark Algorithms**

DDR search algorithms look for patterns in data (DQ) to determine start and end of bursts. All searches use histogram analysis around edges found in the waveform, where edges are determined using the supplied min/max/mid levels. These levels and the speed grade are configurable in the DDRA application's first and fifth steps.

DDR search operates by scanning through both DQ and DQS and measuring peak to peak voltage and mid-levels. The mid-level detected on DQS is then used with a 10% hysteresis band to extract the edges from the DQS signal. These edges are stored and are then used for bit rate estimation.

All DDR searches use waveform shape expectations to determine start or stop of a Read and Write burst. The application will scan for first the start of any burst, followed by that burst's termination condition. Once a start condition has been found, only the termination condition will be searched for until the end-of-record.

### **Data Eye Width**

Data Eye Width is common for both Read and Write bursts. The type of burst is determined by the ASM settings. If a waveform contains multiple bursts of the same kind, the Data Eye Width is calculated and respective Eye Diagram rendered for all bursts within one acquisition. It uses the DPOJET measurement, Eye width with eye diagram plot enabled. Set DQ to Data signal and DQS to explicit clock edge.

By default, the DQS eye will be rendered under the DQ eye in an orange monochrome color. The DQS eye can be turned off from the Eye diagram plot configuration panel. For Write bursts, the DQS eye is offset from the Data eye (crossing in the center), whereas eye diagrams overlap for Read bursts. The relative positions of the eye diagrams can be controlled using the Ref Clock alignment property on the Eye diagram plot configuration panel. The left and center options indicate where the DQS crossing shall be

located so that Data Eye will maintain its normal position. Left is suitable for Read bursts and center for Write bursts. Use Auto to automatically determine the offset property.

For more details, refer to the topic "Eye Width" of the DPOJET help.

## **Data Eye Height**

Data Eye Height is common for both Read and Write bursts. The type of burst is determined by the ASM settings. If a waveform contains multiple bursts of the same kind, the Data Eye Height is calculated and the Eye Diagram rendered for all bursts within one acquisition. Set DQ to Data signal and DQS to explicit clock edge.

By default, the DQS eye will be rendered under the DQ eye in orange monochrome color. The DQS eye can be turned off from the Eye diagram plot configuration panel. For Write bursts, the DQS eye is offset from the Data eye (crossing in the center), whereas eye diagrams overlap for Read bursts. The relative positions of the eye diagrams might be controlled using the Ref Clock alignment property on the Eye diagram plot configuration panel. The left and center options indicate where the DQS crossing shall be located so that Data Eye will maintain its normal position. Left is suitable for Read bursts and center for Write bursts. Use Auto to automatically determine the offset property.

*NOTE. When you select "Vertical Scale to Data" in the eye diagram plot configuration, it is possible that the DQS signal can be clipped both at the top and bottom of the eye diagram. The Eye diagram is enabled only when you select the Eye Width measurement along with Eye Height. The Eye diagram plot is disabled when you select only Eye Height.*

For more details, refer to the topic "Eye Height" of the DPOJET help.

## **Input Slew-Diff-Rise(DQS)**

Input Slew-Diff-Rise(DQS) measures slew rate on differential DQS signals between the rising edges from low to high.

Input Slew-Diff-Rise(DQS) uses the DPOJET measurement, Rise Slew Rate.

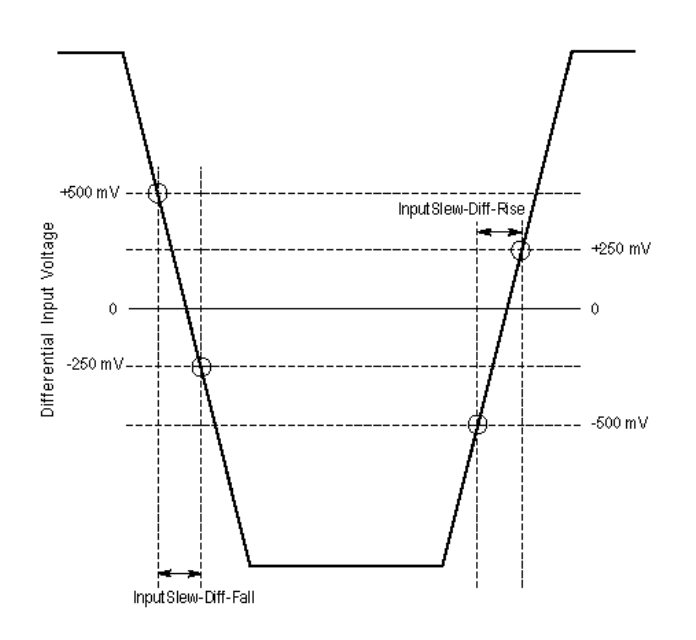

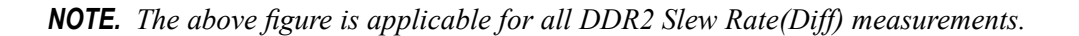

For more details, refer to the topic "Rise Slew Rate" of the DPOJET help.

### **Input Slew-Diff-Fall(DQS)**

Input Slew-Diff-Fall(DQS) measures slew rate on differential DQS signals between the falling edges from high to low.

Input Slew-Diff-Fall(DQS) uses the DPOJET measurement, Fall Slew Rate.

For more details, refer to the topic "Fall Slew Rate" of the DPOJET help.

## **tDH-Diff(base)**

tDH-Diff(base) is defined as the input hold time between Data (DQ) and Differential Strobe (DQS) signal. It is the elapsed time taken from the mid-level of the DQS signal to the specific level (VIH(dc) and VIL(dc), where VIH(dc) is on a falling slope of DQ signal and VIL(ac) is on a rising slope of the DQ signal). This measurement requires you to set up correct reference levels for DQS and DQ signals for different speeds. The DDRA application will set up these levels automatically when "JEDEC Default" mode is selected. When "User Defined" mode is selected, then these reference levels are calculated based on your input for Vref and Vdd.

tDH-Diff(base) uses the DPOJET measurement, DDR-Hold-Diff.

For more details, refer to the topic "DDR-Hold-Diff" of the DPOJET help.

#### **tDH-Diff(derated)**

Derating limits are calculated by adding the tDH(base) limit and ΔtDH(derating) value. ΔtDH for a rising signal is defined as the slew rate between the last crossing of  $V_{II,(dc)}$  max and the first crossing of  $V_{REF(dc)}$ , and for a falling signal is defined as the slew rate between the last crossing of  $V_{HH(dc)}$  min and the first crossing of  $V_{REF(dc)}$ .

tDH-Diff(derated) uses the DPOJET measurement, DDR-Hold-Diff, to calculate the base value.

For more details, refer to the topic "DDR-Hold-Diff" of the DPOJET help.

#### **tDH-Diff(Vref-based)**

tDH-Diff(Vref-based) is defined as the elapsed time from Vref of the DQS signal to the Vref of the DQ signal. This is the only tDH measurement that does not use the Vih and Vil thresholds.

tDH-Diff(derated) uses the DPOJET measurement, Hold.

For more details, refer to the topic "Hold" of the DPOJET help.

#### **tDS-Diff(base)**

tDS-Diff(base) is defined as the input setup time between DQ and differential DQS signal. It is the elapsed time taken from the mid-level of the DQS signal to the specific level (VIH(ac) and VIL(ac), where VIH(ac) is on a falling slope of DQ signal and VIL(ac) is on a rising slope of the DQ signal).

tDS-Diff(base) uses the DPOJET measurement, DDR Setup-Diff.

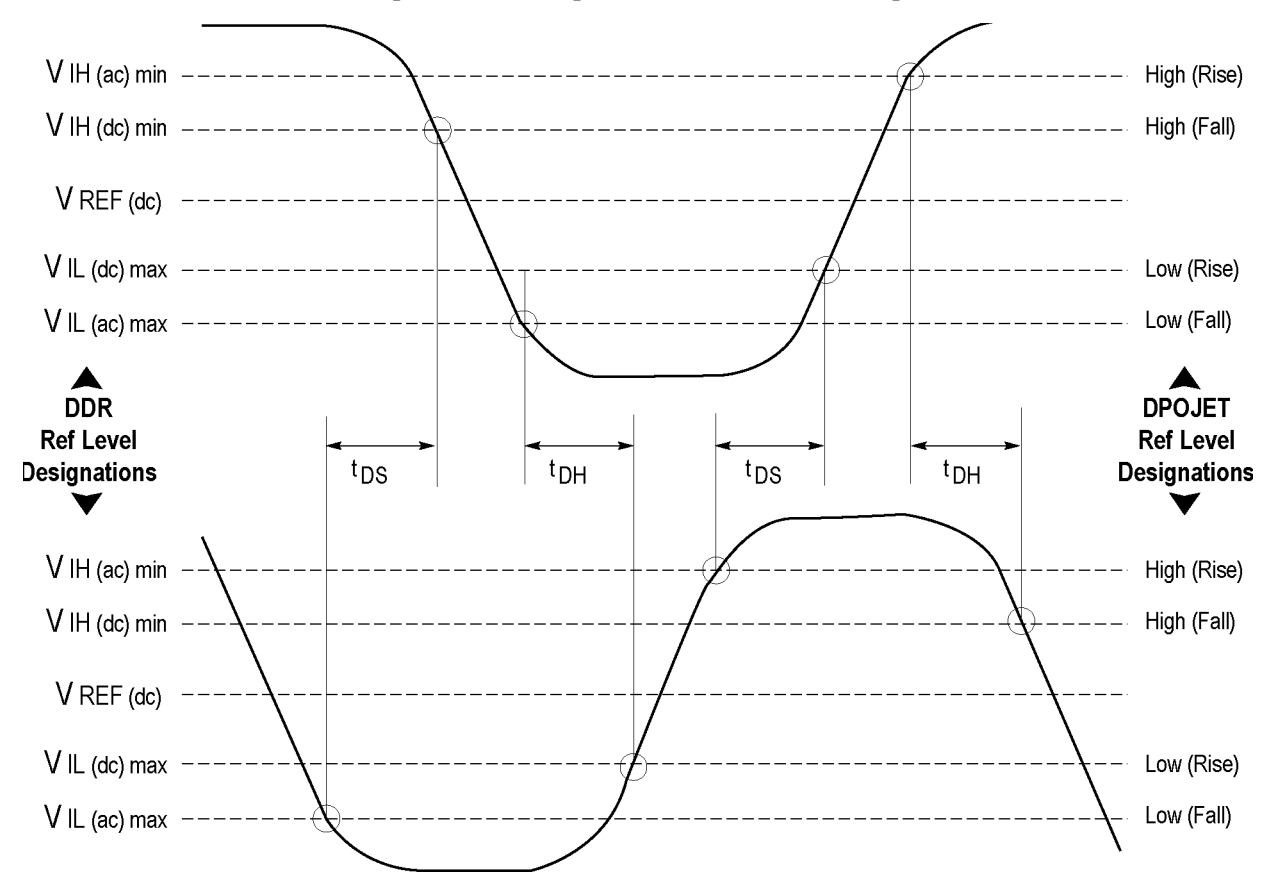

For more details, refer to the topic "DDR-Setup-Diff" of the DPOJET help.

The configured values of Vdd and Vref are used to calculate  $V_{IH(ac)}min$   $V_{IH(dc)}min$ ,  $V_{IL(dc)}max$  and  $V_{IL(ac)}max$ , which are applied on the input signal. These levels are further used for calculating Setup and Hold measurements.

The relationship between Vdd and Vref for DDR2 standard is as shown in the following tables. For other DDR standards, please refer to their JEDEC specifications.

#### **Table 26: Input DC logic Level**

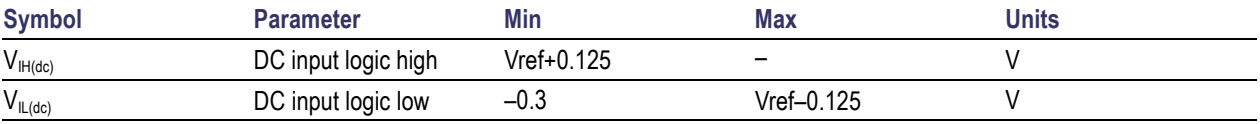

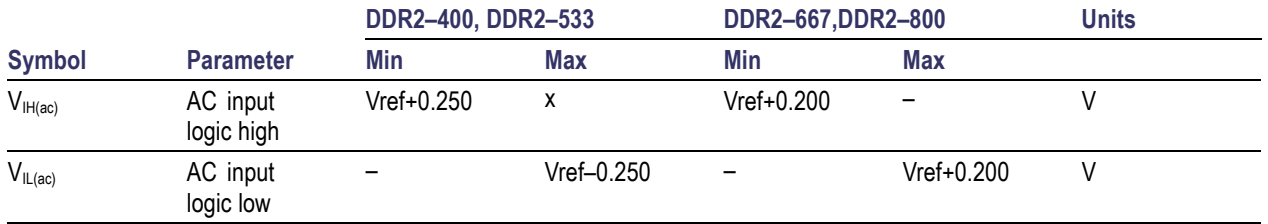

#### **Table 27: Input AC logic Level**

## **tDS-Diff(derated)**

Derating limits are calculated by adding the tDS(base) limit and ΔtDS(derating) value.. ΔtDS for a rising signal is defined as the slew rate between the last crossing of  $V_{REF(dc)}$  and the first crossing of  $V_{HH(ac)}$ min, and for a falling signal is defined as the slew rate between the last crossing of  $V_{REF(dc)}$  and the first crossing of  $V_{IL(ac)}$  max and the first crossing of  $V_{IL(ac)}$  max.

tDS-Diff(derated) uses the DPOJET measurement, DDR-Setup-Diff, to calculate the base value.

For more details, refer to the topic "DDR-Setup-Diff" of the DPOJET help.

## **tDS-Diff(Vref-based)**

tDS-Diff(Vref-based) is defined as the elapsed time from Vref of the DQ signal to the Vref of the DQS signal. This is the only tDS measurement that does not use Vih and Vil thresholds.

tDS-Diff(Vref-based) uses the DPOJET measurement, Setup.

For more details, refer to the topic "Setup" of the DPOJET help.

# **tDQSH**

tDQSH is the high pulse width on the DQS(Strobe) input. Amount of time the waveform remains above the mid reference voltage level.

tDQSH uses the DPOJET measurement, Pos Width.

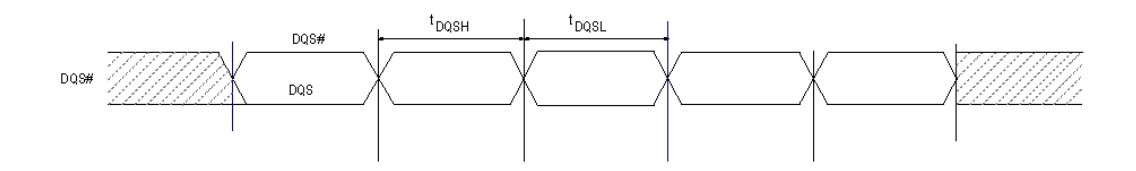

For more details, refer to the topic "Positive and Negative Width" of the DPOJET help.

#### **tDQSL**

tDQSL is the low pulse width on the DQS(Strobe) input. Amount of time the waveform remains below the mid reference voltage level.

tDQSL uses the DPOJET measurement, Neg Width.

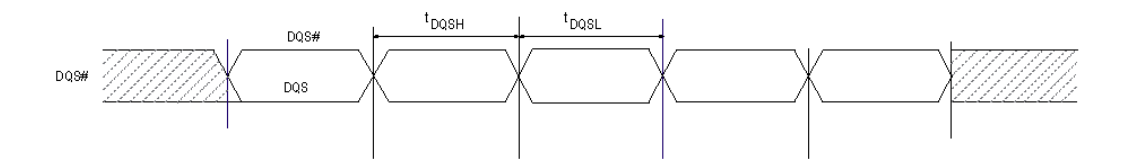

For more details, refer to the topic "Positive and Negative Width" of the DPOJET help.

#### **tDSS-Diff**

tDSS-Diff is defined as the elapsed setup time from the DQS falling edge to the clock rising edge. tDSS-Diff uses the DPOJET measurement, Setup.

For more details, refer to the topic "Setup" of the DPOJET help.

#### **tDSH-Diff**

tDSH-Diff is defined as the elapsed time from the clock rising edge to the DQS falling edge.

tDSH-Diff uses the DPOJET measurement, Hold.

For more details, refer to the topic "Hold" of the DPOJET help.

### **tDQSS-Diff**

tDQSS-Diff is defined as the elapsed time from the DQS rising edge to the clock rising edge.

tDQSS-Diff uses the DPOJET measurement, Skew.

For more details, refer to the topic "Skew" of the DPOJET help.

### **Slew Rate-Hold-SE-Fall(DQS)**

Slew Rate-Hold-SE-Fall(DQS) measures the slew rate on the DQS-SE signal between the falling edge from  $V_{REF}$  to  $V_{IL(ac)}$  max.

Slew Rate-Hold-SE-Fall(DQS) uses the DPOJET measurement, Fall Slew Rate.

For more details, refer to the topic "Fall Slew Rate" of the DPOJET help.

#### **Slew Rate-Hold-SE-Rise(DQS)**

Slew Rate-Hold-SE-Rise(DQS) measures the slew rate on the DQS-SE signal between the rising edge from  $V_{REF}$  to  $V_{IH(ac)}$ min.

Slew Rate-Hold-SE-Rise(DQS) uses the DPOJET measurement, Rise Slew Rate.

For more details, refer to the topic "Rise Slew Rate" of the DPOJET help.

## **Slew Rate-Setup-SE-Fall(DQS)**

Slew Rate-Setup-SE-Fall(DQS) measures the slew rate on the DQS-SE signal between the falling edge from  $V_{REF}$  to  $V_{IL(ac)}$  max.

Slew Rate-Setup-SE-Fall(DQS) uses the DPOJET measurement, Fall Slew Rate.

For more details, refer to the topic "Fall Slew Rate" of the DPOJET help.

### **Slew Rate-Setup-SE-Rise(DQS)**

Slew Rate-Setup-SE-Rise(DQS) measures the slew rate on the DQS-SE signal between the rising edge from  $V_{REF}$  to  $V_{IH(ac)}$ min.

Slew Rate-Setup-SE-Rise(DQS) uses the DPOJET measurement, Rise Slew Rate.

For more details, refer to the topic "Rise Slew Rate" of the DPOJET help.

### **tDS-SE(base)**

tDS-SE(base) is the input setup time between DQ and single-ended DQS signal. It is the elapsed time between VIH(dc)min of DQS and VIL(ac) max of DQ.

tDS-SE(base) uses the DPOJET measurement, DDR-Setup-SE.

For more details, refer to the topic "DDR-Setup-SE" of the DPOJET help.

#### **tDIPW-SE**

tDIPW-SE is defined as the input pulse width on the DQ signal.

tDIPW-SE uses the DPOJET measurement, High Time.

For more details, refer to the topic "High Time" of the DPOJET help.

# **tDSS-SE**

tDSS-SE is defined as the elapsed setup time from the DQS falling edge to the clock rising edge. tDSS-SE uses the DPOJET measurement, Setup. For more details, refer to the topic "Setup" of the DPOJET help.

## **tDSH-SE**

tDSH-SE is defined as the elapsed time from the clock rising edge to the DQS falling edge. tDSH-SE uses the DPOJET measurement, Hold. For more details, refer to the topic "Hold" of the DPOJET help.

# **tDQSS-SE**

tDQSS-SE is defined as the elapsed time from the DQS rising edge to the clock rising edge. tDQSS-SE uses the DPOJET measurement, Skew.

For more details, refer to the topic "Skew" of the DPOJET help.

# **tDH-SE(base)**

tDH-SE(base) is defined as the input hold time between DQ and single-ended DQS signal. tDH-SE(base) uses the DPOJET measurement, DDR-Hold-SE. For more details, refer to the topic "DDR-Hold-SE" of the DPOJET help.

# **Slew Rate-Hold-Fall(DQ)**

Slew Rate-Hold-Fall(DQ) measures the slew rate on the DQ signal between the falling edge from  $V_{REF}$  to  $V_{IL(ac)}$  max. This measurement is available for both DDR2 and DDR3 generation.

Slew Rate-Hold-Fall(DQ) uses the DPOJET measurement, Fall Slew Rate.

For more details, refer to the topic "Fall Slew Rate" of the DPOJET help.

### **Slew Rate-Hold-Rise(DQ)**

Slew Rate-Hold-Rise(DQ) measures the slew rate on the DQ signal between the rising edge from  $V_{REF}$  to  $V<sub>IH(ac)</sub>min.$  This measurement is available for both DDR2 and DDR3 generation.

Slew Rate-Hold-Rise(DQ) uses the DPOJET measurement, Rise Slew Rate.

For more details, refer to the topic "Rise Slew Rate" of the DPOJET help.

### **Slew Rate-Setup-Fall(DQ)**

Slew Rate-Setup-Fall(DQ) measures the slew rate on the DQ signal between the falling edge from  $V_{REF}$  to  $V_{IL(ac)}$  max. This measurement is available for both DDR2 and DDR3 generation.

Slew Rate-Setup-Fall(DQ) uses the DPOJET measurement, Fall Slew Rate.

For more details, refer to the topic "Fall Slew Rate" of the DPOJET help.

### **Slew Rate-Setup-Rise(DQ)**

Slew Rate-Setup-Rise(DQ) measures the slew rate on the DQ signal between the rising edge from  $V_{REF}$  to  $V<sub>H(ac)</sub>min$ . This measurement is available for both DDR2 and DDR3 generation.

Slew Rate-Setup-Rise(DQ) uses the DPOJET measurement, Rise Slew Rate.

For more details, refer to the topic "Rise Slew Rate" of the DPOJET help.

# **tWPRE**

tWPRE is defined as the elapsed time on a DQS signal between tWPRE\_begin and tWPRE\_end. This measurement is common for all DDR generation except DDR3.

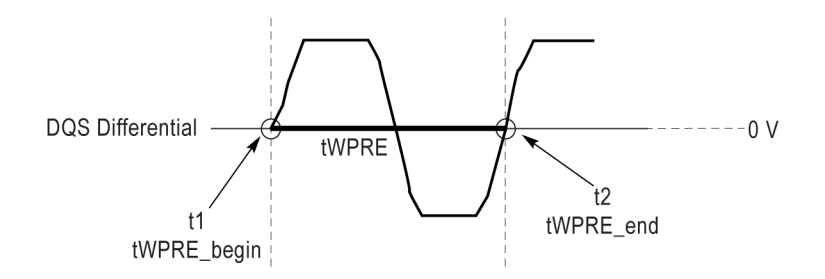

tWPRE uses the DPOJET measurement, DDR tRPRE for DDR, DDR2, LPDDR and LPDDR2 generations.

For more details, refer to the topic "DDR tRPRE" of the DPOJET help.

For DDR3 generation, tWPRE is based on the DPOJET measurement, DDR tWPRE.

For more details, refer to the topic "DDR tWPRE" of the DPOJET help.

#### **tWPST**

tWPST is defined as the elapsed time between tWPST\_begin and tWPST\_end.

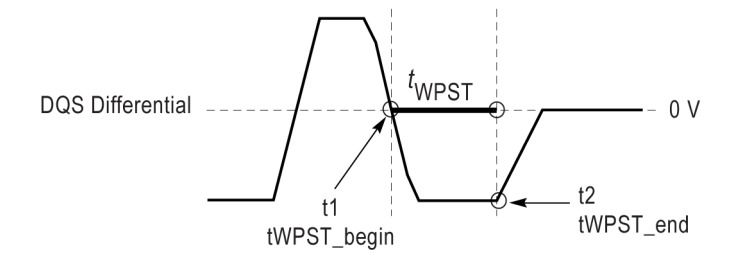

tWPST uses the DPOJET measurement, DDR tPST.

The application calculates this measurement using the following equation:

 $tWPST= t_{2(n)}-t_{1(n)}$ 

For more details, refer to the topic "DDR tPST" of the DPOJET help.

#### **tDQSCK-Diff**

tDQSCK-Diff is the DQS output access time from CK or CK#.

tDQSCK-Diff uses the DPOJET measurement, Skew.

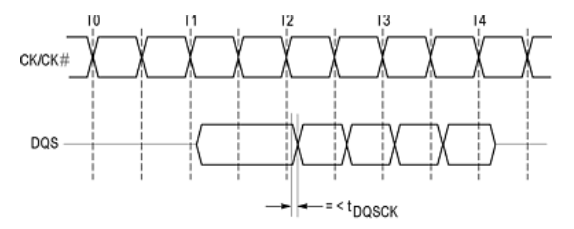

The application calculates this measurement using the following equation:  $Skew = T_n - T_{DQS(n)}$ 

for mid level

#### Where:

 $T_n$  specifies the clock edges.

 $T_{DQS(n)}$  specifies the DQS edges.

The edge locations are determined by the mid-reference voltage levels. This is a skew measurement between the rising edge of DQS and the rising edge of clock.

For more details, refer to the topic "Skew" of the DPOJET help.

*NOTE. The JEDEC standard specifies that tDQSCK is the actual position of a rising strobe edge relative to CK, CK#. Hence, DQS should be in phase with CK. When DQS and CK are not in phase, there could be possibility of probe polarity interchange. You can overcome this by changing the edge direction to "Opposite as From" under edges configure tab for Skew measurements.*

*For more details, refer to the topic "Configuring Edges for Skew Measurement" of the DPOJET help.*

### **tDQSQ-Diff**

tDQSQ-Diff is the DQS-DQ skew for DQS and associated DQ signals. Set JEDEC standard reference levels for DQ.

tDQSQ-Diff uses the DPOJET measurement, Setup.

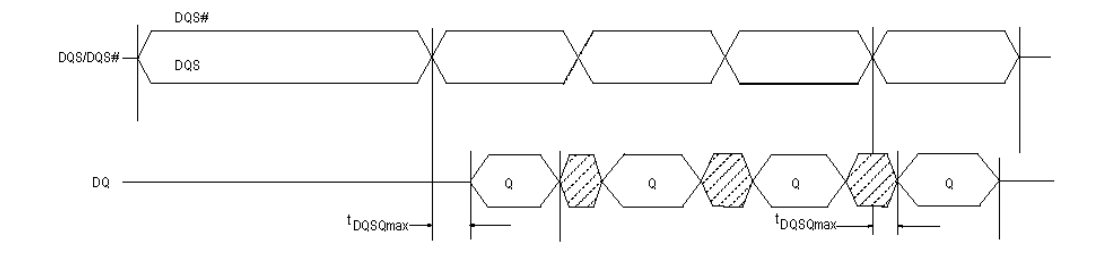

For more details, refer to the topic "Setup" of the DPOJET help.

#### **tAC-Diff**

tAC-Diff is the DQ output access time from CK or CK#. Set DQ as the clock source and DQS as the differential source. Set appropriate reference levels for DQ.

tAC-Diff uses the DPOJET measurement, DDR-Setup-Diff.

For more details, refer to the topic "DDR-Setup-Diff" of the DPOJET help.

# **tQH**

tQH is the elapsed time between when the clock waveform crosses its own voltage reference level and the designated edge of a data waveform.

tQH uses the DPOJET measurement, Hold.

For more details, refer to the topic "Hold" of the DPOJET help.

#### **SRQdiff-Rise(DQS)**

SRQdiff-Rise(DQS) measures slew rate on differential DQS signals between the rising edges from low to high.

SRQdiff-Rise(DQS) uses the DPOJET measurement, Rise Slew Rate.

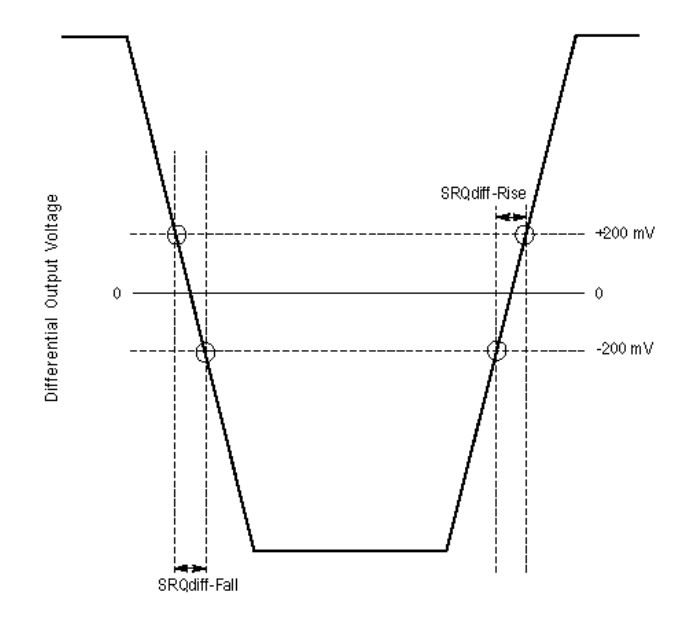

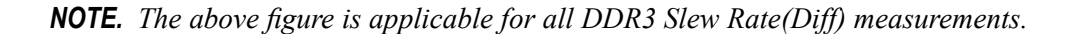

For more details, refer to the topic "Rise Slew Rate" of the DPOJET help.

# **SRQdiff-Fall(DQS)**

SRQdiff-Fall(DQS) measures slew rate on differential DQS signals between the falling edges from high to low.

SRQdiff-Fall(DQS) uses the DPOJET measurement, Fall Slew Rate.

For more details, refer to the topic "Fall Slew Rate" of the DPOJET help.

### **tDQSQ-SE**

vtDQSQ-SE is the skew measured between DQS and DQ single-ended signals.

tDQSQ-SE uses the DPOJET measurement, Setup.

For more details, refer to the topic "Setup" of the DPOJET help.

### **tDQSCK-SE**

tDQSCK-SE is the DQS output access time from CK or CK#. DQS is a single-ended source and special [reference](#page-94-0) levels (see page 83) are applicable. Clock is a differential source.

tDQSCK-SE uses the DPOJET measurement, Skew.

The application calculates this measurement using the following equation:

 $Skew = T_n - T_{DOS(n)}$ 

for mid level

Where:

 $T_n$  specifies the clock edges.

 $T_{DOS(n)}$  specifies the DQS edges.

The edge locations are determined by the mid-reference voltage levels. This is a skew measurement between the rising edge of DQS and the rising edge of clock.

For more details, refer to the topic "Skew" of the DPOJET help.

# **SRQse-Fall(DQ)**

SRQse-Fall(DQ) is defined as the single-ended output slew rate for falling edge and is measured between  $V_{OL(AC)}$  to  $V_{OH(AC)}$ .

The application calculates this measurement using the following equation:

$$
SlewRate = \big| V_{OH(AC)} - V_{OL(AC)} \big| / \Delta U_{B1} = 0.0003
$$

Where:

 $V_{OH(AC)}$  is the AC output high measurement level for output slew rate.

 $V_{OL(AC)}$  is the AC output low measurement level for output slew rate.

## **SRQse-Rise(DQ)**

SRQse-Rise(DQ) is defined as the single-ended output slew rate for rising edge and is measured between  $V_{OH(AC)}$  to  $V_{OL(AC)}$ .

$$
SlewRate = \big| V_{OL(AC)} - V_{OH(AC)} \big| / \Delta W_{B}
$$

Where:

 $V_{OH(AC)}$  is the AC output high measurement level for output slew rate.

 $V_{OL(AC)}$  is the AC output low measurement level for output slew rate.

### **SRQdiff-Rise(CK)**

SRQdiff-Rise(CK) measures the slew rate on differential CK signal between the rising edges from low to high. As per the DDR3 specification, the clock differential value varies from +200 mV to –200 mV.

SRQdiff-Rise(CK) uses the DPOJET measurement, Rise Slew Rate.

For more details, refer to the topic "Rise Slew Rate" of the DPOJET help.

# **SRQdiff-Fall(CK)**

SRQdiff-Fall(CK) measures the slew rate on differential CK signal between falling edges from high to low. As per the DDR3 specification, the clock differential value varies from +200 mV to –200 mV.

SRQdiff-Fall(CK) uses the DPOJET measurement, Fall Slew Rate.

For more details, refer to the topic "Fall Slew Rate" of the DPOJET help.

### **tRPRE**

DDR tRPRE is defined as the differential pulse width(DQS) for READ preamble.

tRPRE uses the DPOJET measurement, DDR tRPRE.

For more details, refer to the topic "DDR tRPRE" of the DPOJET help.

#### **tRPST**

tRPST is defined as the differential pulse width for READ preamble. tRPST uses the DPOJET measurement, DDR tRPST. For more details, refer to the topic "DDR tRPST" of the DPOJET help.

# **tCH(abs)**

tCH(abs) is the high pulse width on the clock signal. It is the amount of time the waveform remains above the mid reference voltage level.

tCH(abs) uses the DPOJET measurement, Pos Width.

For more details, refer to the topic "Positive and Negative Width" of the DPOJET help.

# **tCH(avg)**

tCH(avg) is the average width of the high-half cycle calculated across a sliding 200-cycle window of clock cycles.

tCH(avg) uses the DPOJET measurement, DDR tCH(avg).

The application calculates this measurement using the following equation:

$$
tCH(avg) = \left(\sum_{j=1}^{N} tCH_j\right) / \left(N \times tCK(avg)\right)
$$

Where:

*N*=200, which is configurable.

## **tCK(abs)**

tCK(abs)is the absolute clock period. It is the elapsed time between consecutive rising crossings of the mid reference CK voltage level.

tCK(abs) uses the DPOJET measurement, Period.

For more details, refer to the topic "Period" of the DPOJET help.

# **tCK(avg)**

tCK(avg) is calculated as the average clock period across a sliding 200-cycle window of low pulses.

tCK(avg) uses the DPOJET measurement, DDR tCK(avg).

The application calculates this measurement using the following equation:

$$
tCK (avg) = \left( \begin{matrix} 200 \\ \sum\limits_{j=1}^{n} tCK_{j} \end{matrix} \right) / \, N
$$

Where:

*N*=200, which is configurable. Range: 200≤N≤1M

# **tCL(abs)**

tCL(abs) is the low pulse width on the clock signal. It is the amount of time the waveform remains below the mid reference voltage level.

tCL(abs) uses the DPOJET measurement, Neg Width.

For more details, refer to the topic "Positive and Negative Width" of the DPOJET help.

# **tCL(avg)**

tCL(avg) is defined as the average low pulse width calculated across 200-cycle window of consecutive low pulses.

tCL(avg) uses the DPOJET measurement, DDR tCL(avg).

The application calculates this measurement using the following equation:

$$
tCL(avg) = \left(\sum_{j=1}^{N} tCL_j\right) / \left(N \times tCK(avg)\right)
$$

Where:

*N*=200, which is configurable.

Range: 200≤N≤1M

#### **tHP**

tHP is the minimum of the absolute half period of the actual input clock. It is similar to DPOJET's Period measurement where the edge type is clock with edges selection set to both. Only the minimum result statistics will be compared with the limit values for PASS/FAIL status.

The application calculates this measurement using the following equation:

Where:

*tCH(abs)* is the minimum of the actual instantaneous clock high time.

*tCL(abs)* is the minimum of the actual instantaneous clock low time.

tERR (Timing error) is the time difference between the sum of tCK transitions for a 200-cycle window to n times tCK(avg). The calculated value represents the accumulated error across many cycles (n). The number of cycles to be used is defined by n, which is configurable.

The application calculates this measurement using the following equation:

$$
tERR(nper) = \left(\sum_{j=1}^{i+n-1} tCK_j\right) - n \times tCK(\text{avg})
$$

Where:

.

.

.

#### **For tERR(nper):**

```
n=2 for tERR(2 per)
n=3 for tERR(3 per)
n=4 for tERR(4 per)
n=5 for tERR(5 per)
n=6 for tERR(6 per)
.
```
*n*=49 for *tERR(49 per)*

**For tERR(m-nper):**

 $6 \le n \le 10$  for *tERR(6–10 per)* 

11 ≤ *n* ≤ 50 for *tERR(11–50 per)*

13 ≤ *n* ≤ 50 for *tERR(13–50 per)*

# **tJIT(cc)**

tJIT(cc) is the difference in period measurements from one cycle to the next; that is, the first difference of the Period measurement.

tJIT(cc) uses the DPOJET measurement, CC–Period.

The application calculates this measurement using the following equation:

 $tJIT(cc) = Max of |tCK<sub>i</sub>+t- tCK<sub>i</sub>|$ 

# **tJIT(duty)**

tJIT(duty) is the largest elapsed time between the tCH from tCH(avg) or tCL from tCL(avg) for a 200-cycle window. This value represents the maximum of the accumulated value across a 200-cycle moving window.

tJIT(duty) uses the DPOJET measurement, DDR tJIT(duty).

The application calculates this measurement using the following equation:

 $tJIT(duty) = Minkmax of {tJIT(CH), tJIT(CH)}$ 

Where:

*tJIT(CH) = {tCHi- tCH(avg)}*  $tJIT(CL) = \{tCLi - tCL(avg)\}$ Where:

i=1 to 200

# **tJIT(per)**

tJIT(per) is the largest elapsed time between the tCK from tCK(avg) for a 200-cycle window. This value represents the maximum of the accumulated value across a 200-cycle moving window.

tJIT(per) uses the DPOJET measurement, DDR tJIT(per).

The application calculates this measurement using the following equation:

 $tJIT(per) = M\hat{n}/max$  of  $\{tCK_i - tCK(avg)\}$ 

Where:

 $i=1$  to 200

### **VID(ac)**

VID(ac) is defined as the magnitude of the difference between the input voltage on CK and the input voltage on CK#.

VID(ac) uses the DPOJET measurement, DDR VID(ac).

For more details, refer to the topic "DDR VID(ac)" of the DPOJET help.

### **Input Slew-Diff-Rise(CK)**

Input Slew-Diff-Rise(CK) measures slew rate on differential CK signals between the rising edges from low to high. The clock differential voltage varies from 500 mV to –250 mV.

Input Slew-Diff-Rise(CK) uses the DPOJET measurement, Rise Slew Rate.

*NOTE. This measurements is common for both Clock(Diff) and Address/Command measurement types.*

For more details, refer to the topic "Rise Slew Rate" of the DPOJET help.

# **Input Slew-Diff-Fall(CK)**

Input Slew-Diff-Fall(CK) measures slew rate on differential CK signals between falling edges from clock high to low. The clock differential voltage varies from  $+500$  mV to  $-250$  mV.

Input Slew-Diff-Fall(CK) uses the DPOJET measurement, Fall Slew Rate.

For more details, refer to the topic "Fall Slew Rate" of the DPOJET help.

### **AC-Overshoot(CK#)**

AC-Overshoot(CK#) is the positive-going amplitude, for each waveform event that exceeds the Vdd reference level on the CK# signal.

AC-Overshoot(CK#) uses the DPOJET measurement, Overshoot.

*NOTE. If the input waveform never exceeds Vdd, the measurement will return a population of 0 events.*

For more details, refer to the topic "Overshoot" of the DPOJET help.

## **AC-Overshoot(CK)**

AC-Overshoot(CK) is the positive-going amplitude, for each waveform event that exceeds the Vdd reference level on the CK signal.

AC-Overshoot(CK) uses the DPOJET measurement, Overshoot.

*NOTE. If the input waveform never exceeds Vdd, the measurement will return a population of 0 events.*

For more details, refer to the topic "Overshoot" of the DPOJET help.

# **AC-OvershootArea(CK#)**

AC-OvershootArea(CK#) is defined as the triangular area obtained by considering the voltage value closest to the maximum peak point on the CK# signal. The triangular area is obtained using the Overshoot width and the amplitude. The units for OvershootArea is V-ns.

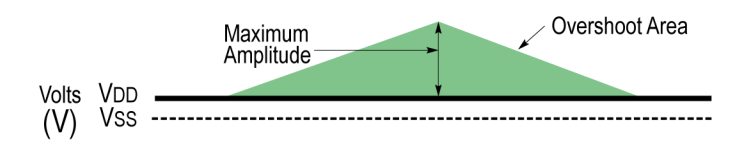

AC-OvershootArea(CK#) uses the DPOJET measurement, DDR Over Area.

*OvershootArea=0.5\*Base\*Height*

Where:

*Base* is the overshoot width.

*Height* is the overshoot amplitude.

For more details, refer to the topic "DDR Over Area" of the DPOJET help.

# **AC-OvershootArea(CK)**

AC-OvershootArea(CK) is defined as the triangular area obtained by considering the voltage value closest to the maximum peak point on the CK signal. The triangular area is obtained using the Overshoot width and the amplitude. The units for OvershootArea is V-ns.

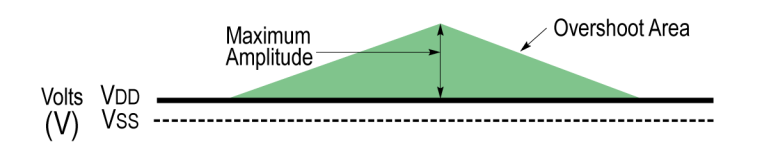

AC-OvershootArea(CK) uses the DPOJET measurement, DDR Over Area.

*OvershootArea=0.5\*Base\*Height*

Where:

*Base* is the overshoot width.

*Height* is the overshoot amplitude.

AC-Overshoot(CK) uses the DPOJET measurement, DDR Over Area.

For more details, refer to the topic "DDR Over Area" of the DPOJET help.

#### **AC-Undershoot(CK#)**

 $AC$ -Undershoot $(CK\#)$  is the negative-going amplitude (expressed as a positive number), for each waveform event that goes below the Vss reference level on the CK# signal.

AC-Undershoot(CK#) uses the DPOJET measurement, Undershoot.

*NOTE. If the input waveform never goes below Vss, the measurement will return a population of 0 events.*

For more details, refer to the topic "Undershoot" of the DPOJET help.

# **AC-Undershoot(CK)**

AC-Undershoot(CK) is the negative-going amplitude (expressed as a positive number), for each waveform event that goes below the Vss reference level on the CK signal.

AC-Undershoot(CK) uses the DPOJET measurement, Undershoot.

*NOTE. If the input waveform never goes below Vss, the measurement will return a population of 0 events.*

For more details, refer to the topic "Undershoot" of the DPOJET help.

## **AC-UndershootArea(CK#)**

AC-UndershootArea(CK#) is defined as the inverted triangular area obtained by considering the voltage value closest to the maximum peak point on the CK# signal. The triangular area is obtained using the undershoot width and the amplitude. The units for UndershootArea is V-ns.

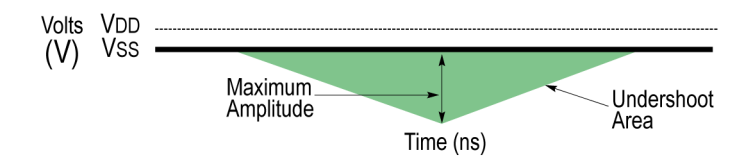

AC-UndershootArea(CK#) uses the DPOJET measurement, DDR Under Area.

*UndershootArea=0.5\*Base\*Height*

Where:

*Base* is the undershoot width.

*Height* is the undershoot amplitude.

For more details, refer to the topic "DDR Under Area" of the DPOJET help.

# **AC-UndershootArea(CK)**

AC-UndershootArea(CK) is defined as the inverted triangular area obtained by considering the voltage value closest to the maximum peak point on the CK signal. The triangular area is obtained using the undershoot width and the amplitude. The units for UndershootArea is V-ns.

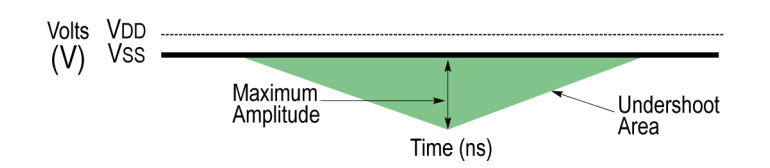

AC-UndershootArea(CK) uses the DPOJET measurement, DDR Under Area.

*UndershootArea=0.5\*Base\*Height*

Where:

*Base* is the undershoot width.

*Height* is the undershoot amplitude.

For more details, refer to the topic "DDR Under Area" of the DPOJET help.

# **Vix(ac)CK**

Vix(ac)CK is defined as the cross-point voltage for differential input signals measured across the clock signal.

Vix(ac)CK uses the DPOJET measurement, V–Diff–Xovr.

For more details, refer to the topic "V–Diff–Xovr" of the DPOJET help.

For DDR3 generation, the measurement uses DPOJET measurement, DDR3 Vix(ac).

For more details, refer to the topic "DDR3 Vix(ac)" of the DPOJET help.

# **Vox(ac)CK**

Vox(ac)CK is defined as the cross-point voltage for differential input signals measured across the clock signal.

Vox(ac)CK uses the DPOJET measurement, V–Diff–Xovr.

For more details, refer to the topic "V–Diff–Xovr" of the DPOJET help.

### **VSWING(MAX)CK#**

VSWING(MAX)CK# is defined as the maximum input voltage on the clock signal (CK#). Available only for DDR2 generation.

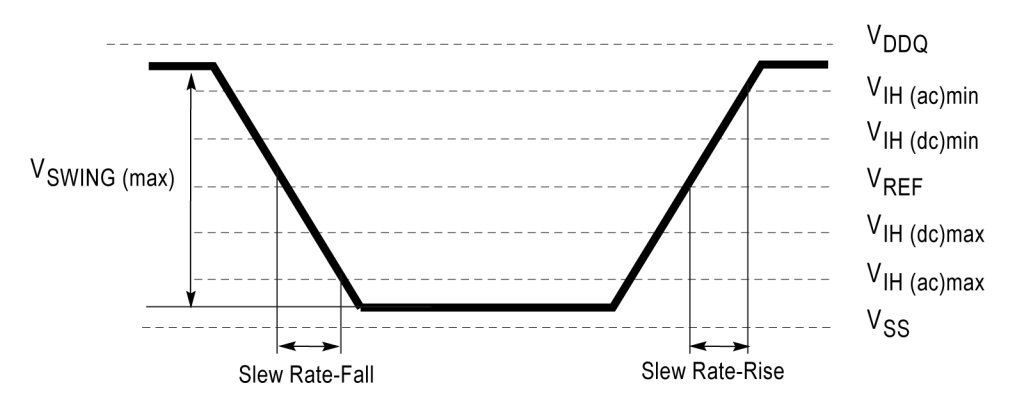

VSWING(MAX)CK# uses the DPOJET measurement, Cycle Pk-Pk.

For more details, refer to the topic "Cycle Pk-Pk" of the DPOJET help.

## **VSWING(MAX)CK**

VSWING(MAX)CK is defined as the maximum input voltage on the clock signal (CK). Available only for DDR2 generation.

VSWING(MAX)CK uses the DPOJET measurement, Cycle Pk-Pk.

For more details, refer to the topic "Cycle Pk-Pk" of the DPOJET help.

# **VSEH(AC)CK**

VSEH(AC)CK is defined as the single-ended high level voltage for the CK signal. Available only for LPDDR2 and DDR3 generation.

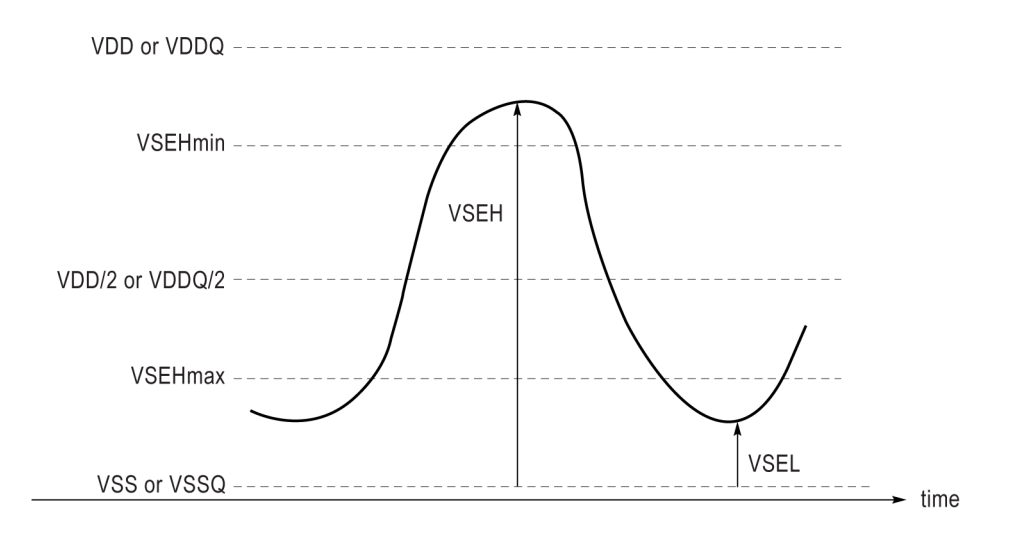

*NOTE. The same illustration is applicable for other measurements such as VSEH(AC)CK#, VSEH(CK#),VSEH(CK),VSEL(AC)CK#, VSEL(AC)CK#, VSEL(AC)CK, VSEL(CK#), and VSEL(CK).*

VSEH(AC)CK uses the DPOJET measurement, Cycle Max.

For more details, refer to the topic "Cycle Max" of the DPOJET help.

## **VSEH(AC)CK#**

VSEH(AC)CK# is defined as the single-ended high level voltage for the CK# signal. Available only for LPDDR2 and DDR3 generation.

VSEH(AC)CK# uses the DPOJET measurement, Cycle Max.

For more details, refer to the topic "Cycle Max" of the DPOJET help.

# **VSEH(CK#)**

 $VSEH(CK\#)$  is defined as the single-ended high level voltage for the  $CK\#$  signal. Available only for DDR3 generation.

VSEH(CK#) uses the DPOJET measurement, Cycle Max.

For more details, refer to the topic "Cycle Max" of the DPOJET help.

# **VSEH(CK)**

VSEH(CK) is defined as the single-ended high level voltage for the CK signal. Available only for DDR3 generation.

VSEH(CK) uses the DPOJET measurement, Cycle Max.

For more details, refer to the topic "Cycle Max" of the DPOJET help.

## **VSEL(AC)CK#**

VSEL(AC)CK is defined as the single-ended low level voltage for the CK# signal. Available only for LPDDR2 and DDR3 generation.

VSEL(AC)CK# uses the DPOJET measurement, Cycle Min.

For more details, refer to the topic "Cycle Min" of the DPOJET help.

## **VSEL(AC)CK**

VSEL(AC)CK is defined as the single-ended low level voltage for the CK signal. Available only for LPDDR2 and DDR3 generation.

VSEL(AC)CK uses the DPOJET measurement, Cycle Min.

For more details, refer to the topic "Cycle Min" of the DPOJET help.

# **VSEL(CK#)**

VSEL(CK#) is defined as the single-ended low level voltage for the CK# signal. Available only for DDR3 generation.

VSEH(CK) uses the DPOJET measurement, Cycle Min.

For more details, refer to the topic "Cycle Min" of the DPOJET help.

# **VSEL(CK)**

VSEL(CK) is defined as the single-ended low level voltage for the CK signal. Available only for DDR3 generation.

VSEH(CK) uses the DPOJET measurement, Cycle Min.

For more details, refer to the topic "Cycle Min" of the DPOJET help.

# **Vix(ac)DQS**

Vix(ac)DQS is defined as the cross-point voltage for differential input signals measured across the DQS signal.

Vix(ac)DQS uses the DPOJET measurement, V–Diff–Xovr.

For more details, refer to the topic "V–Diff–Xovr" of the DPOJET help.

For DDR3 generation, the measurement uses DPOJET measurement, DDR3 Vix(ac).

For more details, refer to the topic "DDR3 Vix(ac)" of the DPOJET help.

## **Vox(ac)DQS**

Vox(ac)DQS is defined as the cross-point voltage for differential input signals measured across the DQS signal.

Vox(ac)DQS uses the DPOJET measurement, V–Diff–Xovr.

For more details, refer to the topic "V–Diff–Xovr" of the DPOJET help.

# **AC-Overshoot(DQS)**

AC-Overshoot(DQS) is the positive-going amplitude, for each waveform event that exceeds the Vdd reference voltage level on the DQS signal.

AC-Overshoot(DQS) uses the DPOJET measurement, Overshoot.

*NOTE. If the input waveform never exceeds the specified reference level, the measurement will return a population of 0 events.*

For more details, refer to the topic "Overshoot" of the DPOJET help.

# **AC-Overshoot(DQS#)**

AC-Overshoot(DQS#) is the positive-going amplitude, for each waveform event that exceeds the Vdd reference level on the DQS# signal.

AC-Overshoot(DQS#) uses the DPOJET measurement, Overshoot.

*NOTE. If the input waveform never exceeds the specified reference level, the measurement will return a population of 0 events.*

For more details, refer to the topic "Overshoot" of the DPOJET help.

# **AC-OvershootArea(DQS#)**

AC-OvershootArea(DQS#) is defined as the triangular area obtained by considering the voltage value closest to the maximum peak point on the DQS# signal. The triangular area is obtained using the overshoot width and the amplitude. The units for OvershootArea is V-ns.

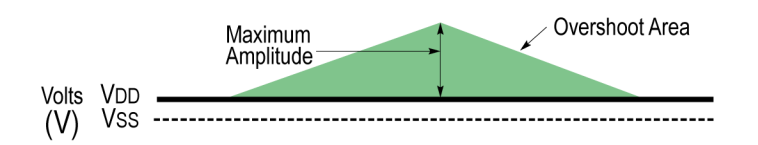

AC-OvershootArea(DQS#) uses the DPOJET measurement, DDR Over Area.

*OvershootArea=0.5\*Base\*Height*

Where:

*Base* is the overshoot width.

*Height* is the overshoot amplitude.

For more details, refer to the topic "DDR Over Area" of the DPOJET help.

# **AC-OvershootArea(DQS)**

AC-OvershootArea(DQS) is defined as the triangular area obtained by considering the voltage value closest to the maximum peak point on the CK# signal. The triangular area is obtained using the overshoot width and the amplitude. The units for OvershootArea is V-ns.

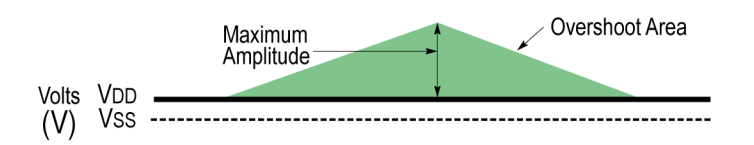

AC-OvershootArea(DQS) uses the DPOJET measurement, DDR Over Area.

*OvershootArea=0.5\*Base\*Height*

Where:

*Base* is the overshoot width.

*Height* is the overshoot amplitude.

For more details, refer to the topic "DDR Over Area" of the DPOJET help.

# **AC-Undershoot(DQS)**

AC-Undershoot(DQS) is the negative-going amplitude (expressed as a positive number), for each waveform event that goes below the Vss reference level on the DQS signal.

AC-Undershoot(DQS) uses the DPOJET measurement, Undershoot.

*NOTE. If the input waveform never goes below the specified reference level, the measurement will return a population of 0 events.*

For more details, refer to the topic "Undershoot" of the DPOJET help.
# <span id="page-144-0"></span>**AC-Undershoot(DQS#)**

AC-Undershoot(DQS#) is the negative-going amplitude (expressed as a positive number), for each waveform event that goes below the reference level on the DQS# signal.

AC-Undershoot(DQS#) uses the DPOJET measurement, Undershoot.

*NOTE. If the input waveform never goes below the specified reference level, the measurement will return a population of 0 events.*

For more details, refer to the topic "Undershoot" of the DPOJET help.

## **AC-UndershootArea(DQS#)**

AC-UndershootArea(DQS#) is defined as the inverted triangular area obtained by considering the voltage value closest to the maximum peak point on the DQS# signal. The triangular area is obtained using the undershoot width and the amplitude. The units for UndershootArea is V-ns.

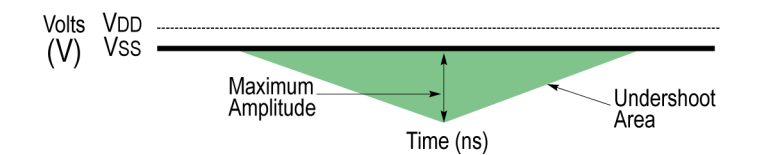

AC-UndershootArea(DQS#) uses the DPOJET measurement, DDR Under Area.

*UndershootArea=0.5\*Base\*Height*

Where:

*Base* is the undershoot width.

*Height* is the undershoot amplitude.

For more details, refer to the topic "DDR Under Area" of the DPOJET help.

# <span id="page-145-0"></span>**AC-UndershootArea(DQS)**

AC-UndershootArea(DQS) is defined as the inverted triangular area obtained by considering the voltage value closest to the maximum peak point on the DQS signal. The triangular area is obtained using the undershoot width and the amplitude. The units for UndershootArea is V-ns.

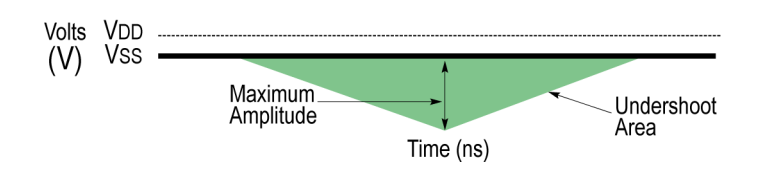

AC-UndershootArea(DQS) uses the DPOJET measurement, DDR Under Area.

*UndershootArea=0.5\*Base\*Height*

Where:

*Base* is the undershoot width.

*Height* is the undershoot amplitude.

For more details, refer to the topic "DDR Under Area" of the DPOJET help.

# <span id="page-146-0"></span>**AC-Overshoot**

AC-Overshoot is the maximum positive-going amplitude relative to Vdd, for each waveform event that exceeds the Vdd reference voltage level.

AC-Overshoot uses the DPOJET measurement, Overshoot.

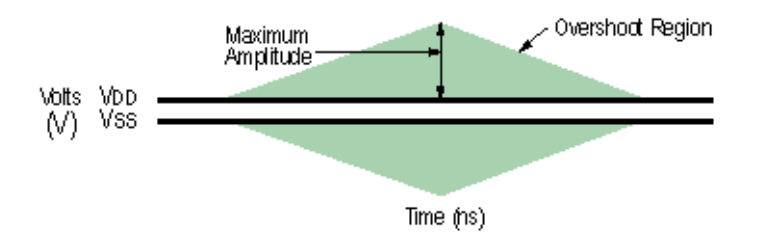

### **AC-OvershootArea**

AC-OvershootArea is defined as the triangular area obtained by considering the voltage value closest to the maximum peak point. The triangular area is obtained using the overshoot width and the amplitude. The units for OvershootArea is V-ns.

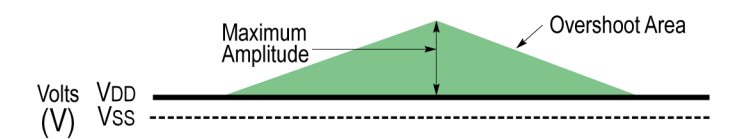

AC-OvershootArea uses the DPOJET measurement, DDR Over Area.

*OverShoot Area=0.5\*Base\*Height*

Where:

*Base* is the overshoot width.

*Height* is theovershoot amplitude.

For more details, refer to the topic "DDR Over Area" of the DPOJET help.

# <span id="page-147-0"></span>**AC-Undershoot**

AC-Undershoot is the negative-going amplitude (expressed as a positive number) relative to Vss, for each waveform event that goes below the Vss reference voltage level.

AC-Undershoot uses the DPOJET measurement, Undershoot.

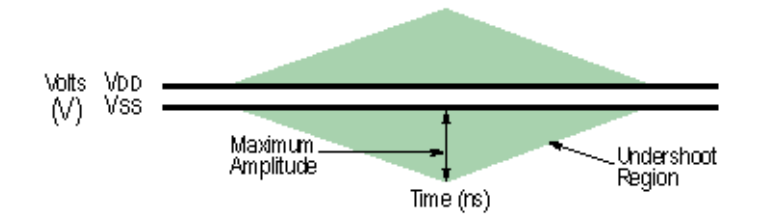

### **AC-UndershootArea**

AC-UndershootArea is defined as the inverted triangular area obtained by considering the voltage value closest to the maximum peak point. The triangular area is obtained using the undershoot width and the amplitude. The units for UndershootArea is V-ns.

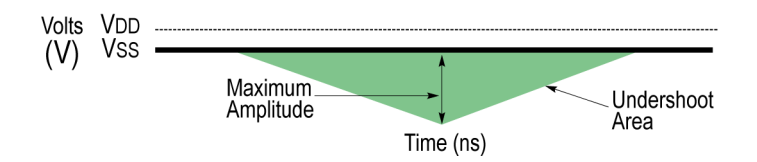

AC-UndershootArea uses the DPOJET measurement, DDR UnderArea.

The application calculates this measurement using the following equation:

*UnderShoot Area=0.5\*Base\*Height*

Where:

*Base* is the undershoot width.

*Height* is the undershoot amplitude.

For more details, refer to the topic "DDR Under Area" of the DPOJET help.

# <span id="page-148-0"></span>**Slew Rate-Hold-Fall(Addr/Cmd)**

Slew Rate-Hold-Fall(Addr/Cmd) measures the slew rate on the Addr/Cmd signal between the falling edge from  $V_{REF}$  to  $V_{IL(ac)}$  max. This measurement is available for DDR2, DDR3, and LPDDR2 generation.

Slew Rate-Hold-Fall(Addr/Cmd) uses the DPOJET measurement, Fall Slew Rate.

For more details, refer to the topic "Fall Slew Rate" of the DPOJET help.

Slew Rate-Hold-Fall(DQ) measures the slew rate on the DQ signal between the falling edge from  $V_{REF}$  to  $V<sub>L(ac)</sub>max$ . This measurement is available for both DDR2 and DDR3 generation.

### **Slew Rate-Hold-Rise(Addr/Cmd)**

Slew Rate-Hold-Rise(Addr/Cmd) measures the slew rate on the Addr/Cmd signal between the rising edge from  $V_{REF}$  to  $V_{Hfac}$  min. This measurement is available for DDR2, DDR3, and LPDDR2 generation.

Slew Rate-Hold-Rise(Addr/Cmd) uses the DPOJET measurement, Rise Slew Rate.

For more details, refer to the topic "Rise Slew Rate" of the DPOJET help.

### **Slew Rate-Setup-Fall(Addr/Cmd)**

Slew Rate-Setup-Fall(Addr/Cmd) measures the slew rate on the Addr/Cmd signal between the falling edge from  $V_{REF}$  to  $V_{IL(ac)}$  max. This measurement is available for DDR2, DDR3, and LPDDR2 generation.

Slew Rate-Setup-Fall(Addr/Cmd) uses the DPOJET measurement, Fall Slew Rate.

For more details, refer to the topic "Fall Slew Rate" of the DPOJET help.

### **Slew Rate-Setup-Rise(Addr/Cmd)**

Slew Rate-Setup-Rise(Addr/Cmd) measures the slew rate on the Addr/Cmd signal between the rising edge from  $V_{REF}$  to  $V_{H(ac)}$ min. This measurement is available for DDR2, DDR3, and LPDDR2 generation.

Slew Rate-Setup-Rise(Addr/Cmd) uses the DPOJET measurement, Rise Slew Rate.

For more details, refer to the topic "Rise Slew Rate" of the DPOJET help.

### <span id="page-149-0"></span>**tIS(base)**

tIS(base) is the input setup time measured on an address and command signal to the clock signal.

tIS(base) uses the DPOJET measurement, DDR Setup-Diff.

For more details, refer to the topic "DDR-Setup-Diff" of the DPOJET help.

### **tIH(base)**

tIH(base) is the input hold time measured on an address and command signal to the clock signal.

tIH(base) uses the DPOJET measurement, DDR Hold-Diff.

For more details, refer to the topic "DDR Hold-Diff" of the DPOJET help.

### **tIS(derated)**

Derating limits are calculated by adding the tIS(base) limit and ΔtIS(derating) value. ΔtIS for a rising signal is defined as the slew rate between the last crossing of  $V_{REF(dc)}$  and the first crossing of  $V_{IH(ac)}$ min, and for a falling signal is defined as the slew rate between the last crossing of  $V_{REF(dc)}$  and the first crossing of  $V_{il(ac)}$ max.

tIS(derated) uses the DPOJET measurement, DDR Setup-Diff.

*tIS= tIS(base)+ΔtIS*

For more details, refer to the topic "DDR-Setup-Diff" of the DPOJET help.

# **tIH(derated)**

Derating limits are calculated by adding the tIH(base) limit and ΔtIH(derating) value. ΔtIH for a rising signal is defined as the slew rate between the last crossing of  $V_{IL(dc)}$ max and the first crossing of  $V_{REF(dc)}$ , and for a falling signal is defined as the slew rate between the last crossing of  $V<sub>IH(dc)</sub>min$  and the first crossing of  $V_{REF(de)}$ .

tIH(derated) uses the DPOJET measurement, DDR Hold-Diff.

For more details, refer to the topic "DDR-Hold-Diff" of the DPOJET help.

# <span id="page-150-0"></span>**tIPW-High**

tIPW-High is the high input pulse width measured on an address and command signal. tIPW-High uses the DPOJET measurement, High Time. For more details, refer to the topic "High Time" of the DPOJET help.

### **tIPW-Low**

tIPW-Low is the low input pulse width measured on an address and command signal.

tIPW-Low uses the DPOJET measurement, Low Time.

For more details, refer to the topic "Low Time" of the DPOJET help.

#### Index

# **Index**

### **A**

[About DDRA, 9](#page-20-0) [AC 150](#page-57-0), [46](#page-57-0) [AC 175](#page-36-0), [25](#page-36-0) [AC-Overshoot\(CK\), 124](#page-135-0) [AC-Overshoot\(CK#\), 121](#page-132-0) [AC-Overshoot\(DQS\)](#page-141-0), [130](#page-141-0) [AC-Overshoot\(DQS#\), 130](#page-141-0) [AC-OvershootArea](#page-146-0), [135](#page-146-0) [AC-OvershootArea\(CK\), 123](#page-134-0) [AC-OvershootArea\(CK#\)](#page-133-0), [122](#page-133-0) [AC-OvershootArea\(DQS\), 132](#page-143-0) [AC-OvershootArea\(DQS#\)](#page-142-0), [131](#page-142-0) [AC-Undershoot\(CK\)](#page-135-0), [124](#page-135-0) [AC-Undershoot\(CK#\), 123](#page-134-0) [AC-Undershoot\(DQS\), 132](#page-143-0) [AC-Undershoot\(DQS#\)](#page-144-0), [133](#page-144-0) [AC-UndershootArea, 136](#page-147-0) [AC-UndershootArea\(DQS\)](#page-145-0), [134](#page-145-0) [AC-UndershootArea\(DQS#\), 133](#page-144-0) [Address/Command](#page-35-0), [24](#page-35-0) [Algorithms](#page-108-0), [97](#page-108-0) [Alternate Thresholds, 45](#page-56-0)

#### **B**

[Browse, 11](#page-22-0)

### **C**

[Check Boxes, 11](#page-22-0) [Chip Select, 39](#page-50-0) [Clock\(Diff\), 21](#page-32-0) [Clock\(Single Ended\), 22](#page-33-0) [Command button](#page-22-0), [11](#page-22-0) [Control Panel](#page-25-0) [Advanced Setup DPOJET, 14](#page-25-0) [Clear](#page-25-0), [14](#page-25-0) [Recalc](#page-25-0), [14](#page-25-0) [Run, 14](#page-25-0) [Show Plots](#page-25-0), [14](#page-25-0) [Single](#page-25-0), [14](#page-25-0) [Conventions, 4](#page-15-0) [Customer Feedback](#page-16-0), [5](#page-16-0)

### **D**

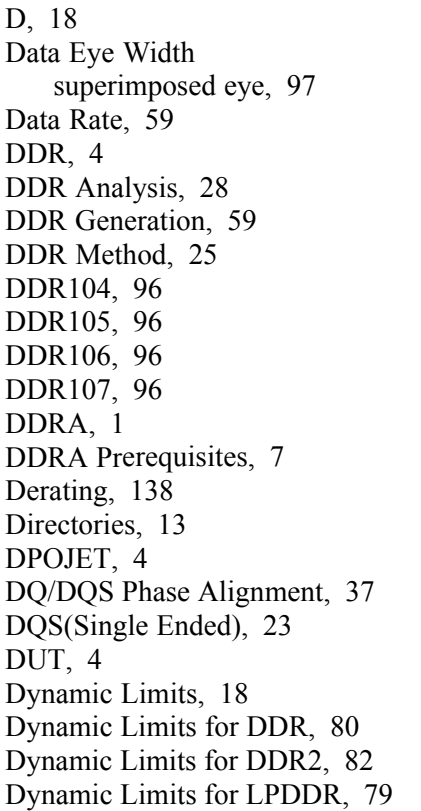

### **E**

[E1001, 94](#page-105-0) [E1002, 94](#page-105-0) [E1003, 94](#page-105-0) [E1004, 94](#page-105-0) [E1005, 94](#page-105-0) [E1006, 94](#page-105-0) [E1007, 94](#page-105-0) [E1008, 94](#page-105-0) [E1009, 94](#page-105-0) [E1010, 94](#page-105-0) [E1012, 94](#page-105-0) [E1013, 94](#page-105-0) [E102](#page-104-0), [93](#page-104-0) [E1020, 94](#page-105-0) [E1021, 94](#page-105-0) [E1022, 94](#page-105-0)

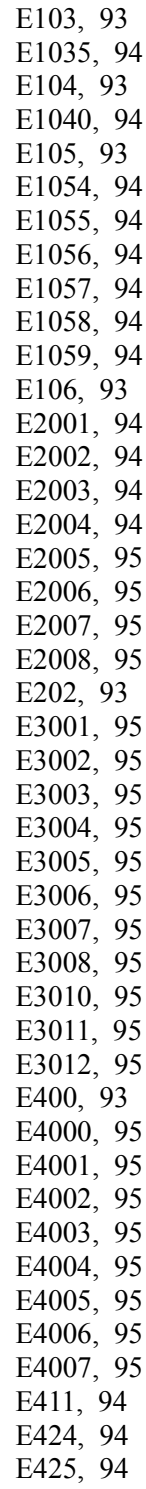

[E500, 94](#page-105-0)

#### **F**

[File Name](#page-24-0) [.csv](#page-24-0), [13](#page-24-0) [.mht, 13](#page-24-0) [.set, 13](#page-24-0) [.wfm, 13](#page-24-0)

### **G**

**[Generations](#page-18-0)** [DDR](#page-18-0), [7](#page-18-0) [DDR2](#page-18-0), [7](#page-18-0) [DDR3](#page-18-0), [7](#page-18-0) [GDDR3](#page-18-0), [7](#page-18-0) [LPDDR, 7](#page-18-0)

### **H**

[Hints, 48](#page-59-0)

### **I**

[Input Slew-Diff-Fall\(CK\), 121](#page-132-0) [Input Slew-Diff-Fall\(DQS\), 99](#page-110-0) [Input Slew-Diff-Rise\(CK\)](#page-131-0), [120](#page-131-0) [Input Slew-Diff-Rise\(DQS\)](#page-110-0), [99](#page-110-0)

### **L**

[Limits](#page-27-0), [16](#page-27-0) [Logic State, 40](#page-51-0)

#### **M**

[Measurement Levels, 47](#page-58-0) [Measurement Sources](#page-85-0), [74](#page-85-0) [Measurement Type](#page-42-0) [Address/Command, 31](#page-42-0) [Clock \(Single Ended\)](#page-42-0), [31](#page-42-0) [Clock\(Diff\), 31](#page-42-0) [DQS\(Single Ended\)](#page-42-0), [31](#page-42-0) [Read Bursts, 31](#page-42-0) [Slew Rate\(Diff\)](#page-42-0), [31](#page-42-0) [Write Bursts, 31](#page-42-0)

#### **N**

[nominal metho](#page-36-0), [25](#page-36-0)

[Nominal Method, 25](#page-36-0)

#### **O**

[Opt. ASM, 1](#page-12-0) [Oscilloscope model number](#page-16-0), [5](#page-16-0) [Overshoot, 135](#page-146-0)

#### **P**

[Parameters, 59](#page-70-0) [Plots, 50](#page-61-0) [probes](#page-19-0), [8](#page-19-0)

#### **R**

[Read Bursts, 21](#page-32-0) [Recalling a Default Setup](#page-27-0), [16](#page-27-0) [Ref Levels Setup](#page-58-0), [47](#page-58-0) [Related Documentation](#page-13-0), [2](#page-13-0) [Reports, 50](#page-61-0) [Requirements, 7](#page-18-0) [Results](#page-60-0), [49](#page-60-0)

#### **S**

[Safety Summary, vii](#page-10-0) [Saving a Setup](#page-26-0), [15](#page-26-0) [Search and Mark](#page-12-0), [1](#page-12-0) [Slew Rate-Hold-](#page-148-0)[Fall\(Addr/Cmd\)](#page-148-0), [137](#page-148-0) [Slew Rate-Hold-Fall\(DQ\)](#page-118-0), [107](#page-118-0) [Slew Rate-Hold-](#page-148-0)[Rise\(Addr/Cmd\), 137](#page-148-0) [Slew Rate-Hold-Rise\(DQ\), 107](#page-118-0) [Slew Rate-Hold-SE-](#page-115-0)[Fall\(DQS\)](#page-115-0), [104](#page-115-0) [Slew Rate-Hold-SE-](#page-115-0)[Rise\(DQS\), 104](#page-115-0) [Slew Rate-Setup-](#page-148-0)[Fall\(Addr/Cmd\)](#page-148-0), [137](#page-148-0) [Slew Rate-Setup-Fall\(DQ\)](#page-118-0), [107](#page-118-0) [Slew Rate-Setup-](#page-148-0)[Rise\(Addr/Cmd\), 137](#page-148-0) [Slew Rate-Setup-Rise\(DQ\), 107](#page-118-0) [Slew Rate-Setup-SE-](#page-116-0)[Fall\(DQS\)](#page-116-0), [105](#page-116-0) [Slew Rate-Setup-SE-](#page-116-0)[Rise\(DQS\), 105](#page-116-0) [Speed Bins, 30](#page-41-0)

[SRQdiff-Fall\(CK\)](#page-125-0), [114](#page-125-0) [SRQdiff-Fall\(DQS\)](#page-123-0), [112](#page-123-0) [SRQdiff-Rise\(CK\), 114](#page-125-0) [SRQdiff-Rise\(DQS\)](#page-122-0), [111](#page-122-0) [SRQse-Fall\(DQ\)](#page-124-0), [113](#page-124-0) [SRQse-Rise\(DQ\), 113](#page-124-0) [Step1, 28](#page-39-0) [Step4, 36](#page-47-0) [Step5, 44](#page-55-0) [Symbol](#page-52-0) file, [41](#page-52-0)

### **T**

[tAC-Diff, 110](#page-121-0) [tCH\(abs\)](#page-126-0), [115](#page-126-0) [tCH\(avg\)](#page-126-0), [115](#page-126-0) [tCK\(abs\)](#page-126-0), [115](#page-126-0) [tCK\(avg\)](#page-127-0), [116](#page-127-0) [tCL\(abs\), 116](#page-127-0) [tCL\(avg\)](#page-128-0), [117](#page-128-0) [tDH-Diff\(base\)](#page-111-0), [100](#page-111-0) [tDH-Diff\(derated\)](#page-111-0), [100](#page-111-0) [tDH-SE\(base\)](#page-117-0), [106](#page-117-0) [tDIPW-SE](#page-116-0), [105](#page-116-0) [tDQSCK-Diff, 109](#page-120-0) [tDQSCK-SE, 112](#page-123-0) [tDQSH, 103](#page-114-0) [tDQSL, 103](#page-114-0) [tDQSQ-Diff, 110](#page-121-0) [tDQSQ-SE](#page-123-0), [112](#page-123-0) [tDQSS, 106](#page-117-0) [tDQSS-Diff, 104](#page-115-0) [tDS-Diff\(base\), 100](#page-111-0) [tDS-Diff\(derated\)](#page-113-0), [102](#page-113-0) [tDS-SE\(base\)](#page-116-0), [105](#page-116-0) [tDSH, 106](#page-117-0) [tDSH-Diff, 104](#page-115-0) [tDSS](#page-117-0), [106](#page-117-0) [tDSS-Diff, 104](#page-115-0) [tERR](#page-129-0) [tERR\(m–nper\)](#page-129-0), [118](#page-129-0) [tERR\(nper\)](#page-129-0), [118](#page-129-0) [tHP, 117](#page-128-0) [tIH\(base\)](#page-149-0), [138](#page-149-0) [tIH\(derated\)](#page-149-0), [138](#page-149-0) [tIPW-High, 139](#page-150-0) [tIPW-Low, 139](#page-150-0) [tIS\(base\), 138](#page-149-0) [tIS\(derated\)](#page-149-0), [138](#page-149-0)

[tJIT\(cc\)](#page-130-0), [119](#page-130-0) [tJIT\(duty\), 119](#page-130-0) [tJIT\(per\)](#page-131-0), [120](#page-131-0) [tRPRE, 114](#page-125-0) [tRPST](#page-125-0), [114](#page-125-0) [tWPRE, 108](#page-119-0) [tWPST, 109](#page-120-0)

#### **U**

[Undershoot](#page-147-0), [136](#page-147-0)

#### **V**

[Vdd and Vref, 30](#page-41-0) [VID\(ac\), 120](#page-131-0)

[Virtual Keypad](#page-23-0), [12](#page-23-0) [Vix\(ac\)CK](#page-136-0), [125](#page-136-0) [Vix\(ac\)DQS](#page-140-0), [129](#page-140-0) [Vox\(ac\)CK](#page-137-0), [126](#page-137-0) [Vox\(ac\)DQS, 129](#page-140-0) [VSEH\(AC\)CK, 127](#page-138-0) [VSEH\(AC\)CK#](#page-138-0), [127](#page-138-0) [VSEH\(CK\), 128](#page-139-0) [VSEH\(CK#\)](#page-139-0), [128](#page-139-0) [VSEL\(AC\)CK, 128](#page-139-0) [VSEL\(AC\)CK#](#page-139-0), [128](#page-139-0) [VSEL\(CK\)](#page-140-0), [129](#page-140-0) [VSEL\(CK#\), 129](#page-140-0) [VSWING\(MAX\)CK](#page-137-0), [126](#page-137-0) [VSWING\(MAX\)CK#](#page-137-0), [126](#page-137-0)

#### **W**

[W1011](#page-105-0), [94](#page-105-0) [W1051, 94](#page-105-0) [W1053, 94](#page-105-0) [W4008, 95](#page-106-0) [W4009, 95](#page-106-0) [W410](#page-104-0), [93](#page-104-0) [Write Bursts](#page-30-0), [19](#page-30-0)

### **X**

[XML, 16](#page-27-0)